LAN Based Remote Access Multiple Users (RAMU) Voice Information' Retrieval System

Sum Wai Chun

Information Engineering Department

Master of Science

June 1992

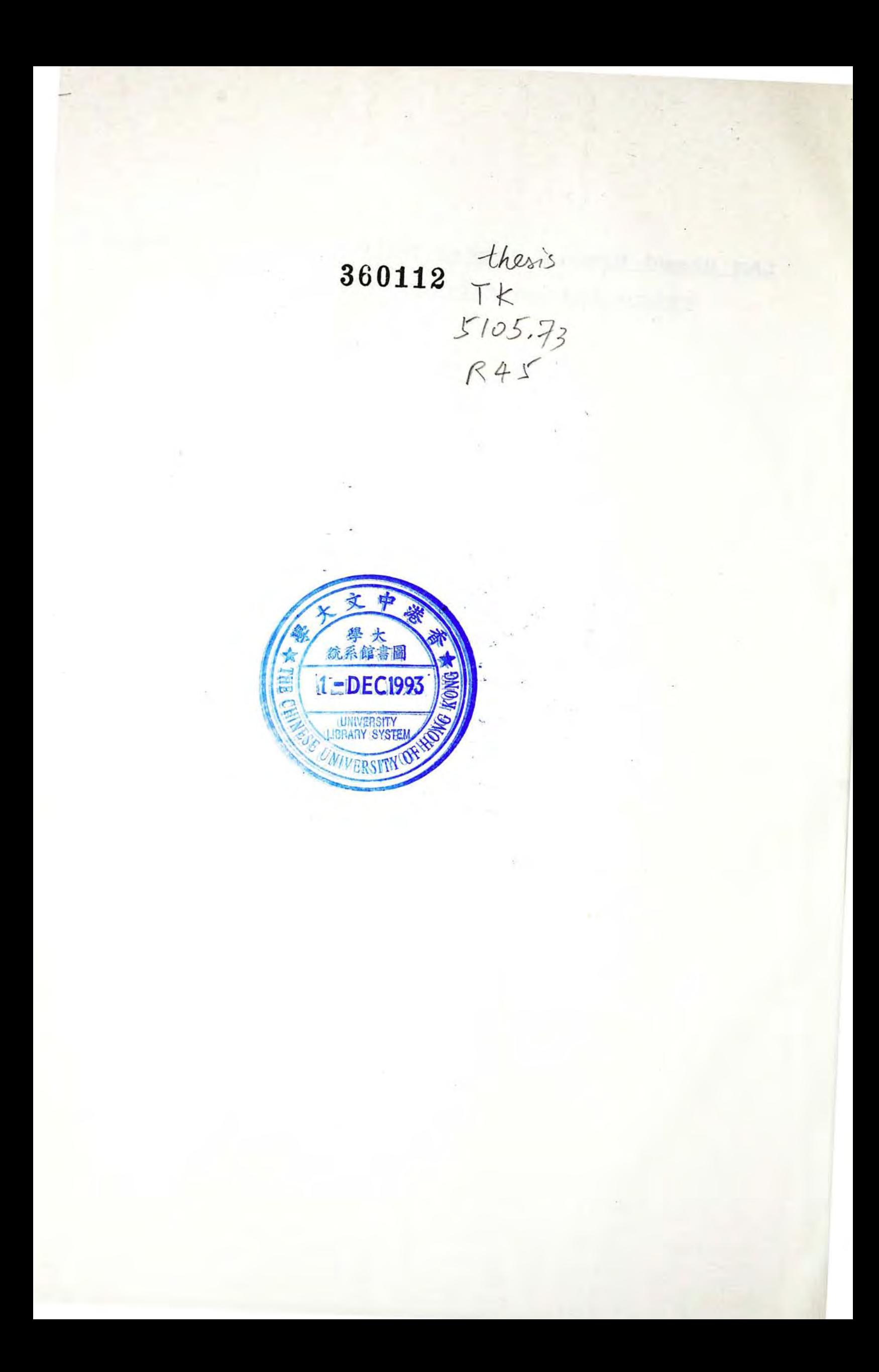

#### **Tab1e of Content**

#### **Acknowledgement**

**Abstract** 

*, r*  **Thesis** 

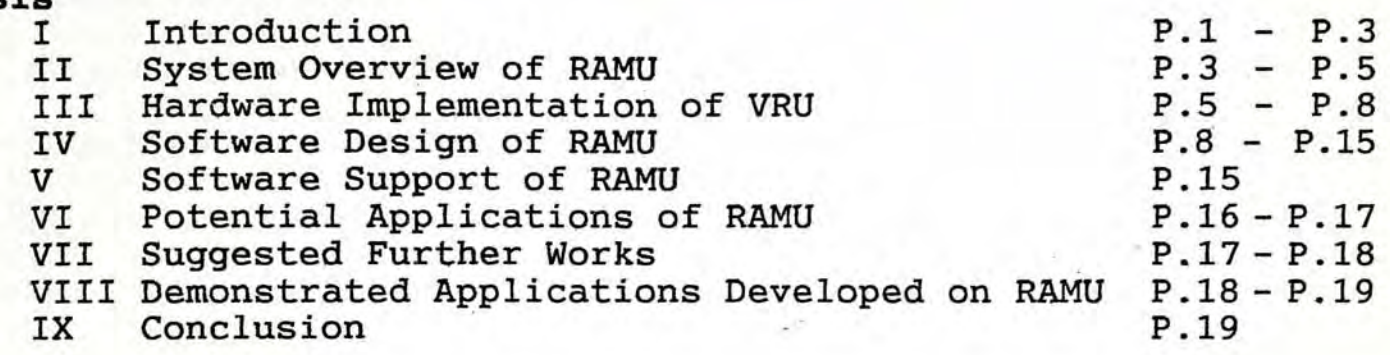

#### **Bibliography**

- 
- **Appendix 1 -- TIU<br>\* Circuit layout<br>\* Circuit Operation of TIU** 
	- \* DIP Switch Settings of TIU \* Data Sheets of 8255~
	-
	- \* Data Sheets of MC145436

Appendix 2 - Application Generator

- \* User Guide of the Application Generator Program
- \* Program Listing of AppGen.Pas and its supporting units
	- DataStru.Pas
	- ColorDef.Pas
- Appendix 3 AEM
	- \* Parameters of Running the AEM
	- \* Program Listing of LAppExec.Pas and its supporting units
		- ToneCard.Pas
		- VrpSupp.Pas
		- MiscUtil.Pas
		- DataStru.Pas
		- LanMStru.Pas

Appendix 4 - Manufacturer Manual of VRP-70 Voice Card.

#### **Acknowledgement**

The author would like to express his sincere gratitude to his project supervisor Dr. Chang Michael for his kind discussion, guidance as well as encouragement throughout the project. He would also like to thank his younger sister Miss S. K. Sum for her great effort to type the manuscript and his classmates Mr. Lee Johnny and Mr. Ng Joe for their constructive advice on the production of graphical pictures in this paper.

#### **Abstract**

This paper describes a proposed Interactive Voice Response (IVR) system called RAMU. RAMU uses a LAN clone to support multiaccess. Each Voice Response Unit (VRU) of RAMU is equipped with a Telephone Interface Unit (TIU) and an Voice Unit (VU) to serve a remote dial in user. Through DTMF telephone keypad, the user may select and then retrieve his intended voice information from the system. The operating System of RAMU is written in a very flexible manner that it allows application provider to generate his real life application via a menu driven program. In this paper, both the hardware implementation as well as the software design philosophy of RAMU will be discussed and explored.

# LAN Based Remote Access Multiple Users (RAMU) Voice Information Retrieval System

#### I. INTRODUCTION

Lectronic mail services are commonly known as mailbox services and can be provided on one's personal computer or by a public services, perhaps through a packet-switching network. The object of an E-mail service is to minimize the phenomenon so called the "telephone tag". Telephone tag is what happens when person A tries to call person  $B$  --- there is statistic result showing that over 70% chance of person B not being available especially if it is a business call<sup>1</sup>. A therefore leaves a message for B to return the call. When B does finally return the call, imagine what --- there is over 70% probability that A will not be on seat. This goes on and on until finally they speak to each other.

With an E-mail service, A and B would have access to terminals perhaps on their own desks, which would be connected into a mailbox computer. User A would log into B's mailbox and put the message in the mailbox. When B comes back to work, he would interrogate the mailbox, find A's question, and probably respond to it on the spot; subsequently, the answer will be put into A's mailbox. Later, A will come back and interrogate his mailbox and thus a communication between the two people is established on a non-real time basis.

 $-1 -$ 

<sup>&</sup>lt;sup>1</sup> Nigel Haste, "Selecting Voice Mail and Call Processing Facilities", Telecommunications, September 1991.

The aforementioned scenario is splendid but it requires rather sophisticated end user equipment --- a terminal with mail box facility. If, on the other hand, a similar situation happens but what needed are just telephone sets, it would be much fantastic and convenient because telephone sets are generally available and that voice messages stored and forwarded are more affectionate and loving.

As a matter of fact, a voice information system with mail facility is a telecommunications-based device, but where the telephone enables communication across distance, voice mail enables communication across time since it is not necessary for the people to be physically there at the same time to achieve meaningful and effective communication. In addition, if such a voice information system allows its users to log in via a touch-tone or DTMF (Dual Tone Multiple Frequencies) telephone, the system itself may be turned to a interactive voice information retrieval system in such a way that using a telephone keypad as terminals, an user can extract, input or manipulate data stored on computer. The idea is not new. The Interactive Voice Response (IVR) machines emerged in US market since early 1980s, and they have now proven themselves to be useful technology with applications in a wide variety of areas.

In this paper, we are going to describe our proposed IVR system called LAN Based Remote Access Multiple Users (RAMU) Voice Information Retrieval System . Both hardware and software design of

 $- 2 -$ 

RAMU will be explained.

#### II. SYSTEM OVERVIEW OF RAMU

RAMU uses PC LAN as a clone and a number of voice response units (VRU) to support multi-access. Fig. 1 depicts the overall architecture of RAMU.

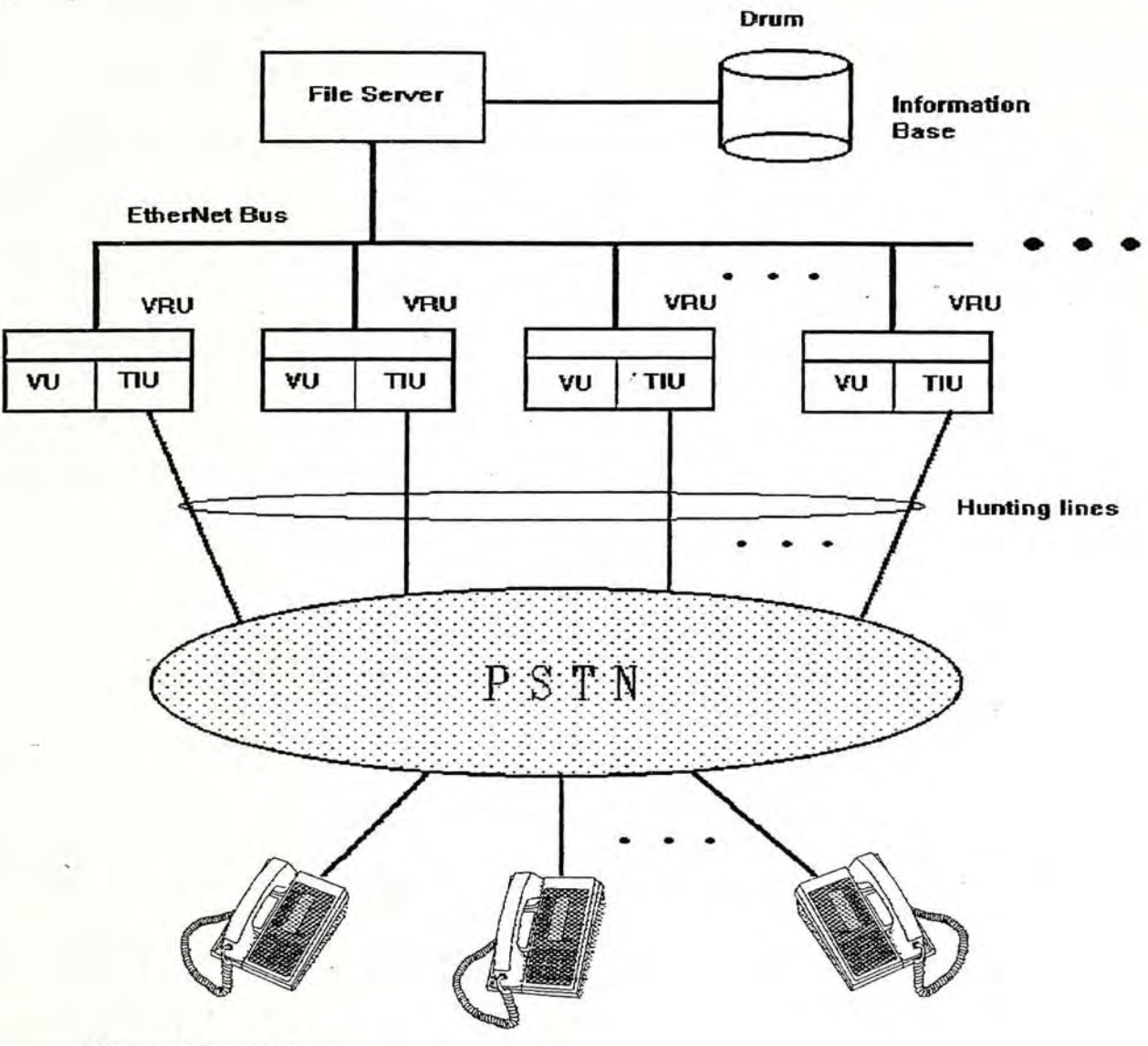

VU : Voice Unit

 $\mathbb{R}^n \times \mathbb{R}^n$ 

TIU : Telephone Interface Unit

**VRU : Voice Response Unit** 

 $-3-$ 

Each VRU is a PC workstation equipped with a voice unit as well as a telephone interface unit. The telephone interface unit is a tailor made peripheral card. Its main function are to :

1. detect ringing, and upon occurrence of such event, interrupt the CPU,

2. receive DTMF digits from remote user, and

3. control hookflash switch.

More detailed description of this unit will be explored in the next section. As for the voice unit, it is implemented with a VRP-70 voice card. It's main function is to perform low level voice I/O as required.

For the sake of showing how RAMU operates, let us devise a simple application. Suppose our RAMU is tailored to act as a dedicated Voice Information System for the Information Engineering Department of CUHK. It main functions are to announce important message -to students and allow them to leave voice mail to the department. Initially, all VRUs are idle. When a call comes, one of the VRUs answers the call. Greeting voice message" Welcome to use our voice system. Please press 1 for course lEG 101, 2 for course IEG 202, 3 for course IEG 303,  $\ldots$ , \* to leave voice mail to the IEG department and  $#$  to exit " will be played. Just when the first caller follows the menu to select, a second call may comes. If it really happens, other VRU will go active and prepare to serve the call.

 $-4 -$ 

So far we have an general overview of the RAMU system. The actual application of the system depends on how the Operating System is designed. We will leave this topic intact until we explain the actual software design later.

In the following section, we are going to explore the hardware of TIU and describe the main characteristic of the VRP-70 voice card.

#### **III. HARDWARE IMPLEMENTATION OF VRU**

As mentioned before, a VRU consists of a TIU (Telephone Interface Unit) and a VU (Voice Unit). Fig. 2 illustrates the block diagram of a TIU and its interfacing with VRP-70 and the computer peripheral. Full circuit layout is shown in appendix of this paper.

The 8255 PIA is initialized to operate in mode 1 with strobed Port B input. It does not only responsible for receiving DTMF digit from the DTMF decoder, but also play an important role to control the Hookflash Relay  $R_f$ , Voice Play/Record Relay  $R_{PR}$  via its various Port C I/O pins.

The Ring Detector uses a photo coupler to detect ringing. It includes a D-Flip flop network to reduce the frequency of ringing pattern and eventually reduce the number of interrupts when a ring comes.

 $-5 -$ 

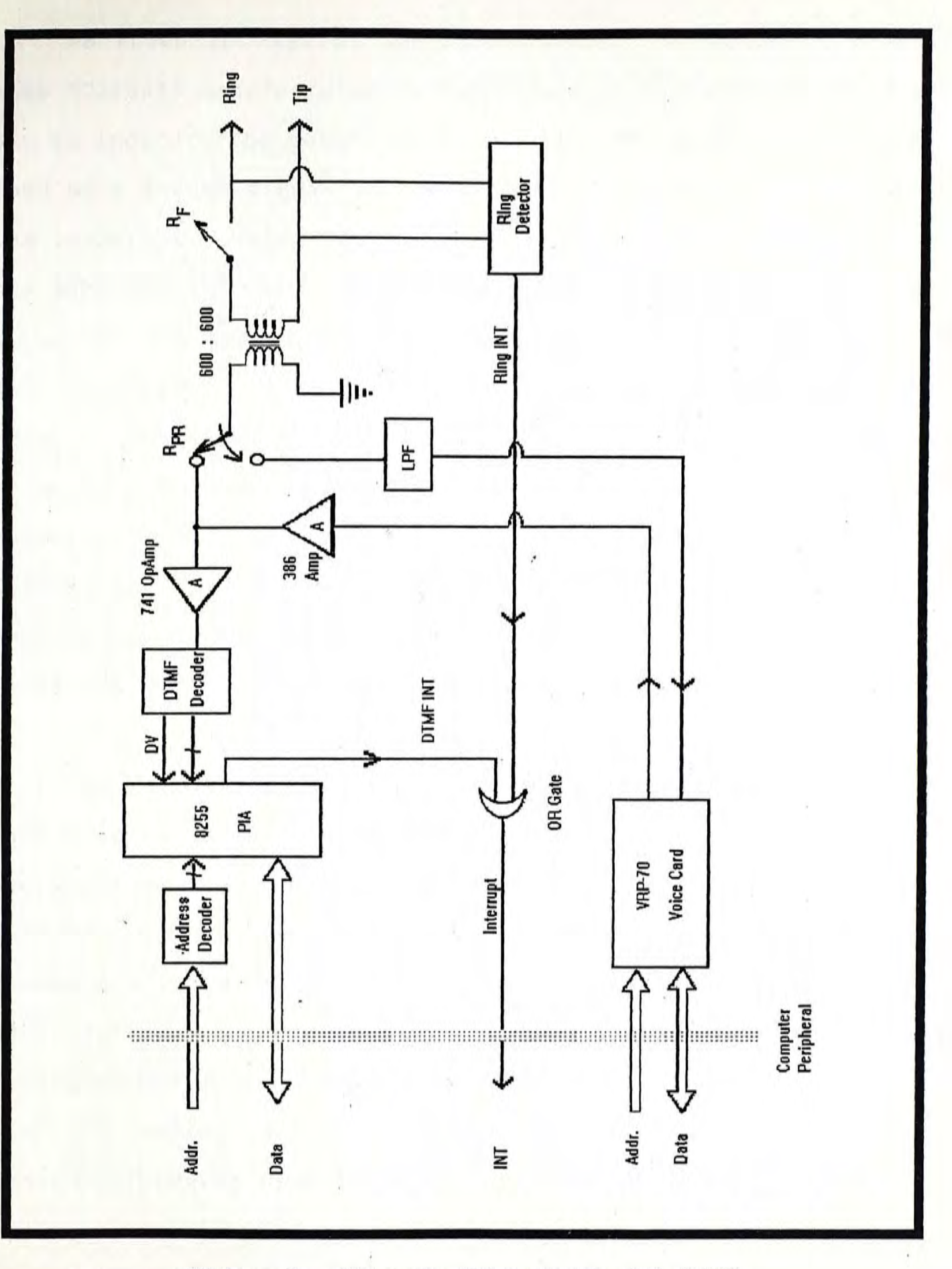

Block Diagram of TIU Fig.  $\overline{2}$ 

 $6\phantom{1}6$ 

As shown in Fig. 2, the DTMF Decoder is actually a single clip MC145436 manufactured by Motorola. It has a Digit Valid (DV) pin to indicate the reception of a valid DTMF signal. This pin is used as a strobe signal to tell the PIA to generate an interrupt. The interrupt service routine, ISR, will then be activated to get the DTMF digit. Both the DTMF and Ring interrupts are ORed and served by the same ISR. This is so because they will not occur simultaneously. When VRU is waiting for an incoming call,  $R_f$  is open. Consequently, only the Ring Detector will generate interrupts in case ringing is received. . When the call finally answered,  $R_f$  will be closed and a software flag called Machine Idle will be set to False. Further interrupts issued by the TIU will then be recognized as indication of valid DTMF signal. This design saves the number of hardware interrupts used.

The VU, on the other hand, is a VRP-70 voice I/O card. The card handles voice data by DMA and interrupt technology. The VRU operating software can communicate with a resident program to perform the functions of recording, playing or stopping the voice, change the voice sampling rate, or set the memory blocks as the data buffers. One of the distinctive feature of the card is that during recording or playing, the voice data is swapped between the 64K RAM buffer and the disk, thus the maximum continuous recording/playing times depends on the capacity of the hard disk.

Voice output from the voice card will be amplified by a power

- 7 -

amplifier prior to sending to the secondary coil of the  $600\Omega$  :  $600\Omega$ telecommunication transformer in order to obtain a better audio reception by remote end.

During recording mode, voice from remote user passes a Low Pass Filter. The LPF is indeed a RC network which is included to govern the amount of energy passed to the voice card.

#### **IV. SOFTWARE DESIGN OF** RAMU

In our RAMU system, each VRU runs locally a control program called the Application Execute Manager (AEM) to serve a remote dial-in user. Information voice are stored in centralized file server of the LAN clone as shareable files. Consider, for example, if AEM was written in a sequential and step by step manner, having a well defined beginning, middle, and end, it would provide an user with no flexibility to retrieve information in a to and fro way. This is very undesirable because if the user wants to get two pieces of information, he has to dial in twice and selects \_ differently.

A remedy to the above drawback may be the use of an event driven programming technique. Fig. 3 gives a basic idea of how an event-driven program flow look like.

- 8 -

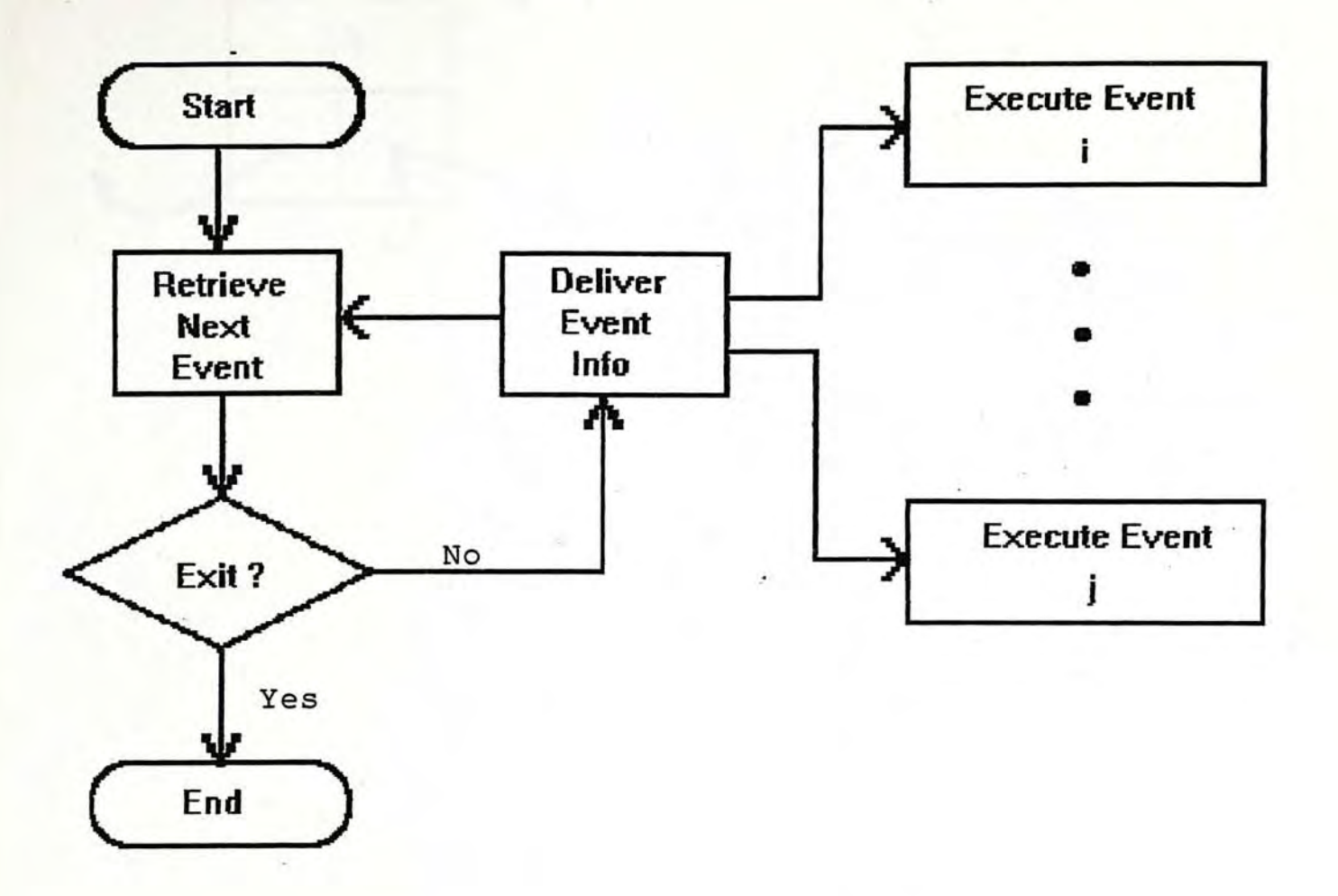

### Fig. 3 An Event Driven Program

Employing Event-driven technique alone cannot tackle the problem. In order to give a flexible application to be executed, we require a data structure very similar to a doubly linked nodes list shown in Fig. 4. This kind of structure allows traverse of nodes in either directions and hence induce much flexibility to design a customized application.

 $-9 -$ 

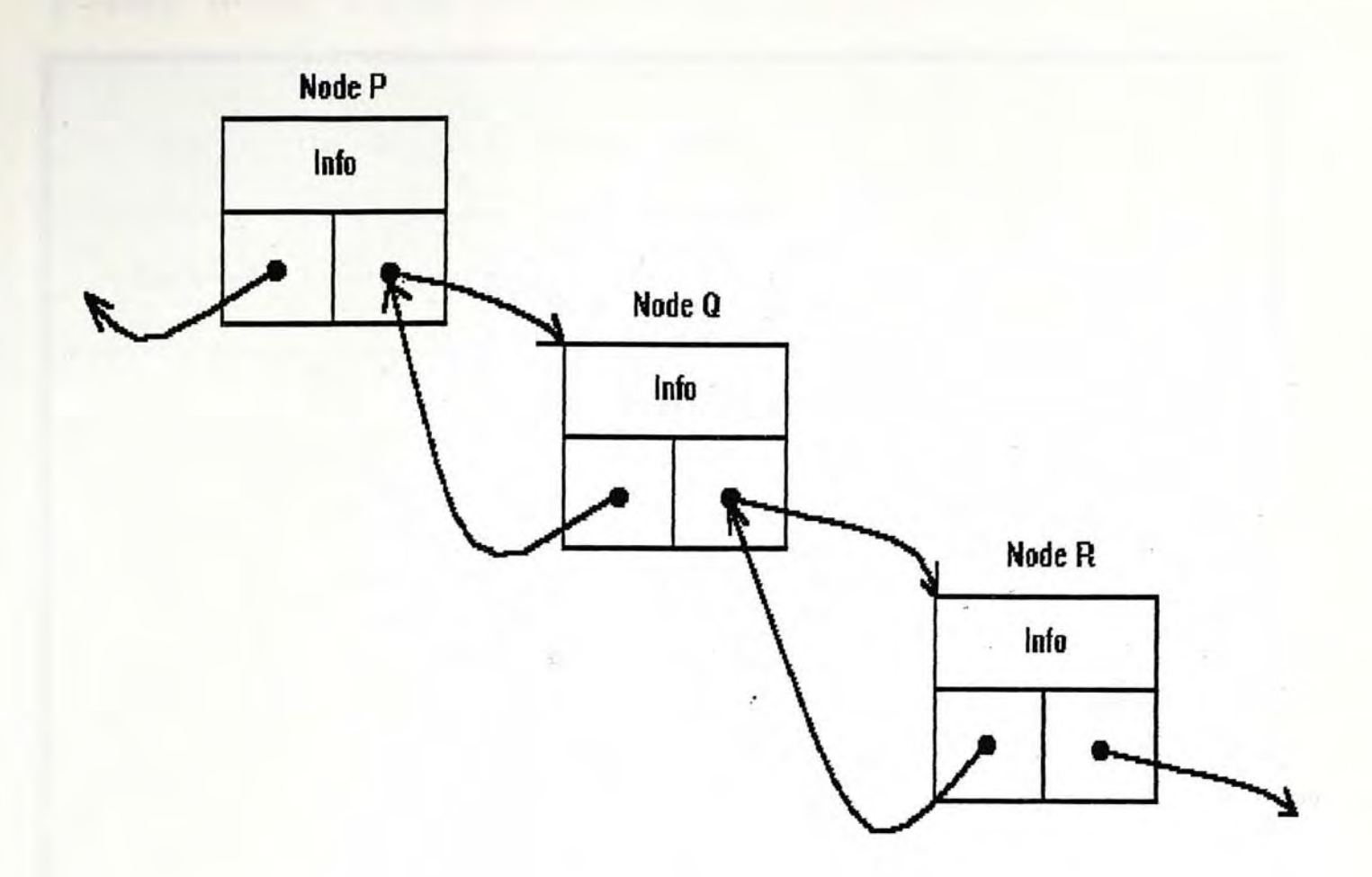

#### Fig.4 A Doubly Linked Node List

Indeed, in our design, we have created a node structure called an Event- Node as depicted in Fig. 5. Each Event Node has its own and unique ID for linkage purpose. On the other hand, every event node will point to 13 event nodes, of which 12 are its child nodes and 1 is its parent node in case it is not a primary node. Some of the child Event Nodes may be identical. Fig. 6 illustrates how event nodes are linked together.

 $-10 -$ 

# Event Node with ID n

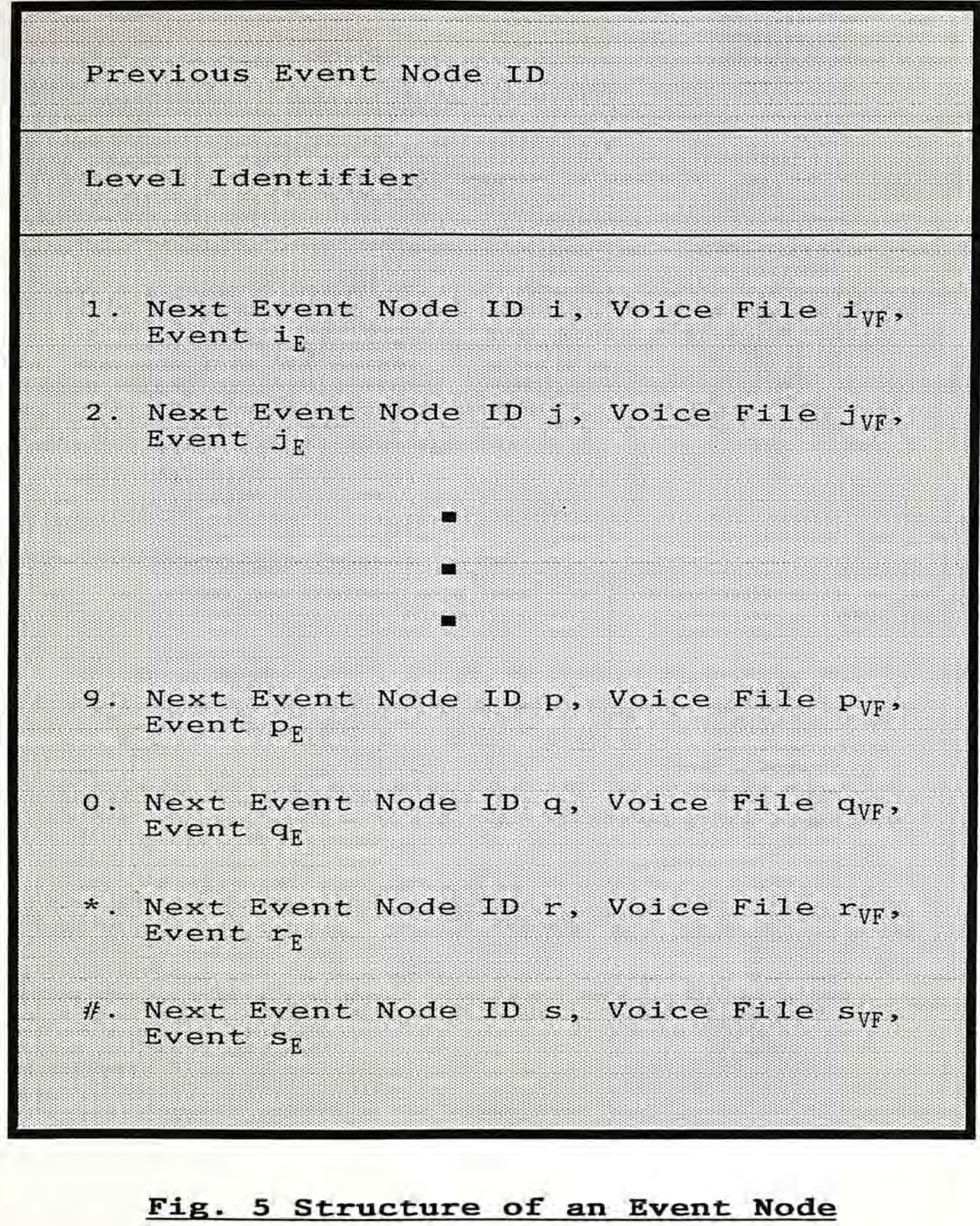

 $-11-$ 

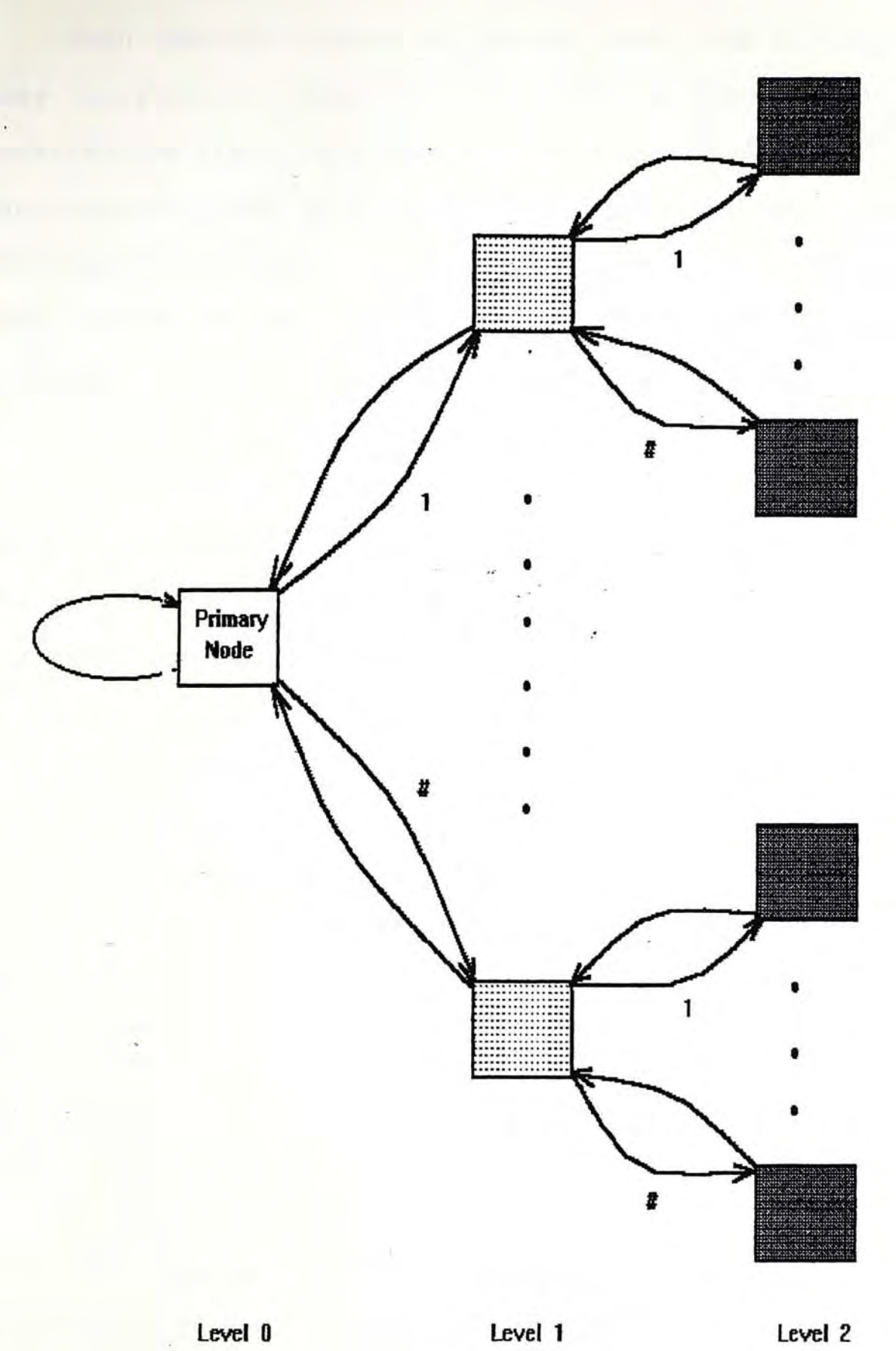

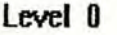

• • •

# Fig.6 Linkage of Event Nodes

- 12 -

When the AEM program encounters Event Node n, it waits for the user to press a digit on his DTMF telephone keypad. Having received the digit, AEM then plays the corresponding Voice File and executes the event pointed by the digit. The content of the voice file may be instructions to user about the selection of next Event Node or any information desired. On the other hand, the event executed may instruct AEM to go backward, to end the current call, to stay at the present Event Node, to get password from user to perform a specific task or anything else, or even nothing. It all relies on the nature of the application and is very flexible. What the application provider needs to do is just editing the fields of all event nodes involved.

Without Event Node structure, it may be necessary to re-code the program for every application. The program itself will then contain numerous if .....then......else or case statements to decide what to do in the next steps upon reception of DTMF digit. This is almost equivalent to start programming for every application from the very beginning. The approach is therefore not desirable both from application provider and programming point of view.

The backbone of AEM, however, is an endless loop. To understand how it lessens the burden of program design and facilitates the generation of a new application, we are going to write it in the form of comprehensive pseudo code as in the

 $-13 -$ 

#### following:-

#### repeat

Wait For Incoming Call;

A call comes, accept it and clears invalid DTMF digits; Load Primary Event Node;

if not Application Provider wants to break the program or error occurs when loading primary Node;

begin

Play the Greeting voice;

Execute the predefined event after call acceptance;

repeat

Wait for DTMF digit;

Depending on the received digit,

Play voice file  $i_{VF}$ ;

Execute next event  $i_{R}$ ;

Load next event node;

if event node failure then

begin

Play system down message;

Set call end flag;

end;

until call end flag is set;

end;

if primary node load failure, inform caller; Re-initialize all necessary variables; until program break request is received;

 $- 14 -$ 

Another important issue of AEM to permit easy and flexible generation of complicated application is the use of event script interpreter. When AEM encounters an Execute Event  $i_{F}$  instruction, it calls the event script interpreter to parse i<sub>R</sub>. In fact i<sub>R</sub> is just a string of characters, says 'VMRECORD' (this stands for recording voice mail). If the event script is found, corresponding event will be executed. Consequently, assuming that a well designed set of service scripts is written, an application, simple or complicated, can be provided *without any programming,* and application provider only requires to do some typing with reference to a service scripts library available for the system.

#### **v. SOFTWARE SUPPORT OF RAMU**

In the previous section, we have examined the design philosophy of RAMU. A critical issue to make RAMU in operation is how to create Event Nodes and let them link together. In view of this, a program called Application Generator has been coded. It is a menu driven program which allows application provider not only to record all voice response required, but also to generate a series of Event Nodes in linked form. Therefore, an application provider simply invoke the Application generator program to tailor his application, and after that call AEM to make the application in effect.

 $15 -$ 

#### **VI. POTENTIAL APPLICATIONS OF** RAMU

It is obvious that application of RAMU, a kind of IVR (Interactive Voice Response System), can be either transactionbased or simple inquiry, also well known as audiotex. Transactionbased IVR needs some sort of manipulation of data, such as transferring money by phone from one bank account to another. Inquiry IVR, however, support only a uni-direction flow of information, from the database to the user via VRU. This audiotex type of IVR provides the same voice menu selections and information to all callers and may be open to anyone with the computer's general database. In the following context, we are going to explore some of the potential applications of IVR.

#### 1. Phone Banking:-

In Hong Kong, some banks have provided operators assisted phone banking services to their customers. These services included money transfer, foreign currencies buying or selling, so on and so forth. With sophisticated protocol developed, phone banking might be one of the most popular applications of IVR in future.

#### 2. Bill Settling:-

Since IVR supports entry of numerical data via DTMF telephone keypad, it can be used by credit card holders to settle bills like town gas, telephone, electricity and so on. Verbal confirmation from VRU to caller may be

 $- 16 -$ 

used as an acknowledgement.

3. Customer Service:-

This is an application in which IVR substitutes the socalled "complaint desk". Callers to the IVR System enter their custom identification, and go through a menu selection process in order to voice mail a complaint or problem.

#### 4. Enquiry System:-

Large organizations like government can employ IVR to offloading a high percentage of telephone calls they receive requesting routine information. This type of passive application requires no input from the user other than menu selections and requires no manipulation of database.

#### **VII. SUGGESTED FURTHER WORKS**

Al though RAMU provides a mean for users to input their selections through DTMF keypad, it is unable to serve those users who may not access to a touch-tone telephone. Hence, if RAMU is expanded to include the use of speech recognition as input device to the VRU, then human voice can replace the telephone keypad input with all other operational steps remaining unchanged.

- 17 -

Furthermore, it is not difficult for one to reveal that our RAMU system does not possess call processing capability --- a technology which automatically answers the telephone and then routes callers to the required destination. It is possible that such a capability can be expanded to RAMU by constructing an Intelligent Processing Unit (IPU). The IPU is connected to the EtherNet bus and it talks to other VRUs using the peer to peer communication protocol. In fact, IPU is not necessary a dedicated call processing unit. Conversely, it is a polymorphic unit which performs different tasks to suit for different applications. Needless to say, the polymorphism nature of IPU is brought by installing different set of hardware and software.

#### VIII. Demonstrated Applications Developed on RAMU

In order to demonstrate the use of our RAMU, two demo applications have been generated with the aid of the Application Generator program. Both of them can be executed with AEM. The first demo application simulates a voice bulletin system. When a VRU answers a call, it prompts the caller to hit a key and then reports to him what digit he has just pressed. It goes without saying that if all responses to caller are replaced by meaningful informative voice, it is necessary a real life system that is applicable in many areas.

The second demo application is one which integrates voice mail

 $- 18 -$ 

facility. It functions as if it were a voice information retrieval system for the lEG department of CUHK. It provides the department and various lecturers with room to record their latest message remotely. These messages are accessible by incoming callers. In the meantime, callers can leave their verbal messages to respective lecturer's or the department's voice mail pigeon on his own accord and desire if essential.

#### **IX. Conclusion**

Our proposed RAMU IVR system actually employs a template concept which presents the application providers with software and hardware platform to meet the basic needs of a voice information retrieval system, but can be customized to fulfill specific needs of the final application. The success lies in the invention of Event Node structure as well as the induction of open nature of the event scripts execution. The idea of event script was indeed stolen from the service script interpreter concept of the tomorrow's Advanced Intelligent Network. It is well believed that IVR systems like RAMU will become one of the popular telecommunication devices in the near future. In addition, the inclusion of speech recognition technology and IPU will further enhance their proliferation.

 $19 -$ 

## 香港中文大学圖書館藏書

#### **Bibliography**

- 1. Herbert Schildt, "C Complete Reference", McGraw Hill, 1987.
- 2. Michael Durr, "Networking IBM PCs", QUE, Second Edition, 1987.
- 3. Ronald L. Krutz, "Interfacing Techniques In Digital Design With Emphasis On Microprocessors", Wiley, 1988.
- 4. "PC/AT Technical Reference", International Business Corporation, First Edition, 1984.

# Appendix 1

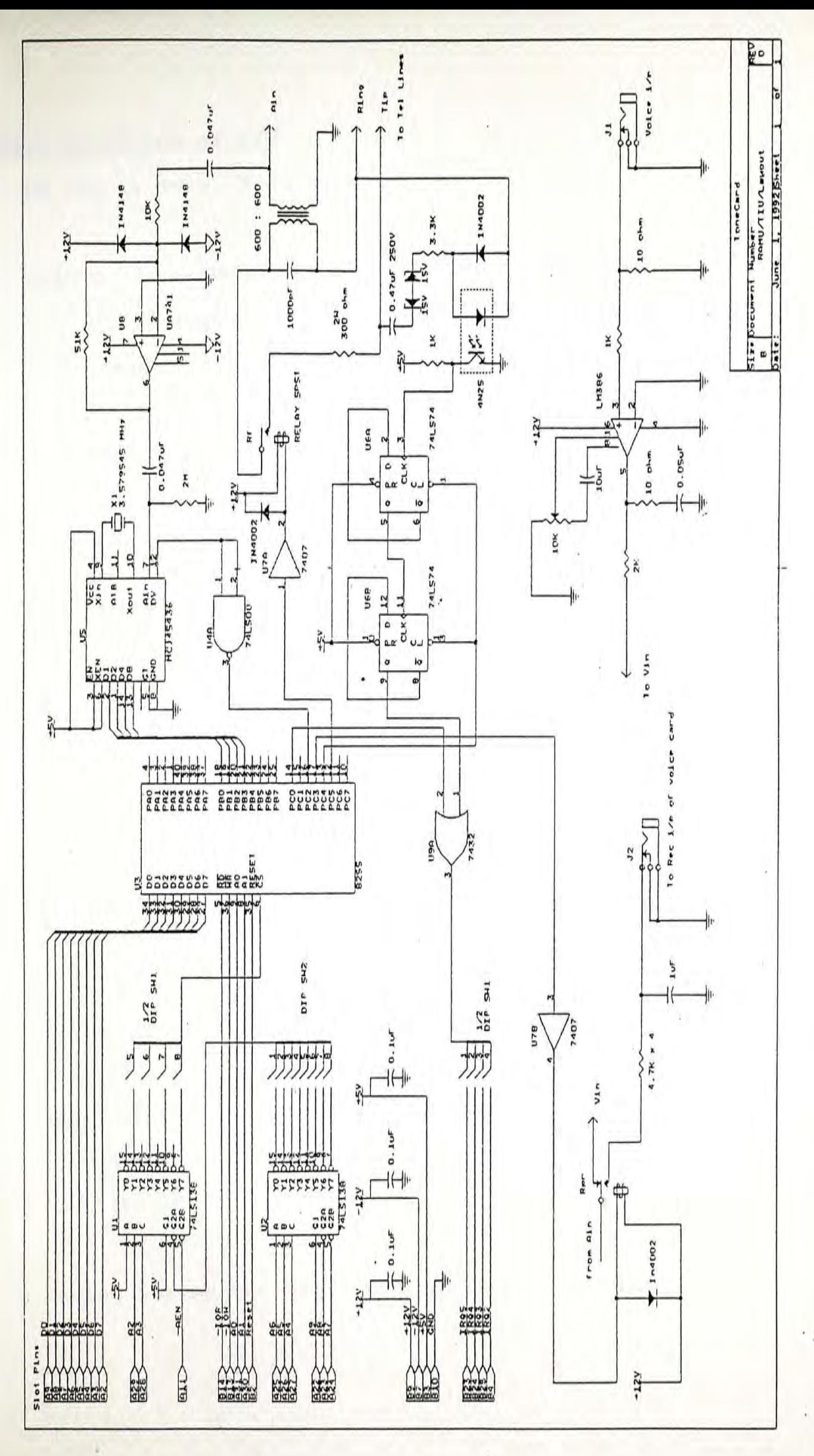

#### **Circuit Operation of TIU**

- 1. As TIU is idle, R<sub>f</sub> is open.
- 2. When a ring comes, AC current from exchange will drive the photo coupler 4N25 on and off alternately. This in turn sends a series of pulse trains into the cascade 74LS74 network. Consequently, processor of VRU is interrupted.
- 3. After a pre-defined number of ringing (the value is set in Unit ToneCard.Pas),  $R_f$  is closed by toggling the pin 5 of port C of 8255 and the call is answered.
- 4. DTMF signals received will be coupled to the second coil of the  $600 \Omega$ :  $600 \Omega$  telecommunication transformer and be amplified by pA 741 OpAmp. The signal, having detected by  $MC$  145436, will be strobed into 8255. 8255 then informs the processor of VRU to read it via execution of a hardware interrupt through pin 0 of its port C.
- 5. R<sub>PR</sub> is normally in 'Play' position. Hence, voice message from VRP-70, after amplification, can be heard by remote user. If recording is required, AEM will instruct 8255 to toggle pin 3 of its port C so as to set  $R_{PR}$  to 'Record' position.

6. Having served the call,  $R_f$  will be set to open again.

# **Dip Switch Settings of TIU**

 $S/W_1$  :

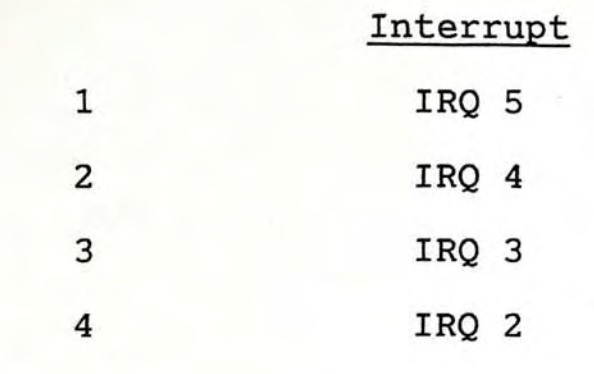

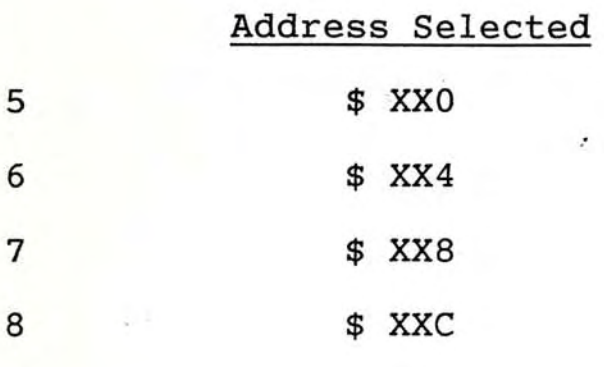

 $S/W$  2 :

1

2

3

4

5

6

7

8

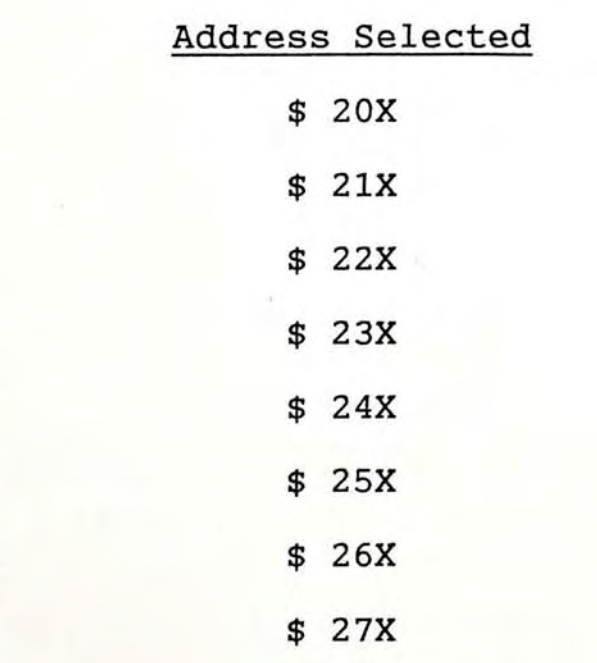

Example :

The following settings of S/W 1 and 2 will choose IRQ 3 and base address at \$270.

 $s/w$  1 :

ON OFF

ON

Off

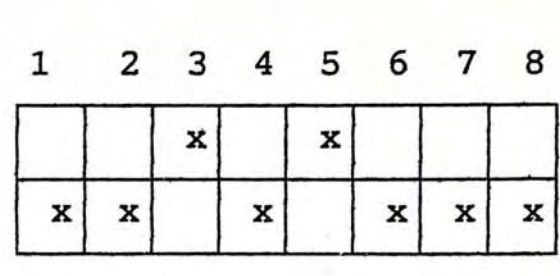

S/W 2

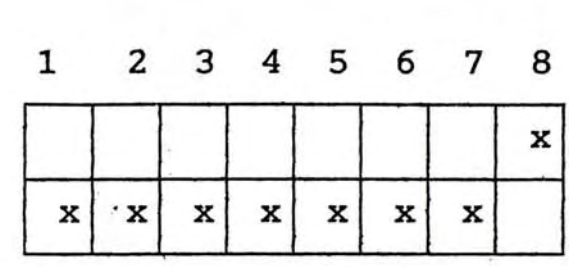

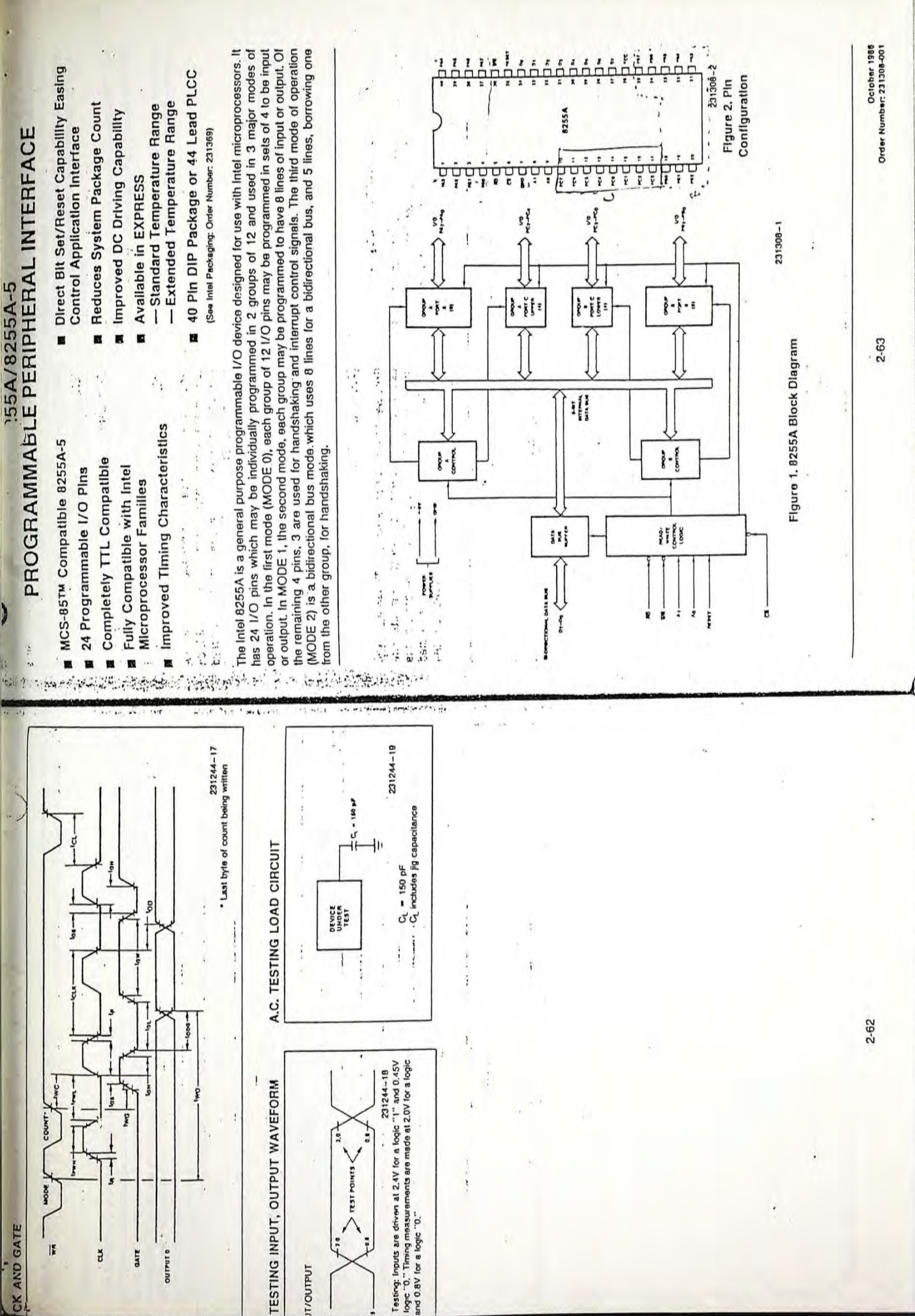

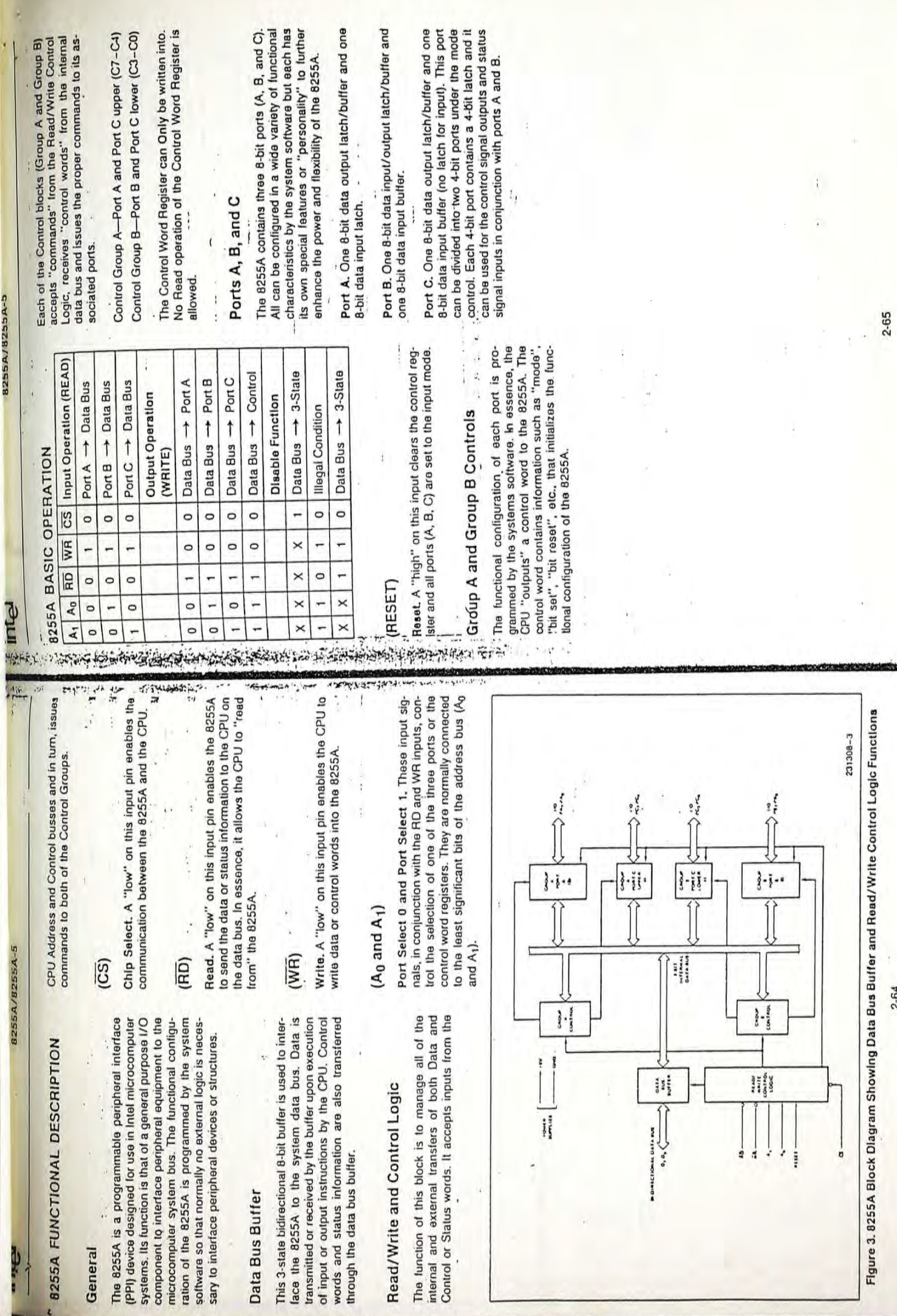

2-64

 $\mathcal{A}$ Г

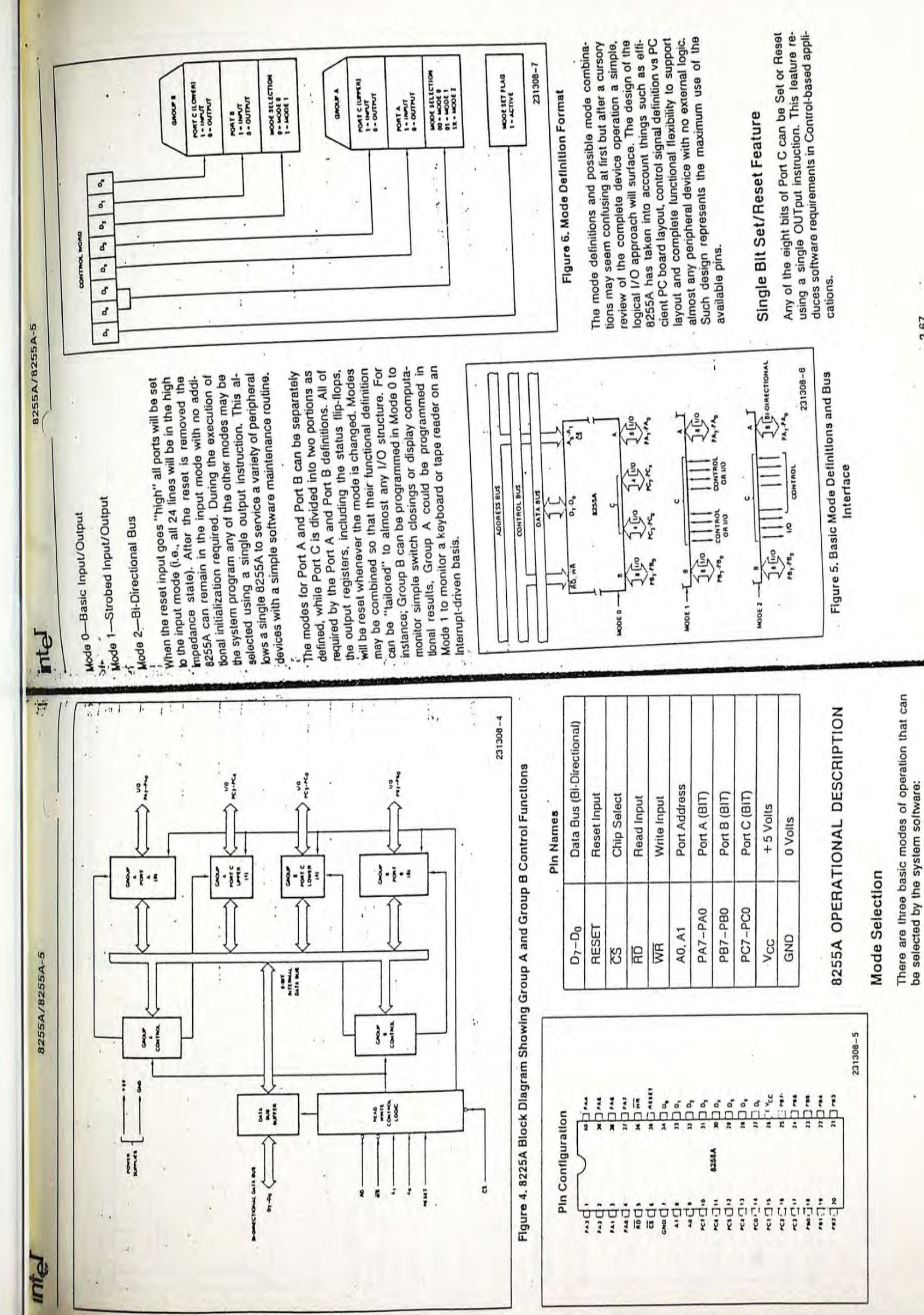

2-66

2-67

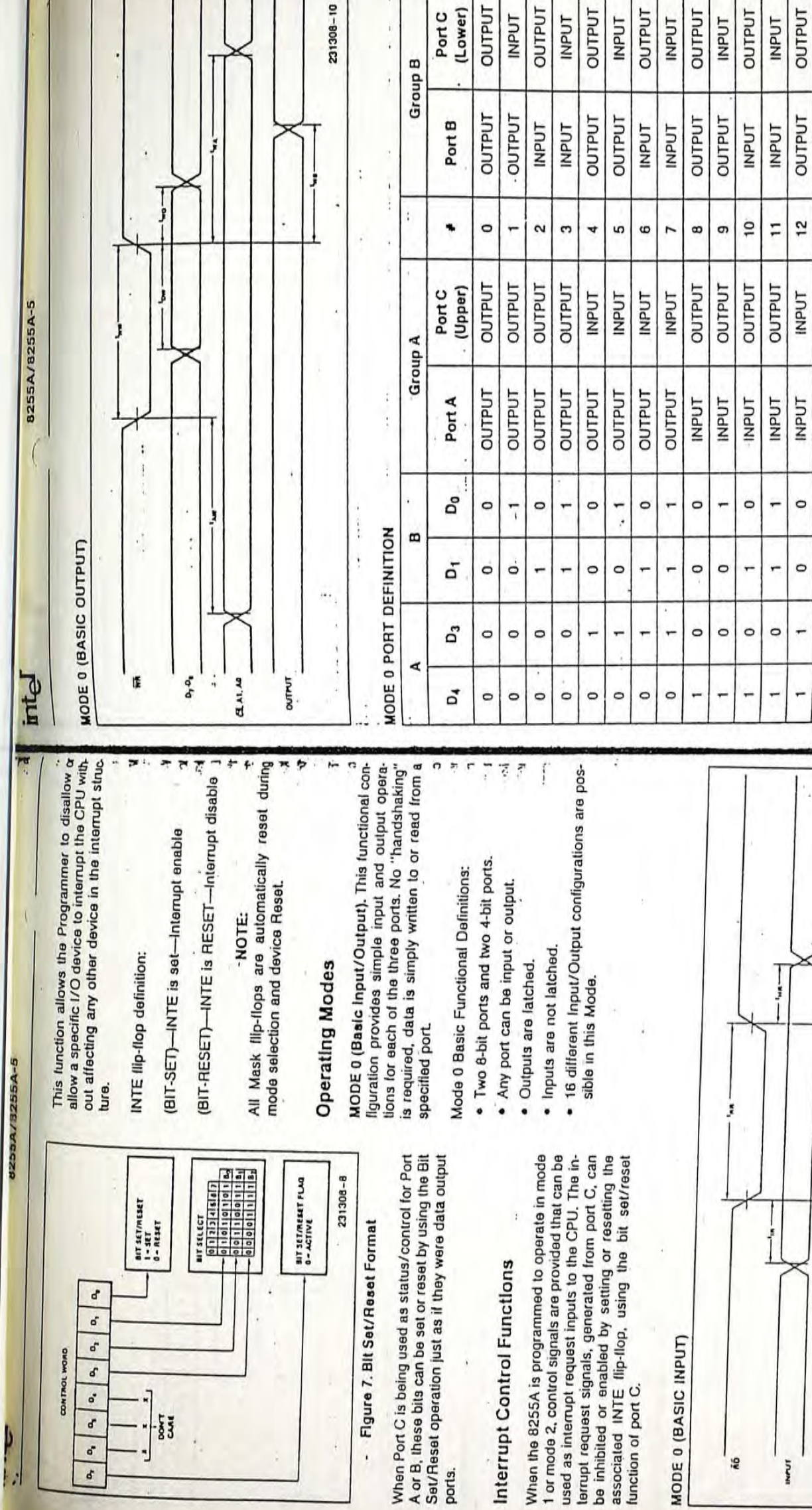

ports.

 $\frac{1}{8}$ 

ď  $\mathbf{e}_i$ 

 $\boldsymbol{\delta}$ 

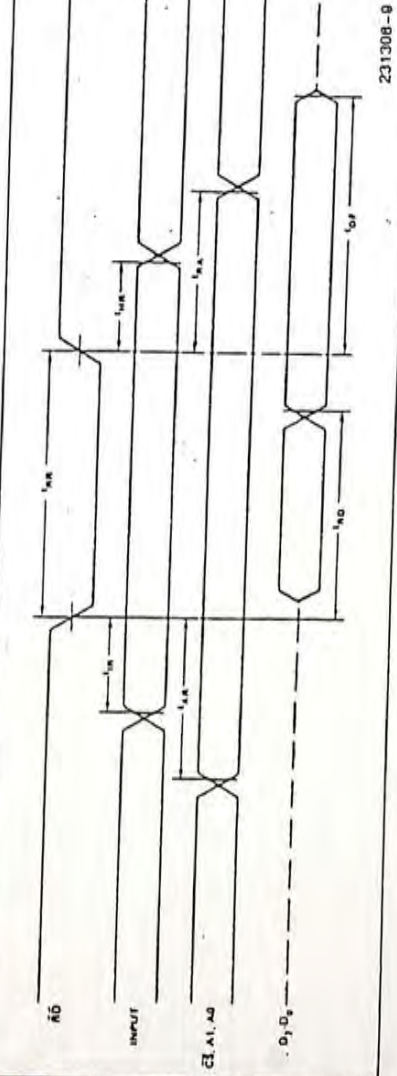

2-68

2-69

**UTPUT** 

**INPUT** INPUT

INPUT

**TUALIO** 

 $\overline{13}$  $14$ 

INPUT **TUANI** 

INPUT

÷

 $\circ$  $\overline{ }$ 

÷ ÷ -

INPUT **INPUT** 

 $\circ$ 

**.** 

**INPUT** 

15

INPUT

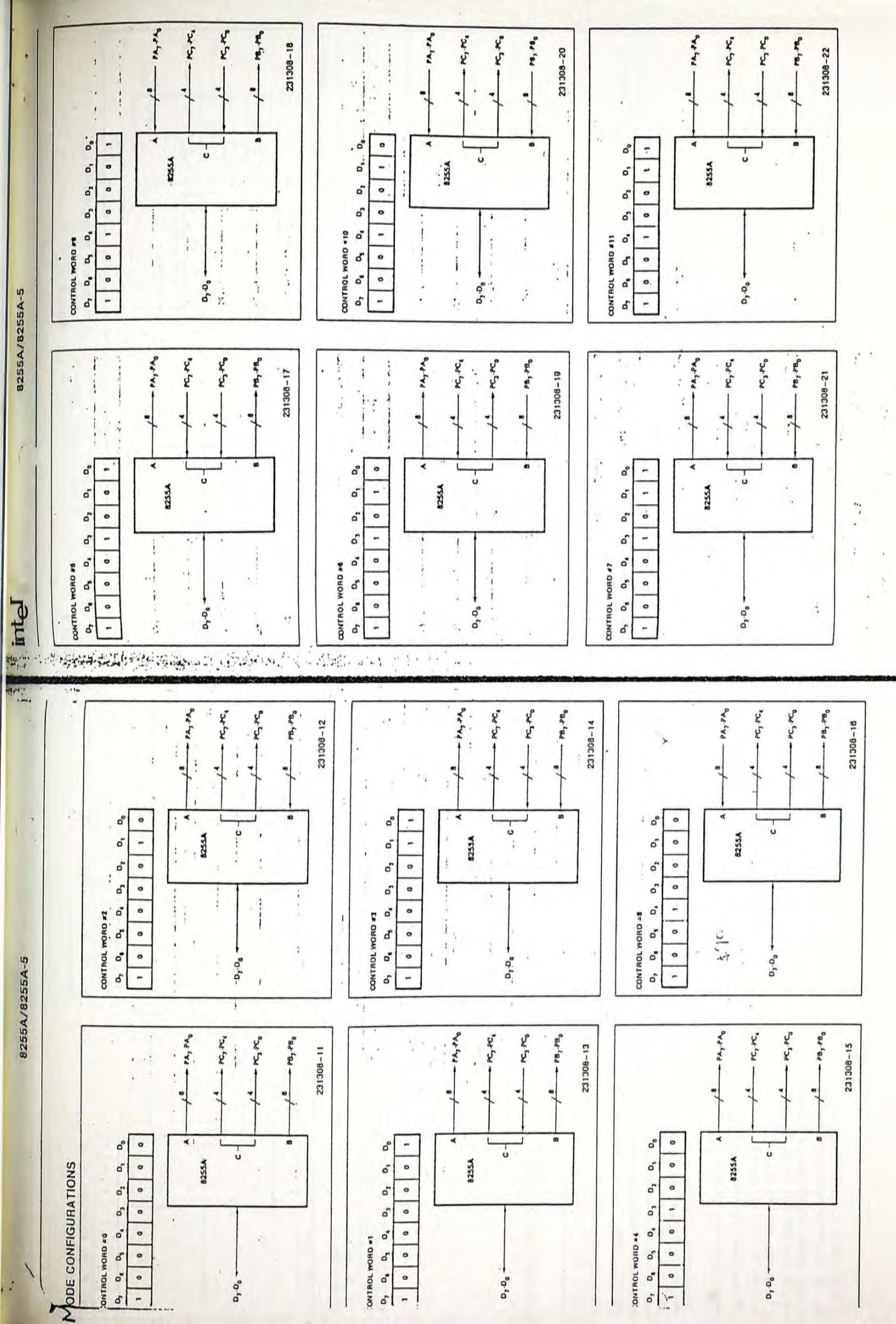

F.

 $7.71$ 

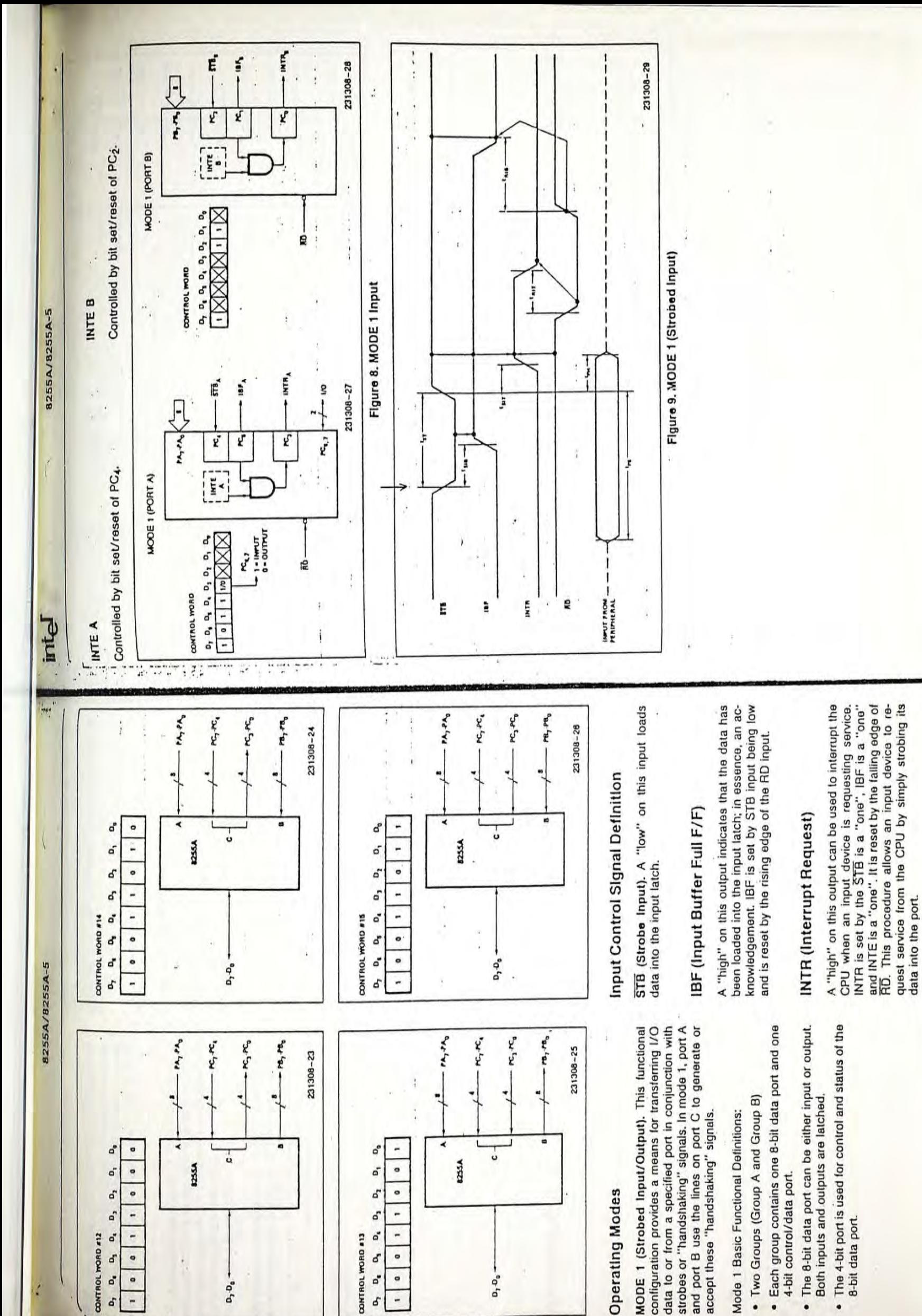

 $\tilde{u}$ 

2-73
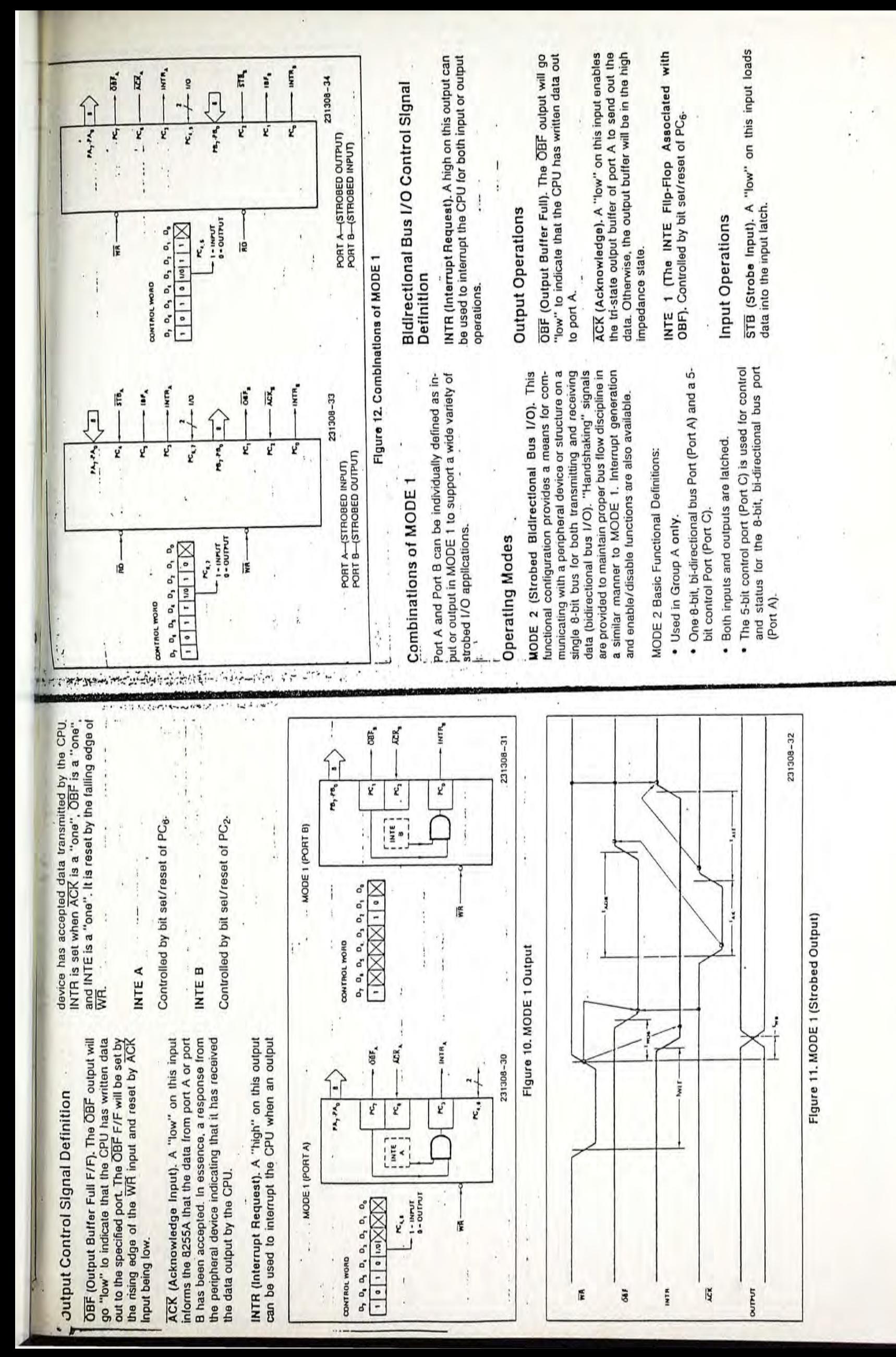

2.74

2.75

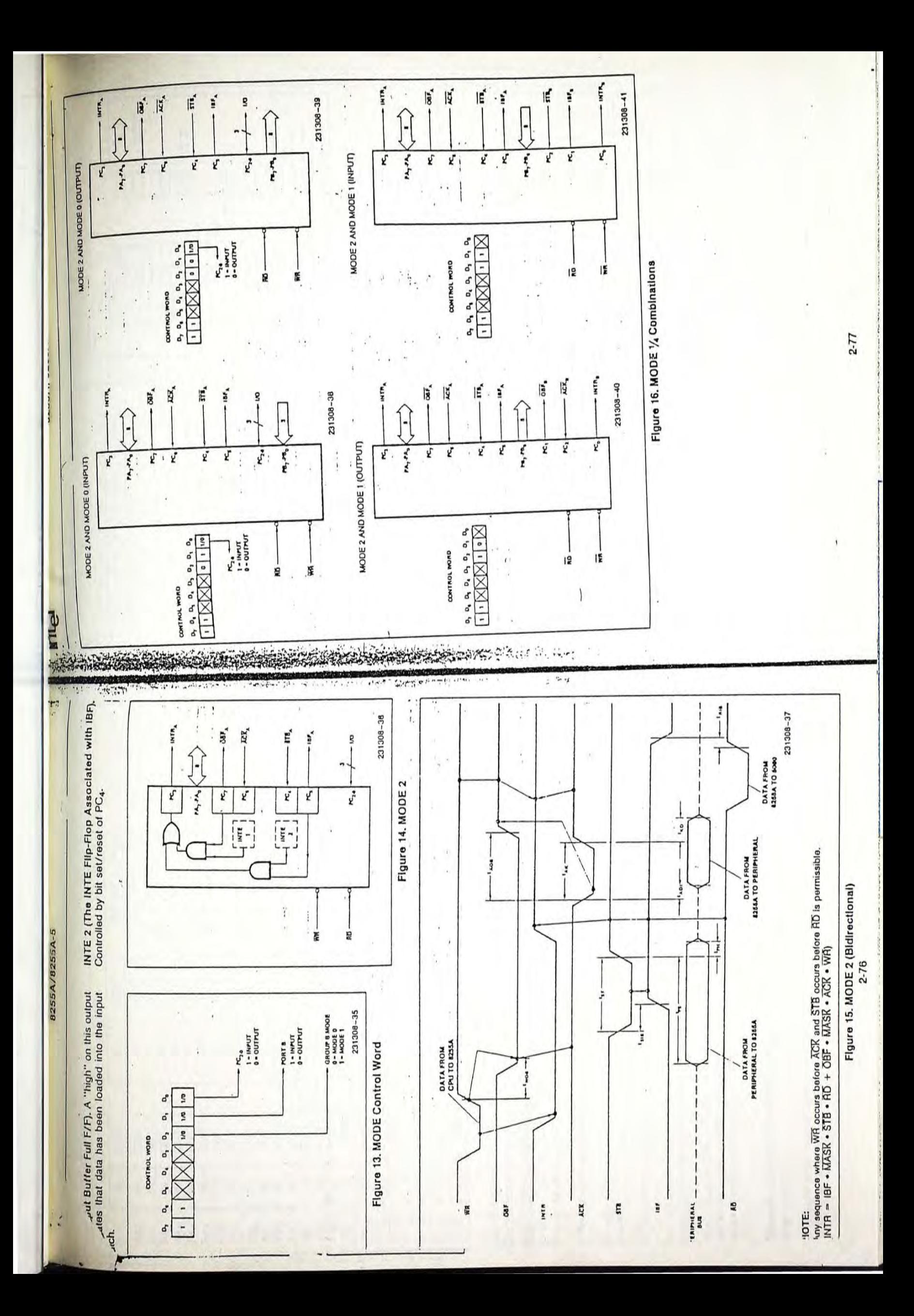

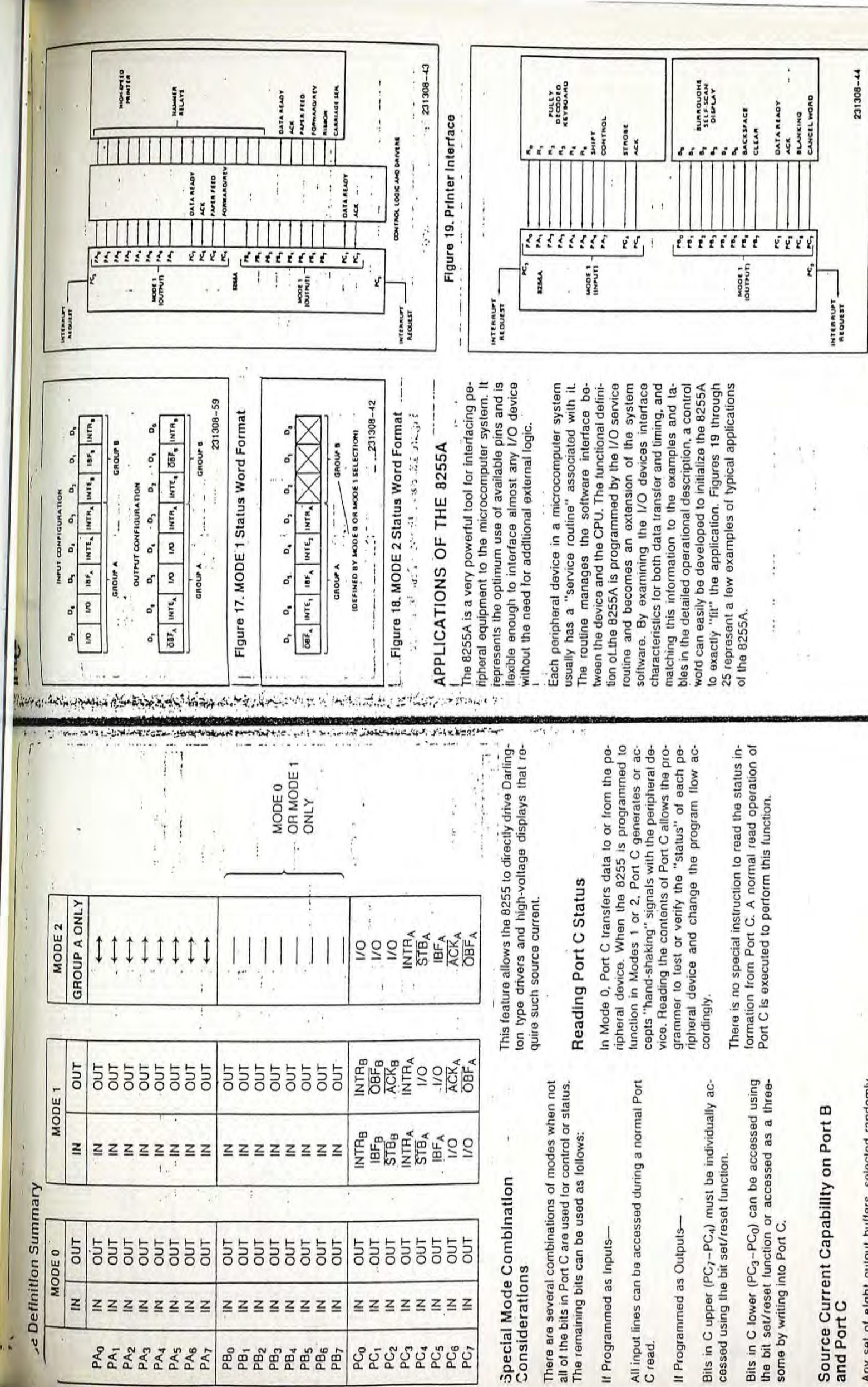

Any set of eight output buffers, selected randomly<br>from Ports B and C can source 1 mA at 1.5 volts. Any set ot eight output butters, selected randomly from Ports 8 and C can source 1 mA at 1.5 volts.

v)

2-78

-- --- ~ .•. '.- ~ .. ~.' .. -~- ~ 7- - !" J.,::.- -=:;- \_ '>' -:'ol'\_ .~:" ;-r - ' 1->'- .,r",- ,.".- .-; •. ~ -,; / .. \_

2-79

FIgure 20. Keyboard and DIsplay Interlace

Figure 20. Keyboard and Display Interface

 $\ddot{\phantom{a}}$ 

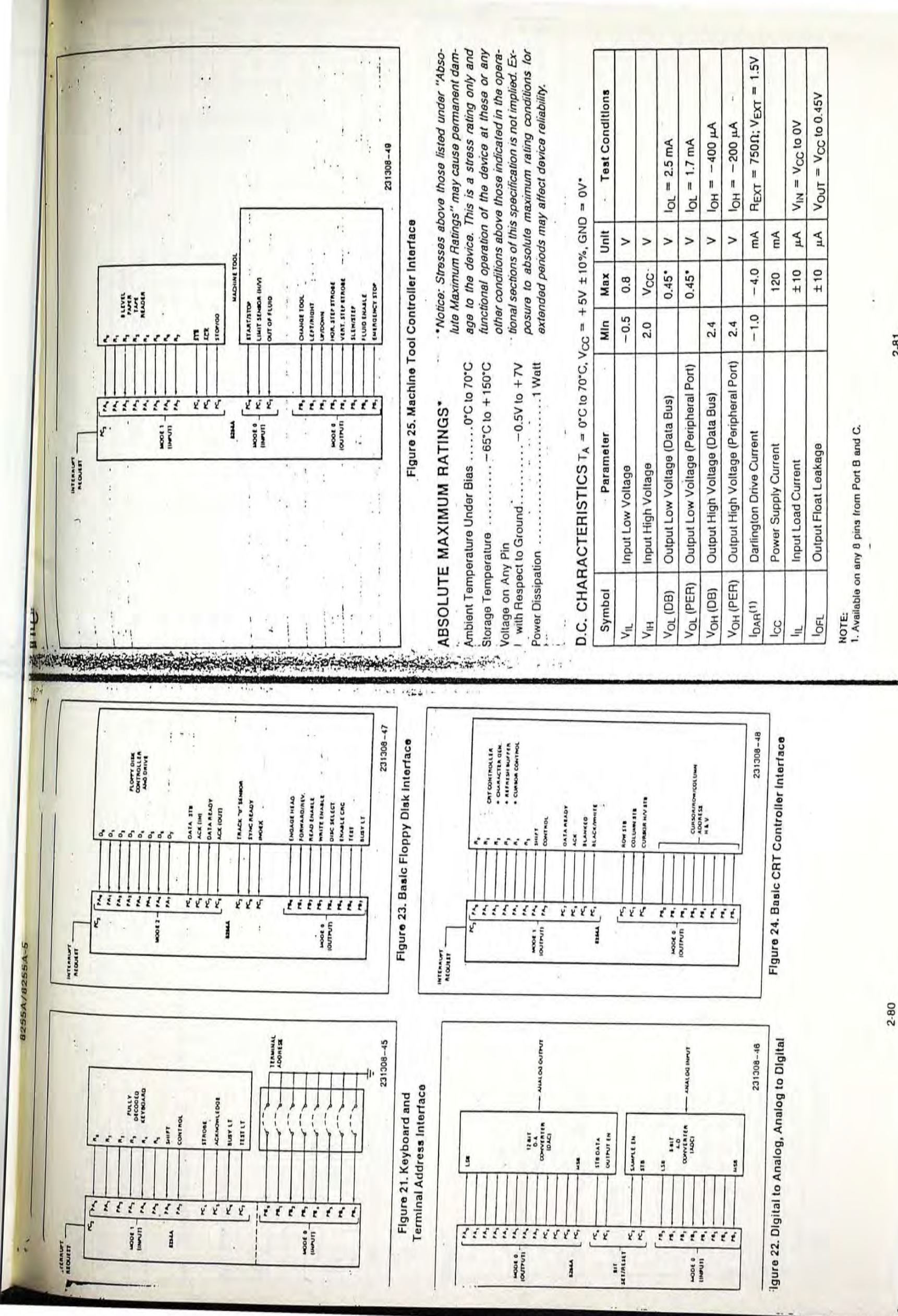

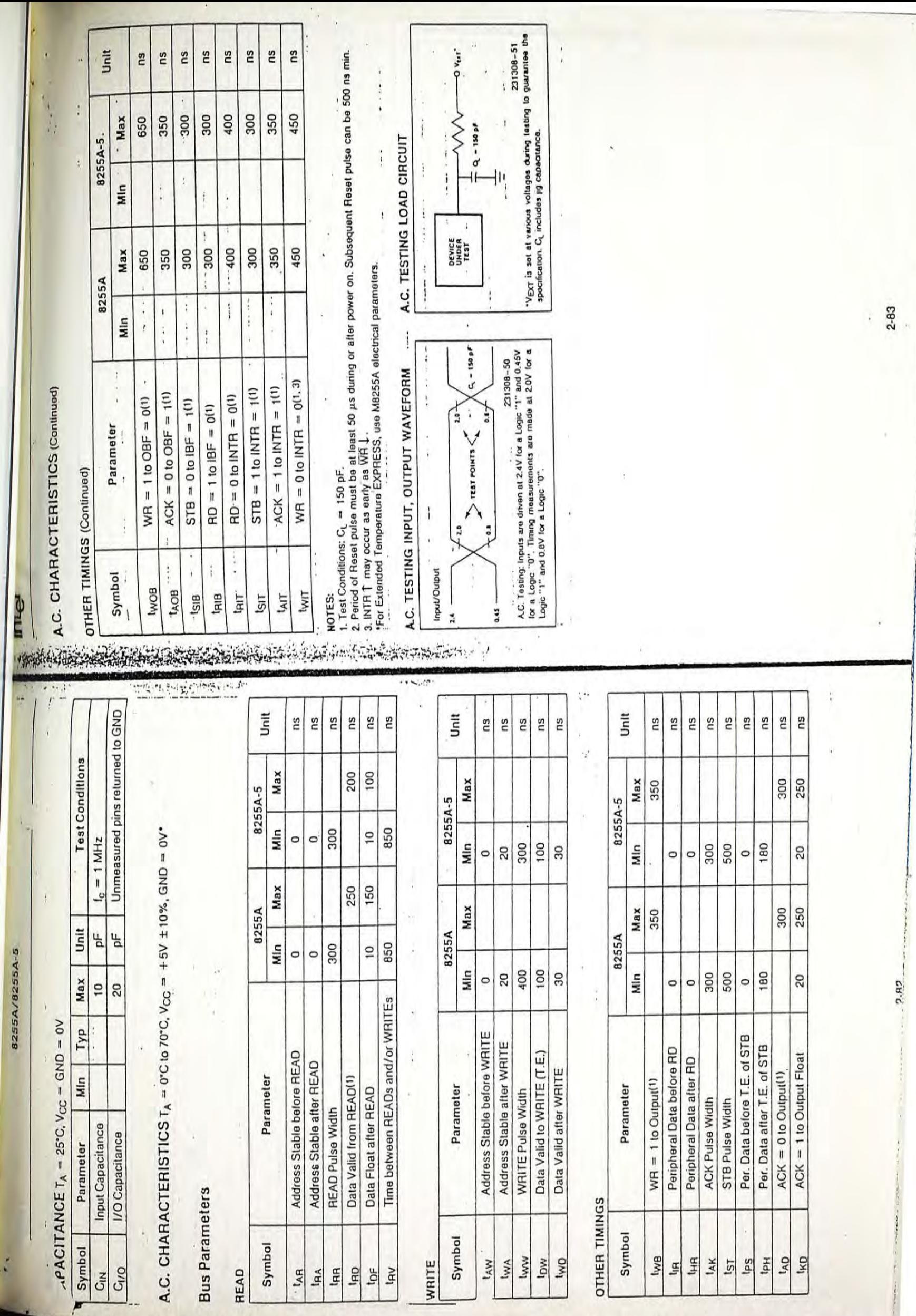

 $\overline{\mathbb{R}}$ 

 $\langle \hat{a} \rangle$  ,  $\hat{a}_{\mu}$  ,

*82S 5A/825SA-5* 

8255A/8255A-5

F

?A?

 $\bar{\gamma}$ 

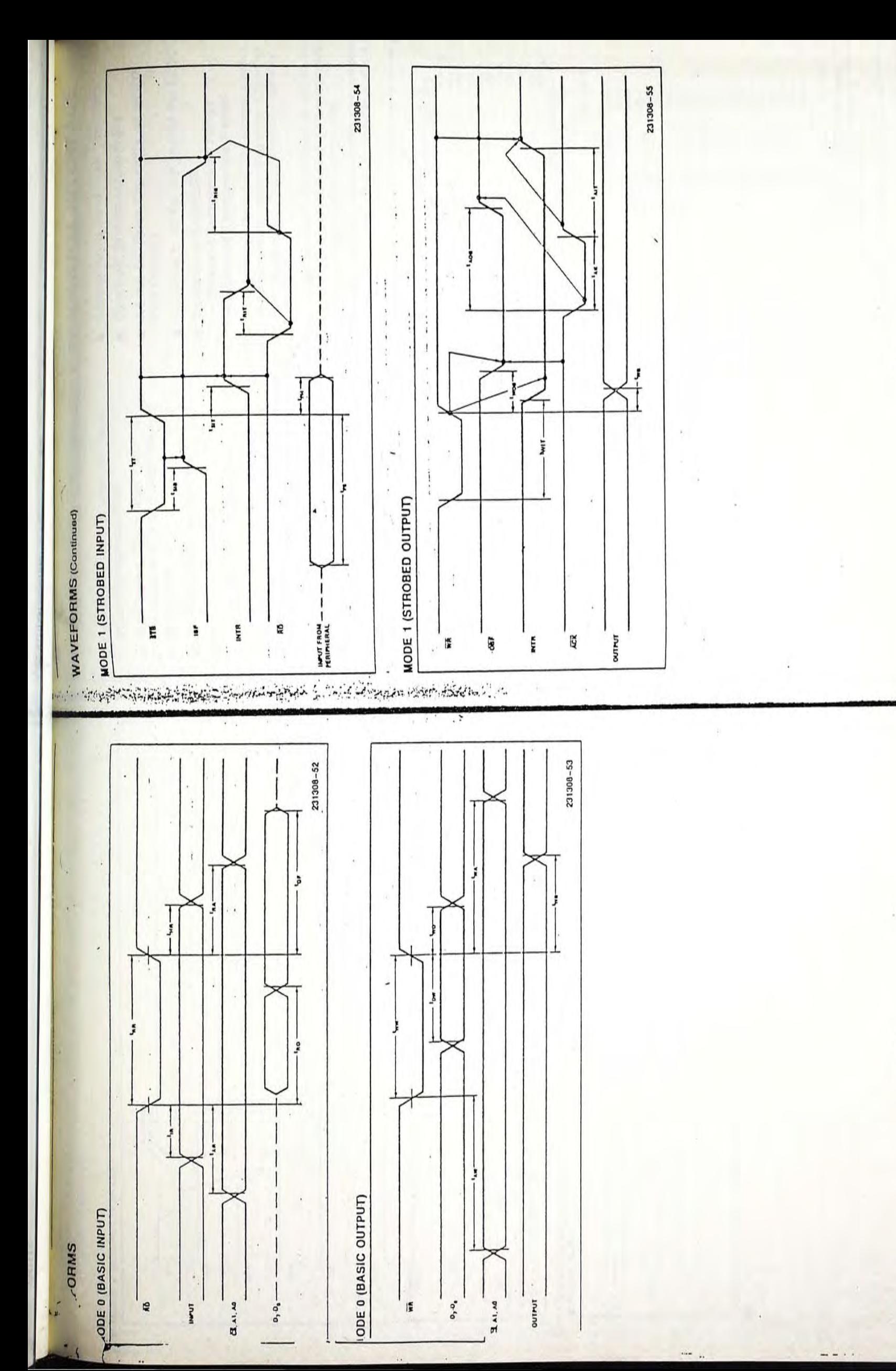

2-85

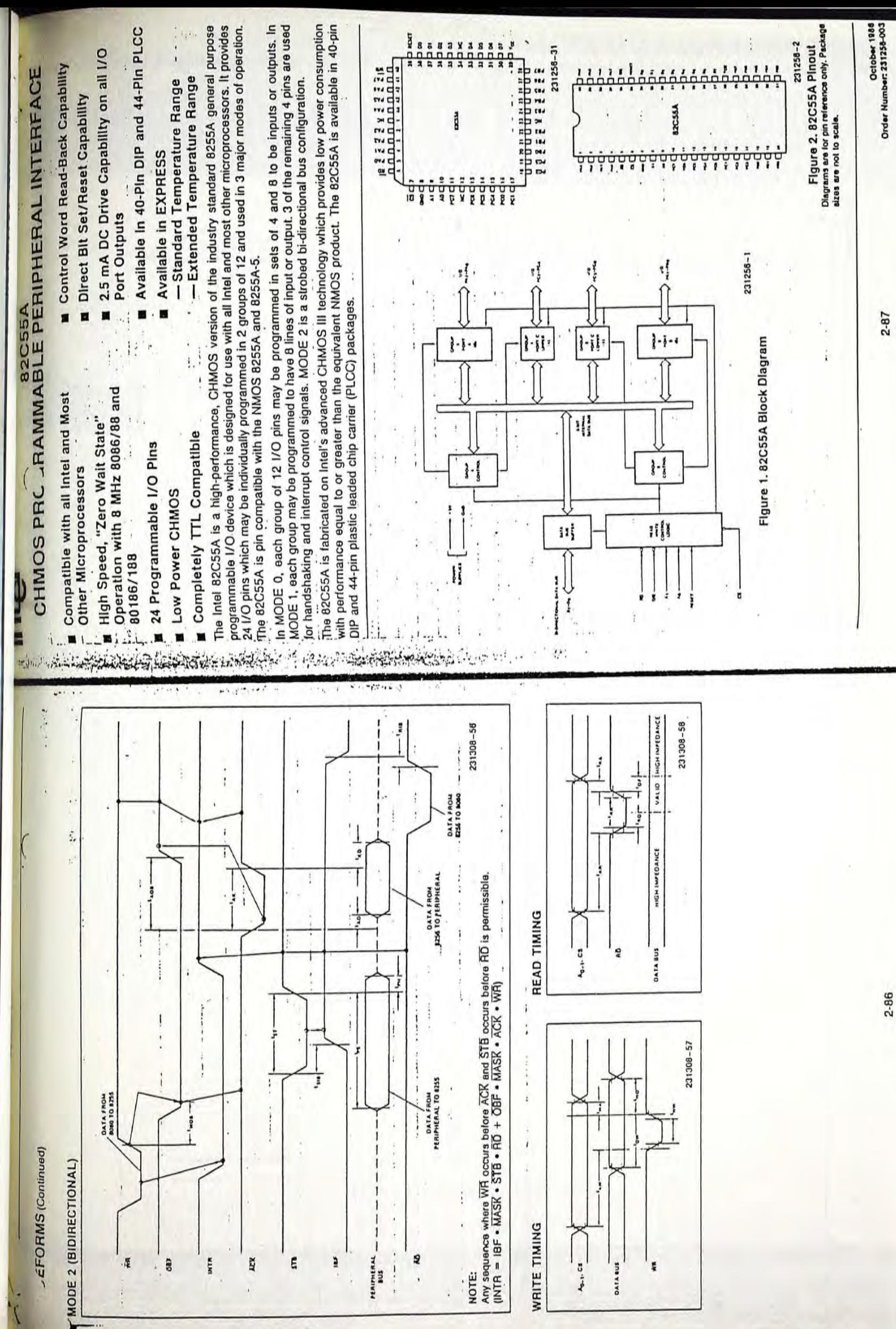

 $\frac{1}{2} \frac{1}{2} \frac{$ 

![](_page_43_Picture_0.jpeg)

LA MARIE TANDA CAPITALIZZA

# Advance Information

# **Dual Tone Multiple Frequency Receiver**

The MC145436 is a silicon-gate CMOS LSI device containing the filter and decoder for detection of a pair of tones conforming to the DTMF standard with outputs in hexadecimal. Switched capacitor filter technology is used together with digital circuitry for the timing control and output circuits. The MC145436 provides excellent power-line noise and dial tone rejection, and is suitable for applications in central office equipment, PABX, keyphone systems, remote control equipment, and consumer telephony products.

- Single +5 V Power Supply
- ۰ Detects All 16 Standard Digits
- Uses Inexpensive 3.579545 MHz Colorburst Crystal
- Provides Guard Time Controls to Improve-Speech Immunity
- Output in 4-Bit Hexadecimal Code -
- Built-In 60 Hz and Dial Tone Rejection
- Pin Compatible with SSI-204

![](_page_43_Figure_11.jpeg)

MC145436

**P SUFFIX** 

**PLASTIC** 

**CASE 648** 

MC1454

ABSC (Voltag)

DC Su

Input

Input Y

DC Cu

Operat

Storag.

ELECT

(All Po

DC'S

Suppl

Input

Input Input High L Low L

loput 1

Fanout

Input C

ANALO

Signal

Twist:

Freque

60 Hz T

Dial Tor

Power 9

Talk Off

1.  $t_C$  is

2. Maxi 4. Bang

NOTES:

(Dial Noise To

æ

和中華博博課 1924年19月12日19月12日,1924年12月12日,1929年12月12日,1929年12月12日,1924年12月12日,1929年12月12日,1920年12月12日,192

port.

 $\overline{r}$  ,  $\overline{r}$  ,

Service Co.

![](_page_43_Figure_12.jpeg)

MOTOROLA TELECOMMUNICATIONS DEVICE DATA

.,

 $-22$ 

### ABSOLUTE MAXIMUM RATINGS

### (Voltages Referenced to GND Unless Otherwise Noted)

b

![](_page_44_Picture_128.jpeg)

 $\overline{\mathbf{r}}$  is  $\overline{\mathbf{r}}$  .

Ý

 $-7 - 10 - 7$ 

 $-77$ 

This device contains circuitry to protect the<br>inputs against damage due to high static<br>voltages or electric fields; however, it is advisual that normal precautions be taken to<br>avoid applications of any voltage higher<br>than the maximum rated voltages to this<br>high impedance circuit. H

j

8

排

ï

 $\ddot{\cdot}$ 

äS. ंदर - 33

For proper operation it is recommended that<br>V<sub>in</sub> and V<sub>out</sub> be constrained to the range<br>V<sub>SS</sub>  $\leq$  V<sub>in</sub> or V<sub>out</sub>)  $\leq$  V<sub>DD</sub>. Reliability of<br>operation is enhanced if unused inputs are<br>ted to an appropriate logic volt

### ELECTRICAL CHARACTERISTICS

us -(All Polarities Referenced to V<sub>DD</sub> = 5.0 V ± 10%, TA = -40 to +85°C Unless Otherwise Noted)

 $\overline{\mathbf{z}}$ 

÷.

![](_page_44_Picture_129.jpeg)

#### ANALOG CHARACTERISTICS (V<sub>DD</sub> = 5.0 V  $\pm$  10%, T<sub>A</sub> = -40 to +85°C)

![](_page_44_Picture_130.jpeg)

NOTES:

 $(\mathbb{R}, \mathbb{R})$ 

1.  $f_C$  is center frequency of bandpass filters.<br>2. Maximum frequency detect bandwidth of the 1477 Hz filter is  $+3.5\%$  to  $-4\%$ .

 $\mathbb{R} \times \mathbb{C}$ 

3. Referenced to lower amplitude tone.

4. Bandwidth limited (0 to 3.4 kHz) Gaussian noise.  $- -$ 

Church T

MC145436

 $\overline{11}$ 

**REC. STREET CONTRACT** 

 $\mathbb{Z}_{\geq 0}$ 

i i

![](_page_45_Picture_1.jpeg)

i in

AC CHARACTERISTICS ( $V_{DD}$ =5.0 V ± 10%, TA = -40 to +85°C)

EASTER OF

![](_page_45_Picture_130.jpeg)

**TIMING** 

![](_page_45_Figure_5.jpeg)

D1, D2, D4, D8-0 These digital out responding to the outputs become va are cleared when are high impedanc

EN-ENABLE Outputs D1, D2 1, and high impec

GT-GUARD T! The Guard Time time and release on and tone off. short to be consid is improved, sing ulated by speech to be accepted. probability that will be detected tone detect time for an extremely and immunity to

to-high transition<br>the MC145436  $x_{en}$ -osciu A logic 1 on using alternate tied to GND.

tone signal time

followed by a p

![](_page_45_Figure_10.jpeg)

MOTOROLA TELECOMMUNICATIONS DEVICE DATA

### MC145438

#### PIN DESCRIPTION

#### 01. 02. 04. 08-DATA OUTPUT

These digital outputs provide the hexadecimal codes corresponding to the detected digit (see Table 1). The digital outputs become valid after a tone pair has been detected. and: are cleared when a valid pause is timed. These output pins are high impedance when Enable is at a logic 0.

#### EN-ENABLE

Outputs 01. 02. 04, 08 are enabled when EN is at'a logic' 1, and high impedance (disabled) when EN is at a logic O.

#### **GT-GUARD TIME**

The Guard Time control input provides two sets of detected tim43 and release time. both within the allowed ranges *ot* tone on and tone off. A longer tone detect time rejects signals too short to be considered valid. With GT = 1, talk off performance is improved, since it reduces the probability that tones simulated cy speech will maintain signal conditions long enough to be accepted. In addition, a shorter release time reduces the probability that a pause simulated by an interruption in speech will be detected as a valid pause. On the other hand, a shorter tone detect time with a long release time would be appropriate for an extremely noisy environment where fast acquisition time and immunity to drop-outs would be required. In general, the tone signal time generated by a telephone is 100 ms, nominal, fellowed by a pause of about 100 ms. A high-to-Iow, or lowto-high transition on the GT pin resets the internal logic, and the MC145436 is immediately ready to accept a new tone input.

#### Xen-OSCllLATOR ENABLE

A logic 1 on X<sub>en</sub> enables the on-chip crystal oscillator. When using alternate time base from the ATB pin, Xen should be tied to GND.

### Ain-ANALOG INPUT

This pin accepts the analog input, and is intemally biased so that the input signal may be ac coupled. The input may be dc coupled so long as it does not exceed the positive supply. (See Figure 1.)

### Xin/Xout-OSCILlATOR IN AND OSCILlATOR OUT

These pins connect to an internal crystal oscillator. In operation, a parallel resonant crystal is connected from Xin to X<sub>OUL</sub> as well as a 1 MQ resistor in parallel with the crystal. When using the alternate clock source from ATB, X<sub>in</sub> should be tied to V<sub>DD</sub>.

#### ATB-AlTERNATE TIME BASE

This pin serves as a frequency reference when more than one MC145436 is used, so that only one crystal is required for multiple MC145436s. In this case, all ATB pins should be tied together as-shown in Figure 2. When only one MC145436 is used, this pin should be left unconnected. The output frequency of ATB is 447.4 kHz.

#### DV-DATA VALID

DV signals a detection by going high after a valid tone pair is sensed and decoded at output pins 01, 02, 04, 08; DV . remains high until a loss of the current OTMF signal occurs, or until a transition in GT occurs.

### V<sub>DD</sub>-POSITIVE POWER SUPPLY

The digital supply pin, wtlich is connected to the positive side.ot the power supply.

#### GND-GROUND

Ground return pin is typically connected to the system ground.

 $\mathbb{R}^{n+1}_{\mathbb{Z}}$ 

~

#### Table 1. Hexadecimal Codes

![](_page_46_Picture_607.jpeg)

#### OPERATIONAL INFORMATION

![](_page_46_Figure_25.jpeg)

Ž.

MOTOROLA TELECOMMUNICATIONS DEVICE DATA

2·543

 $45 - 14$ 

iillllll~YJ~~~~~:G'.,'1: ~:; ~- .. ~'f':.~. ~~..,.. t~.:",. :,· ~.~:;~~;; ?~~ .. . '

**COLUMNATION** 

![](_page_47_Figure_0.jpeg)

 $\mathbb{C}$  .

圖

**PRESCRIPT OF SPORTS ASSOCIA** 

![](_page_47_Figure_1.jpeg)

Mt<br>S:

TE

F

E

 $F<sub>t</sub>$ 

í,

form<br>dig:<br>(MC<br>the<br>from<br>cod-

err clc. per Bot

 $\bullet$ 

![](_page_47_Figure_2.jpeg)

Figure 2. Multiple MC145436s

![](_page_47_Figure_4.jpeg)

Figure 3. 4x4 Keyboard Matrix

MOTOROLA TELECOMMUNICATIONS DEVICE DATA

# Appendix 2

the Suide of the thinking foundation Program (AnoDys MT)

entler their spoints of

 $\lambda$ 

**Charlotter** 

tion voice in measure

## **User Guide of the Application Generator Program (AppGen.EXE)**

AppGen is a menu driven program which serves to help users to tailor their application. After typing 'AppGen' and then followed by an <Enter> at the DOS prompt, a horizontal bar menu as shown in Fig. A2.1 appears on the screen. One can select what he intend to perform by using the arrow keys.

When the FileRetrieve option is chosen, a submenu as depicted in Fig. A2.2 will pop up. If sub-item New Application is selected, an Application Generator screen will then show on video display unit (Fig. A2.3). This page allows users to edit all the voice messages and events required in a specific Event Node. Users can even traverse among Event Nodes by placing a small cursor beside the digit column and then press <Enter> to decide whether to go forward or backward. Another convenient facility provided here is that users may press Alt-R, Alt-P or Alt-S to record, play or save voice message respectively.

Choosing the Get Application File item functions more or less the same as the previous one except it requires users to select an application file from a pop up window as shown in Fig. A2.4.

Fig. A2.S and Fig. A2.6 illustrate the voice record function of AppGen. Fig. A2.7 shows the scenario when the PlayBack option is selected. The program will prompt users to choose whether to play voice in memory or in disk. Indeed, Voice in memory means

voice message that is just recorded or loaded from disk while voice in disk refers to messages that are stored in hardisk or diskette.

The Browse option has not yet been implemented. It is primarily intended to provide users with a means to test Application stored using keyboard to emulate touch tone telephone keypad.

The Environment option allows users to configure all the necessary items required for running an Application. Meanwhile, its also contains an sub-option called Display Configuration Info which presents the current settings on screen (Please refer to Fig. A2.8 and A2.9).

Fig. A2.10 and Fig. A2.11 depict the functions of Save and Quit options and are self explanatory.

**Retrieve Application File** 

![](_page_51_Picture_52.jpeg)

**F========= Note** ====~====~ **VoiceSegAddr = \$3800** 

# **Fig. A2.1**

**Create A New Application** 

![](_page_51_Picture_53.jpeg)

![](_page_51_Picture_54.jpeg)

Create A New Application

![](_page_52_Picture_209.jpeg)

 $\frac{\text{Note:}}{\text{Note:}}$ Use Arrow Keys To Select

Fig. A2.3

Retrieve Stored Application

![](_page_52_Picture_210.jpeg)

![](_page_52_Picture_211.jpeg)

![](_page_53_Picture_75.jpeg)

F===== Note =====::::::j VoiceSegAddr = \$3800

# Fig. A2.5

Voice Recording

![](_page_53_Picture_76.jpeg)

![](_page_53_Picture_77.jpeg)

Fig.A2.6

# **PlayBack Voice Data in RAM**

![](_page_54_Picture_86.jpeg)

**Note**  $=$  $VotceSegAddr = $3800$ 

# **Fig. A2.7**

**Show Configuration Information** 

![](_page_54_Picture_87.jpeg)

![](_page_54_Picture_88.jpeg)

**Fig. A2.8** 

![](_page_55_Figure_0.jpeg)

# Fig. A2.9

Store Current Voice Data in RAM to Disk

![](_page_55_Picture_119.jpeg)

Fig. 2010<br>VoiceSegAddr = \$3800

Fig. A2.10

![](_page_56_Picture_54.jpeg)

 $\frac{1}{2}$  ,  $\frac{1}{2}$ 

 $\frac{1}{2}$  ,  $\frac{1}{2}$  ,  $\frac{1}{2}$ 

 $\langle \cdot, \cdot \rangle$ 

 $=$  Note  $=$ VoiceSegAddr = \$3800

# Fig. A2.11

```
{SF+}{$M 8192,0,150000}
program AppGen;
uses Tpcrt, TpDos, Dos, M AppGen, Tpmenu, TpWindow, TpString, Tpcmd, TpPick, TpDir,
     TpEdit, DataStru, ColorDef;
type
 anystring = string[80];const
  32K = 32*1024;= #27;
 ESC
 CR= #13;
                                  (*$1A *)
      = #26;
 EOF
 MaxNode = 100000;
 Signature : string = 'WCSUM';
  (* Default Config Values *)
              : String = "{ current directory }
  FilePath
                                            \ddot{i}= 'D'SamplingRate : Char
                                                       { 4K bytes per sec }
                                            \ddot{i}: string = '60'\{60 Seconds \}RecTime
 PrimaryNodeName : string = 'P-Node'
                           \approx 20^{\circ}NodePrefix
               : string
 ActionAfterAns : string = 'Welcome'
 GreetMessage : string = 'Greeting.msg';
                : string[4] = 1***;
 VoiceSeg
                 : string[4] = 1***1;
 VoiceOfs
                 : string[4] = ***';
 HexDigit
             : Boolean = False;
  playflag
 PlayInterrupted : Boolean = False;
 ANewApplication : Boolean = True;
  SystemNodeNumber : longint = 0;
  NothingToSave : Boolean = True;
var
   segment
                       : word;
   ptr1, ptr2, ptr3
                      : pointer;
   DecMemSeg, DecMemOfs : word;
   choice
                       : MenuKey;
                                            { Used by Main Menu }
   ch: char;
                                            { Video Mode }
   Mono
                       : Boolean;
   SaveVoiceTime
                      : Real;
   VoiceLoadedFromDisk : Boolean;
```
- Appgen. Pas P.1 -

```
LoadedVoiceFile
                     : string;
```

```
NoteBoard
                             : WindowPtr;
  RecWindow
                             : WindowPtr:
  PlayWindow
                             : WindowPtr;
  DummyWindow
                             : WindowPtr:
  SetFilePathWin
                            : WindowPtr;
  DefineRecTimeWindow
                            : WindowPtr:
  DispConfigInfoWindow
                            : WindowPtr;
  SaveVoiceMessageWindow
                            : WindowPtr:
  ApplicationWindow
                             : WindowPtr:
  EditWindow
                            : WindowPtr;
  SaveApplicationWindow
                            : WindowPtr:
  GetApplicationWindow
                            : WindowPtr;
  DefinePrimaryNodeNameWindow
                           : WindowPtr:
  DefineNodePrefixWindow
                            : WindowPtr;
  DefineActionAfterAnsWindow
                             : WindowPtr;
  DefineGreetMessageWindow
                             : WindowPtr;
  ScreenBufPtr
                     : pointer;
  WindowAttr
                     : Byte;
                                                   \mathcal{F}FrameAttr
                     : Byte;
  HeaderAttr
                     : Byte;
  NWA, NFA, NHA
                     : Byte;
                                      { Corresponding Attr for NoteBoard}
                 : NodeStructure;
  node
  PresentNodeName : string;
  PresentLevel
                 : integer;
  IsPrimaryNode
                 : Boolean;
  SaveOkay
                 : Boolean;
{forward declaration}
procedure DispNote(message: string);
                                    forward;
procedure WriteNote(message: string); forward;
(*)Supporting Routines
                                                                   *)
procedure DisableInterrupts;
begin
 inline($FA);
end;
procedure EnableInterrupts;
begin
 inline($FB);
end:
function power(value, index : integer) : word; { index should +ve }
var
```
- Appgen. Pas P.2 -

```
i : integer; 
  result : word; 
begin 
  result := 1; 
  for i := 1 to index do 
    begin 
      result := result*value; 
    end; 
  power := result; 
end; 
procedure DecToHex(decimal : word); 
var 
  addr : string[4]; 
  rem : word; 
  i,buff : integer; 
begin 
  rem := decimal; 
  addr := '****'; 
  for i := 1 to 4 do 
    begin
      buff := trunc(rem/power(16, 4-i));if (buff > 9) then addr[i] := char(intteger('A')+buffer-10)else addr[i] := char(integer('O')+buff); 
      rem := rem - buff*power(16,4-i); 
    end; 
  HexDigit := copy(addr,1,length(addr)); 
end; 
(* Call to DecToHex causes result to be stored in hexdigit 
   which is of type string[4] *) 
function HexToDec(hex : string) : word; 
var 
 result 
 i,buff 
begin 
           : word; 
            : integer; 
 result := 0; 
  for i := 1 to 4 do 
    begin 
      if hex[i] in ['A'..'F'] then
        buff := integer(hex[i]) - integer('A') + 10
      else 
        buff := integer(hex[i]) - integer('0');result := result + buff*power(16,4-i);
    end; 
  HexToDec := result; 
end; 
procedure waitkey; 
var 
  ch : char;
```
- Appgen.Pas P.3 -

```
begin 
  repeat until keypressed; 
  while keypressed do ch := readkey;
end; 
function StopWatch(hr,min,sec,seclOO : word} : real; 
var 
  hour, minute : word;
  second 
  second100
  tl,t2 
               : word; 
                : word; 
                : real; 
begin 
  GetTime(hour,minute,second,second100);
  if (hour = 0) and (hr \langle \rangle 0) then hour := 24;
  t1 := hour*3600 + minute*60 + second + second100*0.01;
  t2 := hr*3600 + min*60 + sec + seclOO*O.OI; 
  StopWatch := t1 - t2;
end; 
procedure PseudoMusic; 
var 
  freq 
  i 
begin 
             : integer; 
             : integer; 
  for i := 1 to 6 do begin
   randomize; 
    freq := random(lOOO); 
    sound(freq); 
    delay(50); 
    nosound 
  end; 
end; 
procedure VideoDetect; 
var 
  regs : registers; 
  disp mode : byte;
begin 
  { Detect Display Mode J 
  regs.ah := 15; 
  intr($10,regs); 
  disp_mode := regs.al;
  { Select Display Mode J 
  if (disp_mode = 2) or (disp_mode = 3) then 
    begin 
      Mono := False;
      TextMode(C80); 
    end 
  else if (disp_mode = 7) then Mono := True;
```
- Appgen.Pas P.4 -

```
end;
```

```
procedure Shell; 
var<br>ErrorCode
             : string[3];
begin 
  if not SaveWindow{l,1,80,2S,True,ScreenBufPtr) then 
    begin 
      WriteNote{'Insufficient memory'); 
      sound(3000); delay{SOO}; nosound; 
      exit; 
    end; 
  SwapVectors; 
  Exec(GetEnv('COMSPEC'),'');
  SwapVectors; 
  if DosError <> 0 then begin 
    str{DosError,ErrorCode); 
    WriteNote{'Cannot Shell <' + ErrorCode + '>'); 
    waitkey; 
  end; 
  RestoreWindow{l,1,80,2S,True,ScreenBufPtr); 
end; 
function AppendPath{path : string) : string; 
begin 
  if path = " then 
    begin 
      AppendPath := '';
      exit; 
    end; 
  if (path[length(path)] \leftrightarrow '\') then
    AppendPath := path + '\' 
  else 
    AppendPath := path; 
end; 
procedure SelectFile{var Mask,fname : string); 
const 
  DirColorC : PickColorArray = (BlueOnLtGray, BlackOnLtGray, RedOnLtGray,
                                  BlackOnGreen,YellowOnCyan,BlackOnGreen); 
  DirColorM : PickColorArray = (BlueOnLtGray, BlackOnLtGray, RedOnLtGray,
                                  BlackOnLtGray,YellowOnCyan,BlackOnLtGray}; 
var 
  ResultCode : word; 
  DirColor : PickColorArray; 
begin 
  if Mono then
```
- Appgen.Pas P.S -

```
DirColor := DirColorM 
  else 
    DirColor := DirColorC;
  TpPick.PickSrch := StringPickSrch~ 
  TpDir.ShowSizeDateTime := True; 
  ResultCode := GetFileName(Mask, 
                              AnyFile, 
                              3,8, 
                              24,3, 
                              DirColor, 
                              fname); 
  if (fname[length(fname)] = '.') then 
    fname := copy{fname,l,length(fname)-l); 
  if not (ResultCode in [0..4]) then
    begin 
      WriteNote('Critical Error Encounted'); 
      sound(3000); delay(lOOO); nosound; 
      waitkey; 
      fname : '':end 
  else 
    if ResultCode = 4 then 
      begin 
        WriteNote('Memory is deficient'); 
        sound(2000); delay(lOOO); nosound; 
        waitkey; 
        fname : " ;
      end 
  else<br>if ResultCode = 2 then
      begin 
        WriteNote('wrong path/no match file'); 
        sound(lOOO); delay(lOOO); nosound; 
        waitkey; 
        fname := ''
      end; 
  WriteNote('VoiceSegAddr = $'+VoiceSeg); 
end; 
                                                  { TopLeft corner of Dir Window } 
                                                  { One Column, ending at row 24 } 
procedure MoveWindow(XDelta,YDelta,trial : integer);
var 
  dummy : Boolean; 
begin 
  if (trial \langle 1 \rangle then exit;
  repeat 
    dummy := TpWindow.MoveWindow(XDelta,YDelta); 
    Dec(trial); 
    delay(50);
```
- Appgen.Pas P.6 -

 $\sim$   $^{-1}$ 

```
until (trial = 0);
end; 
function ValidNumberString(InputString : string) : Boolean; 
var 
  indx : integer: 
begin 
  for indx := 1 to length(InputString) do 
     if not (InputString[indx] in ['0'.'.'9']) then begin
         ValidNumberString := False; 
         exit; 
       end; 
  if InputString[1] = '0' then
    ValidNumberString := False 
  else 
    ValidNumberString := True; 
end; 
procedure WriteWithChangeTextAttr(WriteAttr : byte ; WriteStr : string);
var 
  SaveAttr : byte; 
begin 
  SaveAttr := TextAttr; 
  TextAttr := WriteAttr; 
  write(WriteStr); 
  TextAttr := SaveAttr; 
end; 
function IntToStr(i: Longint): string; 
{ Convert any Integer type to a string } 
var 
  s: string[l1J; 
begin 
  Str(i, s); 
  IntToStr := s; 
end; 
Procedure WriteSelectPointer(var SaveChar : char; 
                               var SaveAttr : byte; I,J : integer); 
begin 
  gotoxy(I,J) ; 
  SaveChar := ReadCharAtCursor; 
  SaveAttr := ReadAttrAtCursor; 
  FastWrite(#16,J,I,WhiteOnRed); 
end; 
procedure DeleteFile (fname : string); 
var 
  success : integer;
                                                 - Appgen.Pas P.7 -
```

```
begin
 success := ExecDos('Del ' + fname + ' > NUL', True, NIL);
end:
{------------------------End of Supporting Routines-----------------------------}
VRP-70 Voice Card Routines
(**procedure CMDEXEC(s : anystring);
var
 ch
           : byte;
            : integer;
 addr, i
begin
 addr:=memw[0000:$182];
                         { get int$60 segment
                                                       -1
 for i := 1 to ord(s[0]) do
                           { s[0] is the length of string s }
   mem[addr:i+15]:=ord(s[i]);{ save AX, BX and ES into stack before executing the command }
 DisableInterrupts;
 inline($06/
       $50/$53/$cd/$60/$5B/$58/$07);
  EnableInterrupts;
end;function Voice Driver Exist : Boolean;
begin
 if (memw[0000:$180]<>0) and (memw[0000:$182]<>0) then {vrp driver test}
   begin
     segment := memw[0000:$182] ;
     CMDEXEC('T');
     if mem[seqment:16] = $31 then Voice Driver Exist := True
     else Voice Driver Exist := False;
   end
 else Voice Driver Exist := False;
end;
function GetHeapMemOkay(var p1, p2, p3 : pointer) : Boolean;
begin
 if (MaxAvail > 98304) then
                          \{96K block\}begin
     GetMem(p1, 32K);
```
- Appgen. Pas P.8 -

```
GetMem(p2, 32K); 
       GetMem(p3,-32K); 
       GetHeapMemOkay := True; 
    end 
  else 
    GetHeapMemOkay := False; 
end; 
(* 
   1st byte of allocated heap is at 
     memw[seg(ptr1):ofs(ptr1)+2]:memw[seg(ptr1):ofs(ptrl)] 
   or simply 
     seg(ptr1") : ofs(ptr1")*) 
procedure FreeAllocatedHeap; 
begin 
  FreeMem(ptr1,_32K); 
  FreeMem(ptr2,_32K); 
  FreeMem(ptr3, 32K);
end; 
procedure SetVoiceDataAddr; 
var 
  i : integer; 
begin 
  DecMemOfs := ofs(ptr1<sup>-</sup>);
  DecMemSeg := seg(ptr1<sup>2</sup>);
  if (DecMemOfs <> D) then 
    DecMemSeg := (((DecMemSeg shI 4) + DecMemOfs) shr 4 ) + 1; 
  DecToHex(DecMemSeg); 
  VoiceSeg := copy(HexDigit,l,length(HexDigit}); 
  VoiceOfs := '0000'; 
  if ((\text{VoiceSeg[1]+'000") \leftarrow \text{VoiceSeg})and (VoiceSeg <= (VoiceSeg[1]+'7FF')) then 
    VoiceSeg := VoiceSeg[I]+'800' 
  else VoiceSeg := char(byte(VoiceSeg[l])+l)+'OOO'; 
  CMDEXEC('A'+VoiceSeg); 
end; 
procedure SetSamplingRate(mode : char);<br>begin
  mode := UpCase(mode}; 
  CMDEXEC('M'+mode); 
  SamplingRate := mode; 
end; 
function CalculateVoiceLength : real; 
var
```
- Appgen.Pas P.g -

```
I,J 
  VoiceLength 
: real; 
  BuffLength
  Rate 
  buff 
  power 
begin 
          : integer; 
                : string[8]; 
                  : real; 
                  : real; 
                  : real; 
  VoiceLength := 0.0; 
  BuffLength := '12345678';
  for I := 33 to 40 do begin
    BuffLength[I-33+1] := char(mem[segment:16+I-1]}; 
    if BuffLength[I-33+1] in ['0'..'9'] then
      buff := byte(BuffLength[I-33+1]) - byte( '0') 
    else 
      buff := byte(BuffLength[I-33+1]) - byte('A') + 10;
    power := 1.0;
    for J := 1+1 to 40 do 
      power := power*16; 
  VoiceLength := VoiceLength + buff*power;<br>end;
  case SamplingRate of 
    'Q' : Rate := 8*1024; 
    'D' : Rate := 4*1024; 
    'M' : Rate := 2*1024; 
  end; 
  VoiceLength := VoiceLength/Rate; 
  CalculateVoiceLength := VoiceLength; 
                                       { in seconds } 
end; 
procedure VoiceStop; 
begin 
  CMDEXEC( 'E·'); 
end; 
function ExecError(code : byte) : string; 
var 
  ErrorString : string; 
begin 
  ErrorString := '*** Saving Error ***'; 
  case code of 
    o : ErrorString := 'Voice Card Absent'; 
    1 : ErrorString := 'Invalid Function';
    2 : ErrorString := 'File Not Found'; 
    3 : ErrorString := 'Path Not Found'; 
    4 : ErrorString := 'Too Many Open File'; 
    5 : ErrorString := 'Access Denied'; 
    6 : ErrorString := 'Invalid Handle'; 
    12 : ErrorString := 'Invalid Access'; 
  end;
```

```
ExecError := ErrorString;
end;
function LoadVoiceOkay(fname: string) : Boolean;
var
 buff : byte;
 ErrStr : string;
begin
 CMDEXEC('L'+fname);
 buff := mem[segment:16];
 if buff = 32 then
   begin
     VoiceLoadedFromDisk := True;
     LoadVoiceOkay := True;
     LoadedVoiceFile := fname;
   end
 else
   begin
     ErrStr := ExecError(buff);
     WriteNote(ErrStr);
     sound(1000); delay(2000); nosound;
     LoadVoiceOkay := False;
   end;
 WriteNote('VoiceSegAddr = $'+VoiceSeg);
end;
{----------------- End of VRP-70 Voice Card Routine -------------------------}
(*)Windows Routines
                                                                 *procedure DispNote(message : string);
var
 delta : byte;
 SaveAttr : byte;
begin
 SaveAttr := TextAttr;
 TextAttr := NWA;
 window(51,24,79,24);
 clrscr;
 delta := (29-length(message)) div 2;
 gotoxy(delta, wherey);
 if (length(message) > 28) then
   message := copy(message, 1, 28);
 write(message);
 TextAttr := SaveAttr;
end:
procedure WriteNote(message: string);
var
```
- Appgen. Pas P.11 -

```
SaveX, SaveY
  WC 
                       : integer; 
                        : WindowCoordinates; 
begin 
  SaveX := wherex:
 SaveY := wherey;
  StoreWindowCoordinates(WC); 
 DispNote(message); 
  RestoreWindowCoordinates(WC); 
  gotoxy(SaveX,SaveY); 
end; 
procedure DetermineWindowAttr: 
begin 
  if Mono then begin 
    NWA := LightGray + Black*16; 
    NFA := LightGray + Black*16: 
    NHA := Black + LightGray*16; 
    WindowAttr := White + Black*16; 
    FrameAttr := LightGray + Black*16; 
 HeaderAttr := Black + LightGray*16; end . 
  else begin 
    NWA := White + Red*16; 
    NFA := LightGray+ Red*16; 
    NHA := Black + Green*16; 
    WindowAttr := $0E + Cyan*16;FrameAttr := LightGray + Cyan*16; 
    HeaderAttr := Black + Cyan*16; 
 end; 
end; 
function InitNoteBoardWindow : Boolean; 
begin 
  if MakeWindow(NoteBoard,50,23,80,25,True,True,False,NWA,NFA,NHA,' Note ') 
    then InitNoteBoardWindow := True 
  else 
    InitNoteBoardWindow := False; 
end; 
function InitRecordWindow : Boolean; 
begin 
  if MakeWindow(RecWindow,15,4,35,9,True,True,False, 
                WindowAttr,FrameAttr,HeaderAttr,'Voice Record') 
    then InitRecordWindow := True 
  else InitRecordWindow := False; 
end; 
function InitPlayWindow : Boolean; 
begin \ 
  if MakeWindow(PlayWindow,32,6,72,9,True,True,False,
```
- Appgen.Pas P.12 -

香港中文大学圖書館藏書

```
WindowAttr, FrameAttr, HeaderAttr, 'Voice PlayBack') 
    then InitPlayWindow := True 
  else InitPlayWindow := False; 
end; 
function InitSetFilePathWin : Boolean; 
begin 
  if MakeWindow(SetFilePathWin,20,6,78,9,True,True,False, 
                WindowAttr, FrameAttr, HeaderAttr, '')
    then InitSetFilePathWin := True
  else InitSetFilePathWin := False; 
end; 
function InitDefineRecTimeWindow : Boolean: 
begin 
  if MakeWindow(DefineRecTimeWindow,45,7,75,lO,True,True,False, 
                WindowAttr, FrameAttr, HeaderAttr, '')
    then InitDefineRecTimeWindow := True 
  else InitDefineRecTimeWindow := False; 
end; 
function InitDefinePrimaryNodeNameWindow : Boolean; 
begin 
  if MakeWindow(DefinePrimaryNodeNameWindow,45,8,75,11,True,True,False, 
                WindowAttr, FrameAttr, HeaderAttr, '')
    then InitDefinePrimaryNodeNameWindow := True 
 else InitDefinePrimaryNodeNameWindow := False: 
end; 
function InitDefineNodePrefixWindow : Boolean: 
begin 
  if MakeWindow(DefineNodePrefixWindow,45,11,75,14,True,True,False, 
                WindowAttr, FrameAttr, HeaderAttr, ")
    then InitDefineNodePrefixWindow := True 
 else InitDefineNodePrefixWindow := False; 
end: 
function InitDefineActionAfterAnsWindow : Boolean; 
begin 
  if MakeWindow(DefineActionAfterAnsWindow,45,9,75,12,True,True,False, 
                WindowAttr, FrameAttr, HeaderAttr, '')
    then InitDefineActionAfterAnsWindow := True 
  else InitDefineActionAfterAnsWindow := False;
end; 
function InitDefineGreetMessageWindow : Boolean: 
begin 
 if MakeWindow(DefineGreetMessageWindow,45,lO,75,13,True,True,False, 
                WindowAttr, FrameAttr, HeaderAttr, "')
    then InitDefineGreetMessageWindow := True 
  else InitDefineGreetMessageWindow := False;
```
- Appgen.Pas P.13 -

end;

```
function InitDispConfiglnfoWindow : Boolean; 
begin 
  if MakeWindow(DispConfiglnfoWindow,20,8,78,19,True,True,False, 
                WindowAttr,FrameAttr,HeaderAttr,'Current Configuration') 
    then InitDispConfiglnfoWindow := True 
  else InitDispConfiglnfoWindow := False; 
end; 
function InitSaveVoiceMessage : Boolean; 
begin 
  if MakeWindow(SaveVoiceMessageWindow,50,6,BO,lO,True,True,False, 
                WindowAttr,FrameAttr,HeaderAttr,'Save Voice') 
    then InitSaveVoiceMessage := True 
  else InitSaveVoiceMessage := False; 
end; 
function InitApplicationWindow : Boolean; 
begin 
  if MakeWindow(ApplicationWindow,1,7,BO,22,True,True,False, 
                BlackOnLtGray,YellowOnLtGray,WhiteOnRed,'Application Generator') 
    then InitApplicationWindow := True 
  else InitApplicationWindow := False; 
end; 
function InitSaveApplicationWindow : Boolean; 
begin 
  if MakeWindow(SaveApplicationWindow,20,lO,60,13,True,True,False, 
                YellowOnBlue,YellowOnBlue,YellowOnRed,'Save Application') 
    then InitSaveApplicationWindow := True 
  else InitSaveApplicationWindow := False; 
end; 
function InitGetApplicationWindow : Boolean; 
begin 
  if MakeWindow(GetApplicationWindow,lO,B,70,18,True,True,False, 
                WindowAttr, FrameAttr,HeaderAttr, 'Get Application') 
    then InitGetApplicationWindow := True 
  else InitGetApplicationWindow := False; 
end; 
function InitWindowsOkay : Boolean; 
begin , if InitNoteBoardWindow and InitRecordWindow and InitPlayWindow 
     and InitSetFilePathWin and InitDefineRecTimeWindow and 
     InitDispConfiglnfoWindow and InitSaveVoiceMessage and 
     InitApplicationWindow and InitSaveApplicationWindow and 
     InitGetApplicationWindow and InitDefinePrimaryNodeNameWindow and 
     InitDefineNodePrefixWindow and InitDefineGreetMessageWindow and 
     InitDefineActionAfterAnsWindow
```
then InitWindowsOkay := True

- Appgen.Pas P.14 -

else InitWindowsOkay := False; end;

{------------------------- End of Window Routines ------------------------------}

```
*)Main Menu Supporting Routines
(*procedure RecordVoice;
var
 hr, min, sec, sec100 : word;
remtime : real;
 code
                 : integer;
 AvailTime
                : real;
                 : char;
 key
begin
 if not DisplayWindow(RecWindow) then
   exit;
 Val(RecTime, AvailTime, code);
 gotoxy(2,1);write('* Press a key to');
 gotoxy(4,2);write('start ...');gotoxy(3, 4);write('<ESC> to quit');repeat until keypressed;
 key := readkey;
 if key <> ESC then begin
   if keypressed then key := readkey;
   playflag := True;
   clrscr;
   gotoxy(3,1);write('# Remain Time #');
   GetTime(hr,min, sec, sec100);
   CMDEXEC('R'+RecTime);
   repeat
     { Show Remaining Record Time }
     qotoxy(4,3);remtime := AvailTime - StopWatch(hr,min,sec,sec100);
     if remtime \langle 0 \text{ then}\ \text{remtime} := 0;write(remtime: 4:2,' Seconds');
     clreol;
   until (mem[segment:16] = 32) or keypressed;
   if keypressed then begin
```
- Appgen. Pas P.15 -
```
waitkey; 
      VoiceStop; 
    end; 
    SaveVoiceTime := CalculateVoiceLength; 
    WriteNote('Press Any Key'); 
    PseudoMusic; 
    waitkey; 
  end; 
  DummyWindow := EraseTopWindow; 
  WriteNote('VoiceSegAddr = $'+VoiceSeg); 
  VoiceLoadedFromDisk := False; 
end; 
procedure VoicePlayBack(keyword : string); 
const 
  filename : string = "; 
var 
  hr,min,sec,sec100 
: word; 
  remtime 
  AvailTime 
 Mask 
begin 
                      : real; 
                     : real; 
                    : string; 
  if (keyword = 'Disk') then
    begin 
      Mask := AppendPath(FilePath) + '*.*'; 
      SelectFile(Mask,filename); 
      if (filename = f') or (not LoadVoiceOkay(filename)) then exit; 
      playflag := True; 
      Playlnterrupted := False; 
      SaveVoiceTime := CalculateVoiceLength;
    end; 
  if not playflag then 
    begin 
      gotoxy(1,1);WriteNote('No Voice Message in RAM !');.
      sound(2000); delay(lOOO); nosound; 
      WriteNote('VoiceSegAddr = $'+VoiceSeg); 
      exit; 
    end; 
  if not DisplayWindow(PlayWindow) then begin 
    WriteNote('PlayWindow Create Error');
    sound(5000); delay(2000); nosound; 
    WriteNote('VoiceSegAddr = $'+VoiceSeg}; 
  end; 
  clrscr; 
  gotoxy(B,l); 
  writeln(#19,' Remaining Play Time ',#19);
  WriteNote('Any Key To Stop Playing'); 
  if Playlnterrupted then
```
- Appgen.Pas P.16 -

```
AvailTime := SaveVoiceTime 
  else 
    AvailTime := CalculateVoiceLength; 
  CMDEXEC('P');
  GetTime(hr,min,sec,sec100);
  repeat 
    { Show Remaining Record Time } 
    gotoxy(13,2); 
    remtime := AvailTime - StopWatch(hr,min,sec,sec100);
    if remtime \langle 0 \rangle then remtime := 0;
    write(remtime:4:2,' Seconds'); 
    clreoI; 
  until (mem[segment:16] = 32) or keypressed;
  if keypressed then 
    begin 
      waitkey; 
      VoiceStop; 
      PIaylnterrupted := True; 
    end 
  else 
    PIaylnterrupted := False; 
  WriteNote('Hit Any Key'); 
  PseudoMusic; 
  waitkey; 
  DummyWindow := EraseTopWindow; 
  WriteNote{'VoiceSegAddr = $'+VoiceSeg); 
end; 
procedure SeIectSamplingRate(mode : char); 
begin 
  SetSampIingRate{mode); 
TpMenu.EraseCurrentSubMenu(M);<br>end;
Procedure SetFilePath; 
const 
   trial : byte = 5; 
   NewFilePath : string = "; 
var 
  dummy 
  Escaped 
  DispPath 
begin 
              : Boolean; 
             : BooIean; 
               : String; 
  if not DisplayWindow{SetFilePathWin) then 
    exit; 
 MoveWindow{-2,1,5); 
 if FilePath = '' then
    writeln('Old File Path: Current Directory')
```
- Appgen.Pas P.17 -

```
else 
    begin 
      DispPath := copy(FilePath,1,40);<br>writeln('Old File Path : ',DispPath);
    end; 
  TpEdit.WindowRelative := True; 
  TpEdit.EditSize := 40; 
  TpEdit.ReadString{'New File Path: " 
                      2,1,254, 
                      BlackOnCyan,WhiteOnCyan,RedOnCyan, 
                      Escaped, 
                      NewFilePath); 
  if not Escaped then FilePath := NewFilePath; 
  delay(500); 
  MoveWindow(2,-1,5);
  dummyWindow := EraseTopWindow; 
end; 
procedure DefineRecTime; 
const 
  NewRecTime : String = "; 
var 
  Escaped : Boolean; 
begin 
  if not DisplayWindow(DefineRecTimeWindow) then 
    exit; 
  MoveWindow(-3,2,4);
  MoveWindow(-1,-2,2);writeln('Old Record Time: ',RecTime,' Sec'); 
  TpEdit.WindowRelative := True; 
  TpEdit.EditSize := 5; 
  TpEdit.ReadString('New Record Time: " 
                     2,1,4, 
                     BlackOnCyan,WhiteOnCyan,RedOnCyan, 
                     Escaped, . 
                     NewRecTime); 
  if not ValidNumberString(NewRecTime) then 
    begin 
      WriteNote('Invalid Record Time'); 
      sound(2000); delay(1000); nosound; 
      WriteNote('VoiceSegAddr = $'+VoiceSeg); 
    end 
  else if (NewRecTime \langle \rangle '') then
    RecTime := NewRecTime; 
  delay(500);
```
- Appgen.Pas P.1S -

÷

```
MoveWindow(1,2,2);
 MoveWindow(3,-2,4);
  dummyWindow := EraseTopWindow; 
end; 
Procedure DispConfiglnfo; 
var 
 Rate 
  path 
: string; 
  Escaped 
: Boolean; 
 fname 
begin 
           : char; 
            : string; 
  if not DisplayWindow(DispConfiglnfoWindow) then 
    exit; 
  case SamplingRate of 's': Rate := '2';'D' : Rate := '4';
    'Q' : Rate := '8';
 end; 
  if FilePath = " then 
    path := 'Current Directory' 
  else 
    path := FilePath; 
 MoveWindow(0,1,3);
 MoveWindow(-1,0,15);
 gotoxy(1,1);writeln('File Search Path 
  writeln('Voice Sampling Rate : ', Rate, 'K Byte/Sec');
  writeln('Recording Time 
r,Rectime,' Seconds'); , ,PrimaryNodeName); 
 writeln('Primary Node Name : ', PrimaryNodeName);
 writeln('Node Prefix 
 writeln('Action After Ans. 
  writeln('Greeting Message : ',GreetMessage);
 writeln; 
  write('*** Press Any Key ***'); 
  waitkey; 
 MoveWindow(0,-1,3);
 MoveWindow(1,0,15);
  DummyWindow := EraseTopWindow; 
end; 
procedure SaveVoiceMessage; 
var 
  fname 
  buff 
  Escaped 
: Boolean; 
  WinMoved 
: Boolean; 
            : string; 
            : byte; 
                              : ',path);
                              : ',NodePrefix);<br>: ',ActionAfterAns);
```
- Appgen.Pas P.19 -

```
WinLength : integer; 
  Okay : Boolean;<br>Success : integer;
            : integer;
begin 
  if not playflag then begin 
    WriteNote('No Voice In RAM');
    sound(2000); delay{IOOO); nosound; 
    WriteNote{'VoiceSegAddr = $'+VoiceSeg); 
    exit; 
 end; 
  if not (DisplayWindow{SaveVoiceMessageWindow)) then exit; 
 clrscr; 
  fname := "; 
 WinMoved := False; 
 TpEdit.EditSize := 15; 
 TpEdit.WindowRelative := True; 
 TpEdit.ReadString('Save To '+#16+' " 
                     \frac{1}{12},
                                                { Max 12 char }
                     WhiteOnCyan, BlackOnCyan, RedOnCyan,
                     Escaped,fname); 
 if (not Escaped) and (fname \langle \rangle "') then
    begin 
      writeln; 
      writeln('Thinking ... ');
      fname := AppendPath(FilePath) + fname;
      if VoiceLoadedFromDisk and ExistFile(fname) then 
        begin 
          TpEdit.WindowRelative := True; 
          TpEdit.ShowReadChar := True; 
          if (length('OverWrite '+fname+ '[N] ') >= 29) then
            begin 
              WinLength := length('OverWrite '+fname+ '[N] ') + 2; 
              MoveWindow(29-WinLength, 0, 1); 
              Okay := ResizeWindow(WinLength-29,0,'');
              WinMoved := True; 
            end 
          else 
            WinMoved := False; 
          if TpEdit.YesOrNo{'OverWrite 'tfname, 
                             3,1, 
                             RedOnCyan, 
                              'N') then 
            begin 
              gotoxy(l,wherey); 
              clreol; 
              write('In Processing . . .');
              success := ExecDos{'Copy '+LoadedVoiceFile+' !Voice.$D$ > NUL', 
                                      True,Nil);
```
- Appgen.Pas P.20 -

```
success := ExecDos('Copy !Voice.$D$ '+fname+' > NUL', 
                                      True,Nil); 
               success := ExecDos('Del !Voice.$D$ ',
             end; 
        end 
      else begin 
        fname := fname +'.msg'; 
        CMDEXEC{'S'+fname); 
       buff := mem[segment:16];
        if buff = 32 then 
          write('Saving Success !') 
        else 
          begin 
                                      True,Nil); 
            fname := ExecError(buff); 
            write(fname); 
      end; 
            sound(2000); delay(200); nosound; 
          end; 
    WriteNote('Press Any Key'); 
    PseudoMusic; 
    waitkey; 
  end; 
  if WinMoved then begin 
    Okay := ResizeWindow(29-WinLength,O,' '); 
    MoveWindow(WinLength-29,O,1); 
  end; 
  DummyWindow := EraseTopWindow; 
  WriteNote('VoiceSegAddr = $'+VoiceSeg); 
end; 
procedure DefinePrimaryNodeName; 
const 
  NewPrimaryNodeName : String = "; 
var 
  Escaped : Boolean; 
begin 
  if not DisplayWindow(DefinePrimaryNodeNameWindow) then 
    exit; 
  MoveWindow(-3,2,4);
  MoveWindow(-1,-2,2);writeln('Primary Node: ',PrimaryNodeName); 
  TpEdit.WindowRelative := True; 
  TpEdit.EditSize := 13: 
  TpEdit.ReadString('New Name: " 
                     2,1,12, 
                     BlackOnCyan,WhiteOnCyan, RedOnCyan, 
                     Escaped, 
                     NewPrimaryNodeName);
```
- Appgen.Pas P.21 -

```
if (NewPrimaryNodeName <> '') then
    PrimaryNodeName := NewPrimaryNodeName; 
  delay(SOO); 
  MoveWindow(1,2,2); 
  MoveWindow(3,-2,4);
  dummyWindow := EraseTopWindow; 
end; 
procedure DefineActionAfterAnswer; 
const 
  NewActionAfterAns : String = '';
var 
  Escaped : Boolean; 
begin 
  if not DisplayWindow(DefineActionAfterAnsWindow) then 
    exit; 
  MoveWindow(-3,2,4);
  MoveWindow(-1,-2,2);writeln('Action : ',ActionAfterAns);
  TpEdit.WindowRelative := True; 
  TpEdit.EditSize := 13; 
  TpEdit.ReadString('New Action: " 
                    2,1,12, 
                    BlackOnCyan, WhiteOnCyan, RedOnCyan,
                    Escaped, 
                    NewActionAfterAns); 
  if (NewActionAfterAns <> 'f) then 
    ActionAfterAns := NewActionAfterAns; 
  delay(500}; 
  MoveWindow(1,2,2); 
  MoveWindow(3,-2,4);
  dummyWindow := EraseTopWindow;
end; 
procedure DefineGreetingMessage; 
const 
  NewGreetMessage : String = '';
var 
  Escaped : Boolean; 
begin 
  if not DisplayWindow(DefineGreetMessageWindow) then 
    exit; 
  MoveWindow(-3,1,4);
  MoveWindow(-1,-1,2); 
  writeln('Greet Message: ' ,GreetMessage);
```
- Appgen.Pas P.22 -

```
TpEdit.WindowRelative := True; 
  TpEdit.EditSize := 13; 
  TpEdit.ReadString('New Message: " 
                     2,1,12, 
                     BlackOnCyan,WhiteOnCyan,RedOnCyan, 
                     Escaped, 
                     NewGreetMessage); 
  if (NewGreetMessage <> ") then 
    GreetMessage := NewGreetMessage; 
  delay(500}; 
  MoveWindow(I,1,2); 
  MoveWindow(3,-1,4);
  dummyWindow := EraseTopWindow; 
end; 
procedure DefineNodePrefix; 
const 
  NewNodePrefix : String = "; 
var 
  Escaped : Boolean; 
begin 
  if not DisplayWindow(DefineNodePrefixWindow) then 
    exit; 
  MoveWindow(-3,1,4); 
  MoveWindow(-1,-1,2);writeln('Node Prefix: ',NodePrefix);
 TpEdit.WindowRelative := True; 
  TpEdit.EditSize := 4; 
  TpEdit.ReadString('New Prefix: " 
                     2,1,3, 
                     BlackOnCyan, WhiteOnCyan, RedOnCyan,
                    Escaped, 
                    NewNodePrefix); 
  if (NewNodePrefix <> ") then 
    NodePrefix := NewNodePrefix; 
  delay(500); 
 MoveWindow(1,1,2); 
 MoveWindow(3,-1,4);
  dummyWindow := EraseTopWindow; 
end; 
procedure CreateNode; 
var 
  I : integer; 
begin
```
- Appgen.Pas P.23 -

```
Inc(Node.Levelldentifier); 
  Node.PreviousNode := Node.NodeID; 
  Inc{SystemNodeNumber); 
  Node.NodeID := SystemNodeNumber; 
  PresentNodeName := NodePrefix + IntToStr(SystemNodeNumber);
  for I := 1 to 12 do begin
    Node.DigitToNode[I].NextNode := -1; { ==> invalid next node }
    Node.DigitToNode[I].Action := 'Nil'; 
    Node.DigitToNode[I].VoiceFile := 'Nil'; 
  end; 
end; 
procedure CreatePrimaryNode; 
var 
  I : integer; 
begin 
  PresentNodeName := PrimaryNodeName; 
  Node.NodeID := 0; 
  Node.PreviousNode := -1; 
  Node.Levelldentifier := 0; 
  for I := 1 to 12 do begin
    Node.DigitToNode[I].NextNode := -1; { ==> invalid next node }
    Node.DigitToNode[IJ.Action := 'Nil'; 
    Node.DigitToNode[IJ.VoiceFile := 'Nil'; 
  end; 
end; 
procedure ShowNodeStructure; 
var 
  I : integer; 
begin 
  if not DisplayWindow{ApplicationWindow) then exit; 
  writeln;<br>writeln('
  writeln(' 
  writeln(' 
  writeln('
  writeln(' 
  writeln(' 
  writeln('
  writeln(' 
  writeln(' 
  writeln(' 
  writeln('
  writeln(' 
  write (' 
  gotoxy(1,1);, ');
                    1 - 1;
                    2 - 1;
                    3 - 1;
                  -4 - 1;
                    5 - 1:
                    6 - 1;
                    7 - 1;
                    8 - 1;
                    9 - 1;
                    0 – ');<br>* – ');<br># – ');
  with node do begin 
    if (PreviousNode = -1) and (LevelIdentifier = 0) then
      begin 
        IsPrimaryNode := True; 
        write{'Primary Node: ');
```
- Appgen.Pas P.24 -

```
WriteWithChangeTextAttr(YellowOnCyan,PrimaryNodeName); 
        gotoxy(32,1); 
        write('Action : '); 
        WriteWithChangeTextAttr(YellowOnCyan,ActionAfterAns); 
        gotoxy{55,1); 
        write('Voice : '); 
        WriteWithChangeTextAttr(YellowOnCyan,GreetMessage); 
      end 
    else 
      begin 
        IsPrimaryNode := False; 
        write('NODE : '); 
        WriteWithChangeTextAttr{YellowOnCyan,PresentNodeName); 
      end; 
  end; 
  gotoxy(15,2); 
  WriteWithChangeTextAttr(BlueOnLtGray,'Voice'); 
  gotoxy(36,2}; 
  WriteWithChangeTextAttr(BlueOnLtGray,'Action'); 
  for I := 1 to 12 do 
    with Node.DigitToNode[I] do 
      begin 
        gotoxy(15,2+I); 
        WriteWithChangeTextAttr(YellowOnCyan,VoiceFile); 
        gotoxy(36,wherey}; 
        WriteWithChangeTextAttr(YellowOnCyan,Action); 
      end; 
  gotoxy(66,14); 
 WriteWithChangeTextAttr(YellowOnBlue,'Level :: '); 
  WriteWithChangeTextAttr(YellowOnBlue,IntToStr(Node.Levelldentifier)); 
end; 
function SaveNodeToDisk : Boolean; 
var 
  f : file;
  ResultWritten : word; 
begin<br> assign(f,AppendPath(FilePath) + PresentNodeName);
  {SI-}rewrite(f,l); 
  {5I+}if (10Result = 0) then
    begin 
      BlockWrite(f,node,sizeof(node),ResultWritten); 
      close(f);SaveNodeToDisk := True; 
    end 
  else 
    begin
```
- Appgen.Pas P.25 -

```
{ Try to save to current directory } 
      sound(500); delay(500); nosound;
      FilePath := "; 
      assign(f,AppendPath(FilePath) + PresentNodeName); 
      {$I-} rewrite(f,l); {$I+} 
      if (IOResult = 0) then 
        begin 
          BlockWrite(f,node,sizeof(node),ResultWritten); 
          close(f); 
end; 
          SaveNodeToDisk := True; 
        end 
      else 
        SaveNodeToDisk := False; 
    end; 
function LoadNodeFromDisk(ID : longint) : Boolean; 
var 
  f : file;
  fname : string; 
  ResultRead : word; 
begin 
  if (ID = 0) then
    fname := AppendPath(FilePath) + PrimaryNodeName 
  else 
    fname := AppendPath(FilePath) + NodePrefix + IntToStr(ID); 
  assign(f,fname); 
  {SI-}reset(f,1);{5I+}if (IOResult = 0) then 
   begin 
      BlockRead(f,node,sizeof(node),ResultRead); 
      close(f); 
      LoadNodeFromDisk := True; 
    end 
  else 
    LoadNodeFromDisk := False; 
end; 
function StepForwardOrBackward(Item : Word) : string; (* Must use far call *) 
begin 
  case Item of 
   1 : StepForwardOrBackward := ' Step forward' ; 
   2 : StepForwardOrBackward := ' Back One Level '; 
  end; 
end; 
function VoiceInMemoryOrDisk (Item: Word) : String; (* Must use far call *) 
begin 
  case Item of 
    ! : VoiceInMemoryOrDisk := 'Memory';
```
- Appgen.Pas P.26 -

```
2 : VoiceInMemoryOrDisk := 'Disk'; 
  end; 
end; 
function ChooseSamplingRate (Item: Word) : string; (* Must be far call *) 
begin 
  case Item of 
    1 : ChooseSamplingRate := '2K Bytes/Sec'; 
    2 : ChooseSamplingRate := '4K Bytes/Sec'; 
    3 : ChooseSamplingRate := 'BK Bytes/Sec'; 
  end; 
end; 
function SaveApplication(ToFile : string) : Boolean; 
var 
  SaveOrNot 
: Boolean; 
  Escaped 
  Config 
  filename : string;
  fl,f2 
  index 
  NumWritten 
  NumRead 
  logo 
              : Boolean; 
              : ConfigStructure; 
               : file; 
              : longint; 
              : integer; 
              : integer; 
               : string; 
  procedure ReportIOError(Errorlndex : longint); 
  var 
    ErrorMessage : string; 
  begin 
    if (Errorlndex (= 0) then 
      case ErrorIndex of 
        -1 : ErrorMessage := ' ## Unable To Open '+filename; 
         o : ErrorMessage := ' ## Primary Node File Not Found'; 
      end 
    else 
      ErrorMessage := ' ## File of Node #'+IntToStr(Errorlndex)+' Not Found.'; 
    Write(ErrorMessage); 
    sound(3000); delay(1000); nosound; 
    WriteNote('Press Any Key'); 
    waitkey; 
  end;
begin 
  if NothingToSave then 
    begin 
      WriteNote('No Unsaved Application'); 
      PseudoMusic; 
      waitkey; 
      WriteNote('VoiceSeg = $'+VoiceSeg); 
      exit; 
    end;
```
- Appgen.Pas P.27 -

```
if not DisplayWindow(SaveApplicationWindow) then exit;
```

```
filename := ToFile; 
TpEdit.WindowRelative := True; 
TpEdit.EditSize := 15; 
SaveOrNot := YesOrNo('Save Application To Disk ?',1,2,YellowOnBlue,'Y'); 
if SaveOrNot then 
  begin 
    writeln; 
    if filename = " then begin 
      ReadString('Save To : ',2,2,
                  12, { Max 12 char } 
                  YellowOnBlue,LtCyanOnBlue,WhiteOnBlue, 
                  Escaped,filename); 
      if Escaped or (filename = ") then 
        begin 
          DummyWindow := EraseTopWindow; 
          SaveApplication := False; 
          exit; 
        end; 
                                                            \mathcal{F}filename := AppendPath(FilePath) + filename;
    end 
    else 
      write(' Saving '+ filename + '...');
    with Config do 
      begin<br>_FilePath
                         FilePath := FilePath; 
        _S amp I ingRate := SamplingRate; 
                          := RecTime;
        _PrimaryNodeName := PrimaryNodeName; 
         NodePrefix := NodePrefix; 
        ActionAfterAns := ActionAfterAns; 
        GreetMessage := GreetMessage;
         _SystemNodeNumber := SystemNodeNumber; 
      end; 
    assign(f1,filename); 
    {fI-} rewrite(f1,1); {fI+}if (IOResult \langle \rangle 0) then
      begin . 
        ReportIOError(-1);<br>NothingToSave := False;
        DummyWindow := EraseTopWindow;, SaveApplication := False; 
        exit; 
      end; 
    logo := sigmoidure + EOF;blockwrite(fl,logo,sizeof{logo),NumWritten); 
    blockwrite(fl,Config,sizeof(Config),NumWritten);
```
- Appgen.Pas P.28 -

```
assign(f2,AppendPath(FilePath} + PrimaryNodeName}; 
      {$I-} reset(f2,1}; {$I+} 
      if (IOResult \langle \rangle 0) then
        begin 
          ReportIOError(O); 
          NothingToSave := False; 
          DummyWindow := EraseTopWindow; 
          close(fl); 
          SaveApplication := False; 
          exit; 
        end 
      else 
        begin 
          blockread(f2,node,sizeof(node),NumRead); 
          blockwrite(fl,node,sizeof(node},NumWritten); 
          close(f2); 
        end; 
      for index := 1 to SystemNodeNumber do 
        begin 
          assign(f2,AppendPath(FilePath)+NodePrefix+IntToStr(index));
          {\{1-\} reset(f2,1); {\{1+\}}if (IOResult = 0) then 
            begin 
               blockread(f2,node,sizeof(node),NumRead); 
              blockwrite(fl,node,sizeof(node),NumWritten); 
               close(f2); 
            end 
          else 
            begin 
               ReportlOError(index); 
              NothingToSave := False; 
              DummyWindow := EraseTopWindow; 
              close(fl) ; 
              SaveApplication := False; 
              exit; 
            end; 
        end; 
      close(fl); 
    end;
  (* Up to here, everything is okay *) 
  DummyWindow := EraseTopWindow; 
  NothingToSave := True; 
 SaveApplication := True; 
end; 
procedure NewApplication; 
const 
  Left = #75;
  Down = #80;
                                                 - Appgen.Pas P.29 -
```

```
Right = #77;<br>UP = #72;
         = #72;
  Alt P = #25;Alt R = 419;Alt S = 431;PickColor : PickColorArray = 
    ($07, { unselected item }<br>YellowOnBlue, { Window Frame }
                       { Window Frame }
     $70, { Window Title } 
     BlackOnGreen, { Selected Item } 
     $07, { Alt unselected item } 
     $OF { Alternate select item }
    );
  PickColorMono : PickColorArray = 
    ($07, { unselected item }<br>YellowOnBlue, { Window Frame }
                       { Window Frame }
     $70, { Window Title } 
     BlackOnLtGray, { Selected Item } 
     $07, {Alt unselected item }
     $0F { Alternate select item }
    ); 
var 
  keyl,key2 
: Char; 
  I,J,X,Y 
  P,Q,R 
  SaveLength 
: integer; 
  SaveChar : Char;
  SaveAttr 
  strptr 
  Escaped 
  choice 
  quit 
             : integer; 
             : integer; 
             : byte; 
          : "string;
           : Boolean; 
             : Word; 
             : Boolean; 
  { Nested Function/Procedure } 
  procedure NewApplicationScreen; 
  var 
    index : integer; 
  begin 
    ShowNodeStructure; 
    Window(1,1,80,2S); 
    gotoxy(1,8);Y := 8;for index := 1 to 80 do 
     begin 
        WriteSelectPointer(SaveChar,SaveAttr,index,Y); 
        delay(S); 
        FastWrite(SaveChar+'',Y,index,SaveAttr);
     end;
```
- Appgen.Pas P.30 -

```
I := 16;J := 8; 
  X := I;Y := J; 
  WriteSelectPointer(SaveChar,SaveAttr,I,J); 
  WriteNote('Use Arrow Keys To Select');
end; 
procedure NextPointerPosition (key: char; var newx,newy : integer); 
begin 
 Case key of 
    Left : begin<br>if (wherey = 8) then
                                                { for primary node }
                   begin 
                     if IsPrimaryNode then 
                       case wherex of 
                         16 : newx := 63; 
                         41 : newx := 16; 
                         63 : newx := 41; 
                       end; 
                   end 
                else 
                   case wherex of 
                    9 : newx := 36; 
                     15 : newx := 9; 
                     36 : newx := 15; 
                   end; 
              end; 
    Down : begin 
                if (wherey = 8) then 
                   hegin 
                     newx := 9; 
                     newy := 10; 
                   end 
                else 
                   begin 
                     Inc(newy); 
                     if (newy = 22) then 
                       begin 
                         if IsPrimaryNode then 
                           begin 
                   end; 
              end; 
                              newx := 16; 
                              newy := 8; 
                           end 
                         else 
                       end; 
                           begin 
                             newx := wherex; 
                             newy := 10; 
                           end;
```
- Appgen.Pas P.31 -

```
Right : begin 
                if (wherey = 8) then
                   begin 
                     if IsPrimaryNode then 
                        case wherex of 
                         16 : newx := 41; 
                         41 : newx := 63; 
                         63 : newx := 16; 
                       end; 
                   end 
                else 
                   case wherex of 
                    9 : newx := 15; 
                    15 : newx := 36; 
                    36 : newx := 9; 
                  end; 
              end; 
    Up : begin 
 end; 
end; 
                if (wherey = 8) then 
                  begin 
                    newx := 9; 
                    newy := 21; 
                  end 
                else 
                  begin 
                    Dec(newy) ; 
                    if (newy = 9) then begin 
                      if IsPrimaryNode then 
                         begin 
                           newx := 16; 
                           newy := 8; 
                         end 
                      else 
                    end; 
                         begin 
                           newx := wherex; 
                           newy := 21; 
                         end; 
                  end; 
              end;
procedure VoiceRecordlnApplicationWindow; 
begin 
  RecordVoice; 
end; 
procedure VoicePlayBlacklnApplicationWindow; 
begin 
  if PickWindow(@VoicelnMemoryOrDisk, 
                2, { 2 choices only }
```
- Appgen.Pas P.32 -

```
end; 
                 wherex+l,wherey+l,wherex+l0,wherey+S, 
                 True, { Draw Frame }
                 PickColor, 
                 ^{\prime\prime} ,
                 choice) then 
    if PickCmdNum = PKSSelect then 
      begin 
        case choice of 
          1 : VoicePlayBack('Memory'); 
          2 : VoicePlayBack('Disk'); 
        end; 
      end; 
                                          { No Title } 
procedure SaveVoiceMessagelnApplicationWindow; 
begin 
  SaveVoiceMessage; 
end; 
procedure StepOneLevelForward(SaveRow : integer); 
var 
  SaveDigitToNode : longint;
begin 
  SaveDigitToNode := Node.DigitToNode[SaveRow-10+1J.NextNode; 
  if (SaveDigitToNode < 0) then 
    Node.DigitToNode[SaveRow-lO+1J.NextNode := SystemNodeNumber + 1; 
  if not SaveNodeToDisk then begin 
    WriteNote('Current Node Save Error'); 
    sound(2000); delay(2000); nosound; 
    WriteNote('Use Arrows Keys To Select'); 
    Node.DigitToNode[SaveRow-10+1J.NextNode := SaveDigitToNode; 
    exit; 
  end; 
  if (SaveDigitToNode > 0) then 
    begin 
      if not LoadNodeFromDisk(SaveDigitToNode) then 
        begin 
          WriteNote('Node '+ IntToStr(SaveDigitToNode) + ' Load Error'); 
          sound(2000); delay(2000); nosound; 
          WriteNote('Use Arrows Keys To Select'); 
          exit; 
        end 
      else 
        begin 
    end 
          if (Node.Levelldentifier = 0) and (Node.PreviousNode = -1) then 
            PresentNodeName := PrimaryNodeName 
          else 
            PresentNodeName := NodePrefix + IntToStr(Node.NodeID);
        end;
```
- Appgen.Pas P.33 -

```
else<br>CreateNode;
    DummyWindow := EraseTopWindow;
    ShowNodeStructure; 
    window(1,1,80,25);
    I := 9; 
    J := 10;X := I;
    Y := J; 
    WriteSelectPointer(SaveChar,SaveAttr,I,J); 
    WriteNote('Use Arrows Keys To Select'); 
  end; 
  procedure BackOneLevel; 
  begin 
    if not SaveNodeToDisk then begin 
      WriteNote('File I/O Error'); 
      sound(2000); delay(2000); nosound; 
      WriteNote('Use Arrows Keys To Select'); 
      exit; 
    end; 
    if not LoadNodeFromDisk(Node.PreviousNode) then 
      exit; 
    if (Node.Levelldentifier = 0) and (Node.PreviousNode = -1) then 
      PresentNodeName := PrimaryNodeName 
    else 
      PresentNodeName := NodePrefix + IntToStr(Node.NodeID); 
    DummyWindow := EraseTopWindow; 
    ShowNodeStructure; 
    window(1,1,80,25}; 
    I := 9;J := 10;
    X := I;Y := J;WriteSelectPointer(SaveChar,SaveAttr,I,J); 
    WriteNote('Use Arrows Keys To Select'}; 
  end; 
begin { Main routine of NewApplication }
  if Mono then 
    PickColor := PickColorMono; 
  if ANewApplication then 
    begin 
      SystemNodeNumber := 0; 
      CreatePrimaryNode; 
    end; 
  NewApplicationScreen; 
  quit := False; 
  NothingToSave := False; 
  repeat
```
- Appgen.Pas P.34 -

```
HiddenCursor; 
key! := readkey: 
if key1 = #0 then begin
  key2 := readkey; 
  case key2 of 
    Alt P : VoicePlayBlackInApplicationWindow;
    AIt R : VoiceRecordlnAppIicationWindow; 
    Alt S : SaveVoiceMessageInApplicationWindow;
  end; 
  NextPointerPosition(key2,X,Y); 
  FastWrite(SaveChar+",J,I,SaveAttr); 
  I := X;
  J := Y;
  WriteSelectPointer(SaveChar,SaveAttr,I,J); 
end; 
if (keyl = CR) then begin<br>if (wherex \langle \rangle 9) then
                          { Field Update }
    begin 
      case wherex of 
        15 : strptr := addr(Node.DigitToNode[wherey-lO+lJ.VoiceFile); 
        36 : strptr := addr(Node.DigitToNode[wherey-10tlJ.Action); 
        16 : strptr := addr(PresentNodeName); ~
        41 : strptr := addr(ActionAfterAns); 
        63 : strptr := addr(GreetMessage); 
      end; 
      SaveLength := length(strptr<sup>o</sup>);
      P := I + 1;Q := J;if MakeWindow(EditWindow, 
                     wherex+1, wherey+1,
                     wherex+15, wherey+3,
                     True,True,False, 
                     LtCyanOnBrown, LtCyanOnBrown, LtCyanOnBrown,
                     ") then 
        if DisplayWindow(EditWindow) then begin
          NormalCursor; 
          TpEdit.WindowRelative := True; 
          ReadString('',1,1,12,TextAttr,TextAttr,BlackOnLtGray,
                      Escaped,strptr~); 
          DummyWindow := EraseTopWindow; 
          if not Escaped then begin 
            gotoxy(P,Q); 
            TextAttr := BlackOnLtGray; 
            for R := 1 to SaveLength do 
              write('');
            gotoxy(P,Q); 
            TextAttr := YellowOnCyan; 
            write(str);
            gotoxy(X,Y); 
            if IsPrimaryNode then 
               PrimaryNodeName := PresentNodeName; 
          end;
```
- Appgen.Pas P.35 -

```
end; 
        end 
      else { Digit Selected } 
        begin 
          choice := 1;
          if PickWindow(@StepForwardOrBackward, 
                         2, { 2 choices only } 
                         wherex+1,wherey+l,wherex+18,wherey+5, 
                         True, { Draw Frame }
                         PickColor,<br>''.
                                                  \{ No Title \}end; 
    end; 
                        choice) then 
            if PickCmdNum = PKSSelect then 
              begin 
                case choice of 
                  l: StepOneLeveIForward(J); 
                  2: BackOneLeveI; 
                end; 
              end; 
    if (keyl = ESC) then<br>if SaveNodeToDisk then
                                     (* save current node to disk *)
        if ANewApplication then 
          quit := SaveApplication(f') 
        else 
          quit := True; 
  until (key1 = ESC) and quit; 
  DummyWindow := EraseTopWindow; 
  WriteNote('VoiceSeg = $'+VoiceSeg); 
  NormalCursor; 
  strptr := nil;
end; 
procedure ErrorHandling(var ErrorFlag : Boolean ; ErrorMessage : string); 
begin 
  writeln; 
  writeln(ErrorMessage); 
  writeln; 
 writeln('*** Hit Any Key ***f); 
  sound(1000); delay(500); nosound; 
  waitkey; 
 ErrorFlag := True; 
end; 
procedure GetApplicationFile; 
var 
 Mask 
  . fl,f2 
  sign 
              : string; 
               : file; 
             : string;
```
÷.

- Appgen.Pas P.36 -

```
NumRead : word; 
  NumWritten : word;<br>Config : Confi
               : ConfigStructure:
 I : longint; 
 TestString : string; 
 ErrorOccurred : Boolean; 
  fname : string:
 Appfname : string; 
begin 
  ANewApplication := False; 
 ErrorOccurred := False; 
 { Chosen Application By User } 
 Appfname := "; 
 Mask := AppendPath(FilePath) + '*.*';
 SelectFile(Mask,Appfname); 
 if (Appfname = ff) or not DisplayWindow(GetApplicationWindow) then 
   begin 
     ANewApplication := True; 
     exit; 
    end; \blacksquareclrscr; 
 writeln('Loading Application File '+ Appfname); 
 assign(fl,Appfname}; 
 {$I-} 
 reset(f1,1);{SI+}if (IOResult = 0) and not ErrorOccurred then begin 
   writeln('Verifying File Signature ...');
   blockread(fl,sign,sizeof(signature),NumRead); 
   TestString := Signature + EOF;
   if (sign = TestString) and not ErrorOccurred then begin 
     writeln('Retrieving Configuration from file ... '); 
     blockread(fl,Config,sizeof(Config),NumRead); 
     with Config do 
       begin 
         FilePath 
         SamplingRate 
         RecTime 
         PrimaryNodeName 
         NodePrefix 
         ActionAfterAns 
         GreetMessage 
         SystemNodeNumber := SystemNodeNumber;
                            := FilePath;
                            := SamplingRate;
                            := RecTime;
                            := PrimaryNodeName; 
                              := NodePrefix;
                              := _ActionAfterAns;
                            := GreetMessage; 
       end; 
     blockread(fl,node,sizeof(node),NumRead); 
     fname := AppendPath{FilePath)+PrimaryNodeName; 
     assign(f2,fname); 
     {SI-}Rewrite(f2,1);
```
- Appgen.Pas P.37 -

```
{$I+} 
    if (IOResult = O) and not ErrorOccurred then 
      begin 
        writeln('Creating Primary Node File ...');
        blockwrite{f2,node,sizeof(node),NumWritten); 
        close{f2); 
      end 
    else (* Primary Node File Create Error *) 
      begin 
        close(f1);ErrorHandling(ErrorOccurred,fname + ' creation error !');
        ANewApplication := True; 
        DummyWindow := EraseTopWindow; 
        exit; 
      end; 
    for I := 1 to SystemNodeNumber do 
      begin 
        fname := AppendPath(FilePath) + NodePrefix + IntToStr(I);
        assign(f2,fname); 
        {$1-} 
        rewrite(f2,1); 
        { $I+}if (10Result = 0) and not ErrorOccurred then 
          begin 
            writeln('Creating Node '+ IntToStr(I) + ' File \ldots');
            blockread(fl,node,sizeof(node),NumRead); 
            blockwrite(f2,node,sizeof(node),NumWritten); 
            close(f2); 
          end 
        else (* Node #1 File Create Error *) 
          begin 
         close(f1);ErrorHandling(ErrorOccurred,fname + 'creation error I'); 
            DummyWindow := EraseTopWindow; 
            ANewApplication := True; 
            exit;
          end; 
      end; 
 end 
 else 
    (* Not A Valid Application File *) 
    ErrorHandling(ErrorOccurred,'Not a valid application file I!!'}; 
end 
else 
  (* Application File Open Error *) 
 ErrorHandling(ErrorOccurred,fname + ' open error I'); 
close(fl); 
if not ErrorOccurred then
```
begin

- Appgen.Pas P.38 -

```
writeln('Application Loading Completed.'); 
      { Points To PrimaryNode } 
      assign(f2,AppendPath(FilePath)+PrimaryNodeName); 
      {$I-} 
      Reset(f2,1); 
      {$I+} 
      if (IOResult = 0) then 
        begin 
          writeln('Loading Primary Node Info ...');
          blockread(f2,node,sizeof(node),NumRead); 
          close(f2); 
          PresentNodeName := PrimaryNodeName; 
        end 
      else 
      ErrorHandling(ErrorOccurred,fname); 
      if not ErrorOccurred then 
        begin 
          writeln; 
          written('System ready, wait a moment.....');
          delay(1000);
        end; 
    end; 
  DummyWindow := EraseTopWindow; 
  if not ErrorOccurred then 
    begin 
      NewApplication; 
      { Prompt User Whether Saving The Application Or Not } 
      SaveOkay := SaveApplication(Appfname); 
    end; 
  { Before Leaving This SubProgram, Set flag ANewApplication to True } 
 ANewApplication := True; 
end; 
procedure Browse; 
begin 
end; 
{---------------- End of Main Menu Supporting Routines -----------------------} 
(* Main Program *) 
begin 
 clrscr; 
 VideoDetect; 
  DetermineWindowAttr;
```
- Appgen.Pas P.39 -

```
if not GetHeapMemOkay(ptrl,ptr2,ptr3) then 
  begin 
    Sound(IOOO); delay(IOO); nosound; 
    writeln('*** Not Enough Memory To Run The Program. ***'); 
    exit; 
 end; 
if not InitWindowsOkay then 
  begin 
    Sound(1500); delay(200); nosound; 
    writeln('*** Windows Creation Error Due To Insufficient Memeory ***'); 
    exit; 
 end; 
if not Voice_Driver_Exist then<br>begin
    sound(2000); delay(300); nosound; 
    writeln('*** Cannot Find Voice Driver! Please Load It First ***'); 
    exit; 
  end; 
PopAppGenMenu; 
SetVoiceDataAddr; 
SetSamplingRate(SamplingRate); 
if DisplayWindow(NoteBoard) then 
  DispNote('VoiceSegAddr = $'+VoiceSeg)
else {nothing};
repeat 
  choice := MenuChoice(_M_,ch); 
  if ch \Leftrightarrow ESC then
    case choice of
      2 : RecordVoice; 
      4 : Browse; 
      9 : Shell; 
      10 : NewApplication; 
      11 : GetApplicationFile; 
      12 : VoicePlayBack('Memory');
      13 : VoicePlayBack('Disk'); 
      14 : SetFilePath; 
      16 : DefineRecTime; 
      17 : DispConfiglnfo; 
      18 : SaveVoiceMessage;<br>19 : SaveOkay := SaveApplication('');
      20 : SelectSamplingRate('S');
      21 : SelectSamplingRate('D');
      22 : SelectSamplingRate('Q'); 
      23 : DefinePrimaryNodeName; 
      24 : DefineActionAfterAnswer; 
      25 : DefineGreetingMessage; 
      26 : DefineNodePrefix;
```
- Appgen.Pas P.40 -

```
end; 
until (choice = 8) or (ch = ESC);
{ Before Quit } 
FreeAllocatedHeap; 
repeat 
  DummyWindow := EraseTopWindow; 
 Dispose(DummyWindow); 
until DummyWindow = nil;
DisposeMenu(_M_);
DeleteFile(AppendPath(FilePath) + PrimaryNodeName);
```
DeleteFile(AppendPath(FilePath) + NodePrefix + '\*'};

clrscr: end.

- Appgen.Pas P.41 -

```
unit M AppGen; 
-interface 
uses 
  TPString, 
  TPCrt, 
  TPCmd, 
  TPWindow, 
  TPMenu, 
  Dos; 
var 
   M 
                 : Menu; 
  Mstack 
                : MenuStackP; 
procedure PopAppGenMenu;
implementation 
function Monochrome : Boolean; 
var 
  regs : registers; 
                                                                   ×
  disp_mode : byte;
begin 
  { Detect Display Mode J 
  regs.ah := 15; 
  intr($10,regs); 
  disp_mode := regs.al;
  { Select Display Mode } 
  if (disp mode = 2) or (disp mode = 3) then
    begin 
      TextMode(C80);
      Monochrome := False; 
    end 
  else if (disp mode = 7) then Monochrome := True;
end; 
procedure InitMenu(var M : Menu); 
const 
  ColorC : MenuColorArray = ($17, $4E, $1B, $7E, $1E, $OE, $19, $78); 
  ColorM: MenuColorArray = ($!E, $1E, $03, $78, $1E, $OE, $19, $78); 
  \texttt{Frame1 : FrameArray = 'F\_4 = []':}Frame2 : FrameArray = \lceil \lceil \lceil \lceil \lceil \lceil \lceil \lceil \rceil \rceil \rceil \rceilvar 
  color : MenuColorArray; 
begin 
  {Customize this call for special exit characters and custom item displays} 
 M := NewMenu([1, nil);
```
- M Appgen.Pas P.1 -

```
if Monochrome then 
    calor := ColorM 
  else 
    . calor := ColorC; 
  SubMenu(1,2,1,Horizontal,Framel,Color,'TeleVoice Application Generator'); 
    Menultem('FileRetrieve',2,1,1,'Retrieve Application File'); 
    SubMenu(2,4,1,Vertical,Frame2,Color,"); 
      Menultem(' New Application ',1,2,10,'Create A New Application'); 
      MenuItem(' Get Application File ', 2, 2, 11, 'Retrieve Stored Application');
      PopSublevel; 
    Menultem('Record',16,1,2,'Voice Recording'); 
    Menultem('PlayBack',26,1,3,'Voice PlayBack'); 
    Submenu(25,4,1,Vertical,Frame2,Color,"); 
      Menultem('Voice in Memory',1,10,12,'PlayBack Voice Data in RAM'}; 
      Menultem('Voice in Disk',2,10,13,'PlayBack Voice Message Stored in Disk'); 
      PopSublevel; 
    MenuItem('Browse ',40,1,4,'Test/View application file'); 
    MenuItem('Environment', 51, 1, 5, 'Set Default path/Directory');
    SubMenu(45,4,1,Vertical,Frame2,Color,"); 
      MenuItem('Set File Path',1,1,14,'Declare File In/Out Path');
      MenuItem('Adjust Voice Sampling Rate' ,2,8,15,'Select Voice Quality'); 
      SubMenu(46,7,1,Vertical,Frame2,Color,'');
        MenuItem('2K Byte/Sec',1,1,20, 'Acceptable Sampling Rate and The Smallest Voice File Thus Created');
        MenuItem('4K Byte/Sec', 2, 1, 21, 'The Preferred Value');
        MenuItem('8K Byte/Sec',3,1,22,'The Best Voice Quality At The Expense of Large Voice File'); 
        PopSublevel; 
      MenuItem('Define Recording Time',3,1,16,'Default Time is 60 Sec/Message'); 
      MenuItem('Primary Node Name',4,1,23,'Edit Primary Node Name'}; 
      MenuItem('Action After Call Answer', 5, 1, 24, 'Define Appropriate Action Right After Call Answer');
      MenuItem('Greeting Message',6,1,25,'Define Greet Message To Be Played Right After Call Answer');
      MenuItem('Node Prefix', 7, 1, 26, 'Edit Node File Prefix, Default is $$');
      MenuItem('Display Configuration Info', 8, 23, 17, 'Show Configuration Information');
      PopSublevel; 
    MenuItem('Save',66,1,6,'Save Works'); 
    SubMenu(65,4,1,Vertical,Frame2,Color,"); 
      MenuItem('Voice in RAM',1,1,18,'Store Current Voice Data in RAM to Disk'); 
      MenuItem('Application',2,1,19,'Save Entire Application'); 
      PopSublevel; 
    MenuItem('Quit',73,1,7,'Exit The Program'); 
                                                                                  \mathbb{R}^nSubMenu(72,4,1,Vertical,Frame2,Color,'');
      MenuItem('Exit',1,1,8,'Exit The Program'); 
      MenuItem('Shell',2,1,9,'Shell To DOS ');
      PopSubleveI; 
    PopSublevel; 
 ResetMenu(M) ; 
end; 
procedure PopAppGenMenu; 
begin 
 InitMenu( M );
                                               - M Appgen.Pas P.2 -
```
end;

end.

- M\_Appgen.Pas P.3 -

 $\mathbf{r} = \frac{\mathbf{r}^T}{2}$  ,

#### unit datastru;

## interface

```
type 
 ConfigStructure : record 
   _FilePath : String 
                                      \ddot{\phantom{0}}SamplingRate : Char
                                      \ddot{i}RecTime : string
                                      \ddot{i}PrimaryNodeName : string
                                      \vdots-NodePrefix : string 
                                      \ddot{i}_ActionAfterAns : string 
                                      \ddot{\phantom{0}}_GreetMessage : string 
                                      \ddot{i}_SystemNodeNumber : longint 
                                      \ddot{i}end; 
 Next N = record<br>VoiceFile : string[12];
             NextNode : Iongint; 
                                                 { Points to next node } 
                                                 { Specify action to be exec } 
             Action : string[20];
           end; 
                                                               \cdotNodeStructure : record 
                  NodeID 
                                         : longint; 
                                          : longint; 
                     PreviousNode 
                     LevelIdentifier 
                                          : integer; 
                     DigitToNode : array[1..12] of Next_N;
```
### implementation

end;

end.

#### Unit Colordef;

Interface

const

```
{Color constants: 
Black = 0; Blue = 1; Green = 2; Cyan = 3; Red = 4;
Magenta = 5; Brown = 6; LtGray = 7;
DkGray = 8; LtBlue = 9; LtGreen = A; LtCyan = B; LtRed = C;
LtMagenta = D; Yellow = E; White = F
} 
{Screen color constants} 
BlackOnBlack = $00;
BlackOnBlue = $10;
BlackOnGreen = $20;
BlackOnCyan = $30;BlackOnRed = $40;BlackOnMagenta = $50;BlackOnBrown = $60;
BlackOnLtGray = $70; 
GreenOnBlack 
GreenOnBlue 
GreenOnGreen 
GreenOnCyan 
GreenOnRed 
GreenOnMagenta 
GreenOnBrown 
GreenOnLtGray -
RedOnBlack
RedOnBlue 
RedOnGreen 
RedOnCyan 
RedOnRed 
RedOnMagenta · RedOnBrown 
RedOnLtGray 
BrownOnBlack 
BrownOnBlue 
BrownOnGreen 
BrownOnCyan 
BrownOnRed 
BrownOnMagenta 
BrownOnBrown 
BrownOnLtGray 
DkGrayOnBlack 
DkGrayOnBlue 
                  = $02;= $12;= $22;= $32;= $42;= $52;= $62;= $72;= $04;: $14; 
                  = $24;: $34; 
                  = $44;= $54;
                  = $64;= $74;= $06;= $16; 
                  = $26;: $36; 
                  = $46;
                  = $56;= $66;= $76;= $08;= $18;BlueOnBlack 
                                  BlueOnBlue 
                                  BlueOnGreen 
                                  BlueOnCyan 
                                  BlueOnRed 
                                  BlueOnMagenta 
                                  BlueOnBrown 
                                  BlueOnLtGray 
                                  CyanOnBlack 
                                  CyanOnBlue 
                                  CyanOnGreen 
                                  CyanOnCyan 
                                  CyanOnRed 
                                  CyanOnMagenta 
                                  CyanOnBrown 
                                  CyanOnLtGray 
                                  MagentaOnBlack 
                                  MagentaOnBlue 
                                  MagentaOnGreen 
                                  MagentaOnCyan 
                                  MagentaOnRed 
                                  MagentaOnMagenta 
                                  MagentaOnBrown 
                                  MagentaOnLtGray 
                                  LtGrayOnBlack 
                                  LtGrayOnBlue 
                                  LtGrayOnGreen 
                                  LtGrayOnCyan 
                                  LtGrayOnRed 
                                  LtGrayOnMagenta 
                                  LtGrayOnBrown 
                                  LtGrayOnLtGray 
                                  LtBlueOnBlack 
                                  .LtBlueOnBlue 
                                                     = $01; 
                                                     = $11; 
                                                     : $21; 
                                                     : $31; 
                                                     = $41; 
                                                     : $51: 
                                                     = $61;
                                                  : * 371;= $03: $13; 
                                                     = $23;= $33; 
                                                     = $43;= $53;= $63;: $73; 
                                                     = $05;= $15;
                                                     = $25;
                                                     = $35; 
                                                     = $45;
                                                     = $55;= $65;
                                                     = $75;= $07;= $17; 
                                                     = $27; 
                                                     = $37;: $47; 
                                                     = $57; 
                                                     = $67;: $77; 
                                                     = $09;= $19;
```
- ColorDef.Pas P.! -

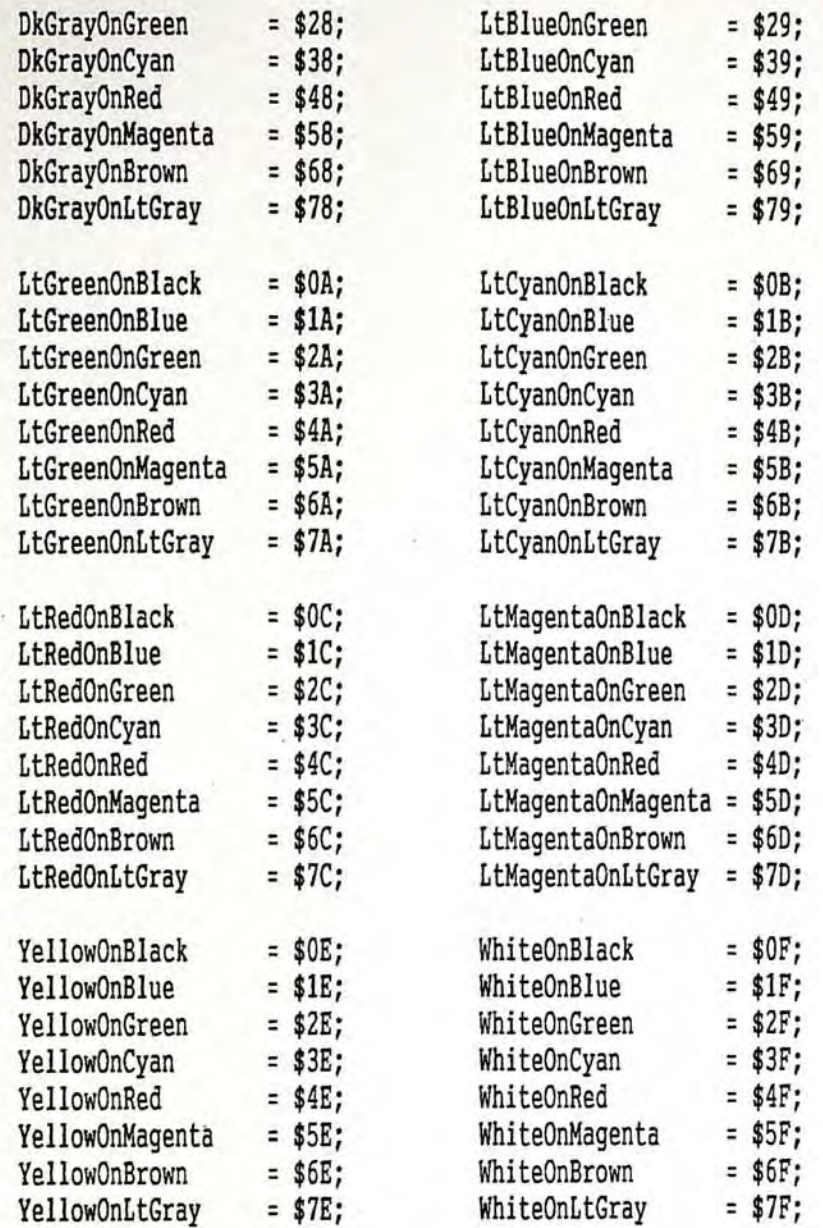

 $\lambda$ 

Implementation

end.

# Appendix 3

 $\alpha_{\rm c} = \frac{1}{2} \pi \gamma_{\rm c}$ 

The cyntax of members it is community to be a

Lappbace [Applicate street,

for an university of the second re-

main Patrod (per a contra la maria)

**Distance** 19

**SUPPRIME AND** 

### Parameters of Running the ABM

The AEM program run by all VRUs is the LAppExec.EXE program. The syntax of running it is shown below :-

LAppExec [ApplicationFileName] [ [MailDefFile] ]

where ApplicationFileName specifies the full path location of the Application if it does not exist in the same directory of AEM. As for the optional parameter MailDefFile, it actually tells the AEM where to load mail box information. The MailDefFile may be generated by dBase IV software and the database structure is as follows

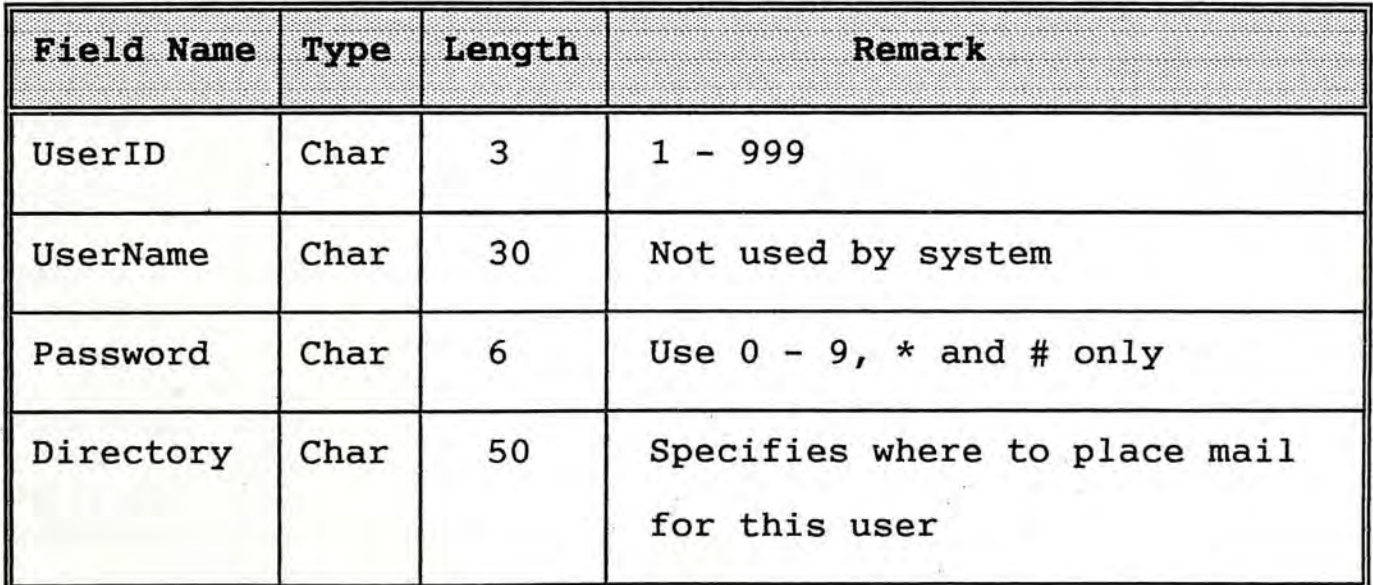

After editing, the data base must be exported using Crtl-A (ASC II code 01 or the SOH/© symbol) as delimiter. Otherwise, the AEM may not be able to decode the definition file properly.

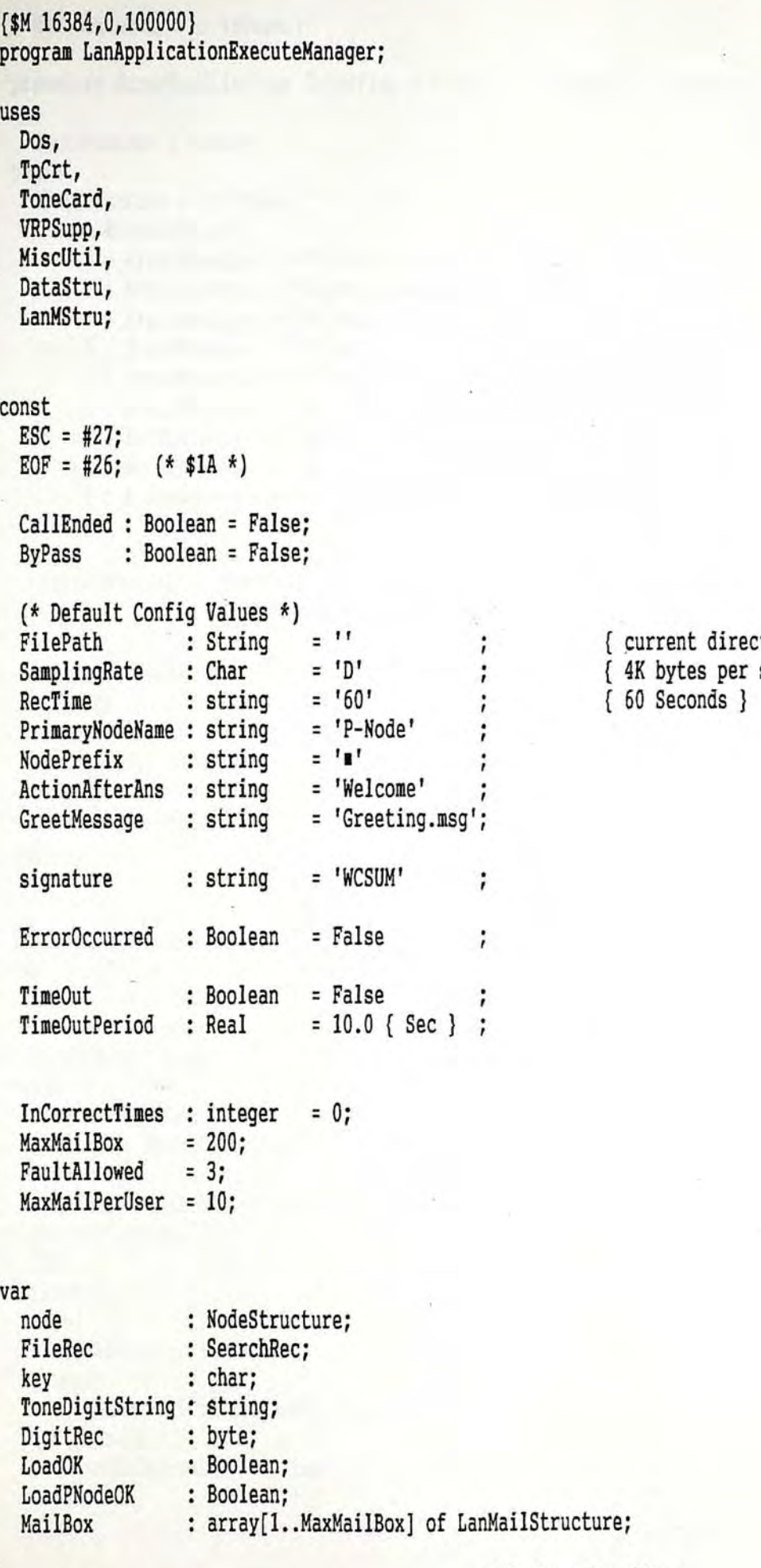

÷.

{ current directory } { 4K bytes per sec }

- LAppExec.Pas P.l -

```
MailBoxIndex : integer;
procedure ErrorHandling(var ErrorFlag : Boolean ; ErrorCode : longint); 
var 
  ErrorMessage : string; 
begin 
  if (ErrorCode \leq 0) then
    case ErrorCode of 
      -8 : ErrorMessage := '** Dos Critical Error Handler Amend Failure';<br>-7 : ErrorMessage := '## Not A Valid Mail Definition File';
      -6 : ErrorMessage := '## Mail Definition File Read Error'; 
      -5 : ErrorMessage := '** Voice Driver Not Found, Please Load It First';
      -4 : ErrorMessage := '** Not Enough Memory to Run the Program'; 
      -3 : ErrorMessage := '## Primary Node File Read Error'; 
      -2 : ErrorMessage := '## Application File Open Error'; 
      -1 : ErrorMessage := '## Not A Valid Application File'; 
       o : ErrorMessage := '## Primary Node File Handling Error'; 
    end 
  else 
    ErrorMessage := '## Error in handling file of Node No. '+ 
                     . IntToStr(ErrorCode); 
  writeln; 
  writeln(ErrorMessage); 
  writeln; 
  writeln('*** Hit Any Key ***'); 
  sound(3000); delay(lOOO); nosound; 
  waitkey; 
  ErrorFlag := True; 
end; 
function LoadNodeFromDisk(ID : longint) : Boolean; 
var 
  f : file;
  fname : string; 
  ResultRead : word; 
begin 
  if (ID = 0) then
    fname := AppendPath(FilePath) + PrimaryNodeName 
  else 
    fname := AppendPath(FilePath) + NodePrefix + IntToStr(ID); 
  assign(f,fname); 
  {$I-} 
  reset(f,1);{5I+}if (IOResult = 0) then 
    begin 
      BlockRead(f,node,sizeof(node),ResultRead);
      close(f); 
      LoadNodeFromDisk := True; 
  end<br>else
```
- LAppExec.Pas P.2 -
```
LoadNodeFromDisk := False; 
end; 
procedure GetApplicationFile (fname : string); 
var 
  fl,f2 : file; 
 sign : string;
  NumRead : word; 
  NumWritten : word; 
 Config : ConfigStructure;
 I : longint; 
 TestString : string; 
 SystemNodeNumber : longint; 
begin 
 if (fname = '') then
  exit; 
 writeln('Loading Application File '+fname);<br>assign(fl,fname);
  {SI-}reset(fl,l); 
  { $I+}if (IOResult = 0) and not ErrorOccurred then begin 
   writeln('Verifying File Signature ...');
   blockread(fl,sign,sizeof(signature),NumRead); 
   TestString := Signature + EOF; 
   if {sign = TestString) and not ErrorOccurred then begin 
     written('Retriaving Configuration from file ...');blockread(fl,Config,sizeof(Config),NumRead); 
     with Config do
       begin 
         FilePath 
         SamplingRate 
         RecTime 
         PrimaryNodeName 
       NodePrefix 
         ActionAfterAns 
         GreetMessage 
         SystemNodeNumber 
       end; 
                             := FilePath;
                             := SamplingRate;
                             := RecTime;
                             := _PrimaryNodeName; 
                             := NodePrefix; 
                             := ActionAfterAns;
                             := GreetMessage;
                            := SystemNodeNumber;
     blockread(fl,node,sizeof{node),NumRead); 
     assign(f2,AppendPath(FilePath)+PrimaryNodeName); 
      {5I-}Rewrite(f2,1); 
     {$I+} 
     if (IOResult = 0) and not ErrorOccurred then 
       begin 
         writeln('Creating Primary Node File ...');
         blockwrite{f2,node,sizeof(node),NumWritten}; 
         close(f2): 
       end
```
- LAppExec.Pas P.3 -

```
else (* Primary Node File Create Error *) 
        ErrorHandling(ErrorOccurred,O); 
      for I := 1 to SystemNodeNumber do 
        begin 
          assign(f2,AppendPath(FilePath) + NodePrefix + IntToStr(I)); 
          {$I-} 
          rewrite(f2,1);{$I+} 
          if (IOResult = 0) and not ErrorOccurred then 
            begin 
              writeln('Creating Node '+ IntToStr(I) + ' File ...');
              blockread(fl,node,sizeof(node),NumRead); 
              blockwrite(f2,node,sizeof(node),NumWritten); 
              close(f2); 
            end 
          else (* Node #1 File Create Error *) 
            ErrorHandling(ErrorOccurred,I); 
        end; 
    end 
    else<br>ErrorHandling(ErrorOccurred,-1);
                                             (* Not A Valid Application File *)
  end 
  else 
    ErrorHandling(ErrorOccurred,-2); (* Application File Open Error *) 
  {\{I - \} close(f1); {\{I + \}}if not ErrorOccurred and (IOResult = 0) then
    begin 
      writeln('Application Loading Completed.'); 
      { Points To PrimaryNode } 
      assign(f2,AppendPath(FilePath)+PrimaryNodeName); 
      {$1-} 
      Reset(f2,1); 
      {$I+} 
      if (10Result = 0) then
        begin 
          writeln('Loading Primary Node Info ...');
          blockread(f2,node,sizeof(node),NumRead); 
          close(f2); 
        end 
      else 
      ErrorHandling(ErrorOccurred,-3); 
      writeln; 
      written('System ready, wait a moment.....');
      delay(lOOO); 
    end; 
end;
```
- LAppExec.Pas P.4 -

```
procedure LoadMailDef(filename : string); 
const 
 Delimiter = #1; 
 LF = #10;CR = #13;var 
             : file of Char;
 ch : char; 
 BeginPos : longint; 
 EndPos : Iongint; 
 InfoStart : longint; 
  InfoEnd : Iongint; 
  InfoStr : String; 
 ValidID : Boolean; 
 ID,code : integer; 
 PassFile : file; 
 TempPass : string; 
 NumWritten : word; 
 procedure FindDelimiterPosition(SearchStartPos : longint ; 
            var start, end : longint);
 var 
   _ch: char; 
 begin 
   seek(f,SearchStartPos);
   repeat 
     read(f, ch);
   until (ch = Delimiter);
   start := FilePos(f);repeat 
     read(f, ch);
   until (ch = Delimiter);
    end := FilePos(f);
 end; 
 function InfoBetwDelimiter(beginpoint,endpoint : longint) : string; 
 var 
   template : string; 
   \frac{\text{ch}}{\text{I}} : char;<br>\frac{\text{ch}}{\text{I}} : integ
           : integer;
 begin 
   if ((endpoint - beginpoint) \leq 1) then
     begin 
       InfoBetwDelimiter := '';
       exit; 
     end; 
   FillChar(template,sizeof(template),'');
   seek(f,beginpoint);
```
- LAppExec.Pas P.S -

```
I := 1;repeat 
    read(f, ch);
    template[IJ:= ch; 
    Inc(I);until (FilePos(f) = endpoint-l); 
  InfoBetwDelimiter := copy(template,l,I-l); 
end;
```
### begin

```
clrscr; 
writeln('Reading Mail Definition File ...');
assign(f,filename);
{\{ $I- \} reset(f); {\{ $I+ \} }if (IOResult \langle > 0) then
  begin 
    ErrorHandling(ErrorOccurred,-6); 
    exit; 
  end; 
read(f, ch);if (ch <> Delimiter) then 
  begin 
    ErrorHandling(ErrorOccurred,-7); 
    {$I-} Close(f); {$I+} 
    exit; 
  end; 
{ reset file pointer } 
seek(f, 0);writeln('Reading Mail Info ... ');
repeat 
  read(f,ch); 
  if (ch \leftrightarrow EOF) then
    begin 
      BeginPos := FilePos(f) - 1;repeat read(f,ch); until (ch = CR);
      EndPos := FilePos(f) - 1;{ Extract Information } 
      (* UserID *) 
      FindDelimiterPosition(BeginPos, InfoStart, InfoEnd); 
      InfoStr := InfoBetwDelimiter(InfoStart,InfoEnd}; 
      ValidID := False; 
      if (ValidNumberString(InfoStr)) then
        begin 
          Val(InfoStr,ID,code); 
          if (ID <= MaxMailBox) then 
             ValidID := True; 
        end; 
      if ValidID then begin
```

```
(* UserName *)
```
- LAppExec.Pas P.6 -

```
FindDelimiterPosition(InfoEnd,InfoStart,InfoEnd);
        InfoStr := InfoBetwDelimiter(InfoStart,InfoEnd); 
        MaiIBox[IDJ.UserName := InfoStr; 
        writeln('Loading '+ InfoStr + ' Data ...');
       (* PassWord *) 
        FindDelimiterPosition(InfoEnd,InfoStart,InfoEnd);
        InfoStr := InfoBetwDelimiter(InfoStart,InfoEnd); 
        MaiIBox[IDJ.Password := InfoStr; 
       (* Directory *) 
        FindDelimiterPosition(InfoEnd,InfoStart,InfoEnd);
        InfoStr := InfoBetwDelimiter(InfoStart,InfoEnd); 
        MaiIBox[IDJ.Directory := InfoStr; 
        (* Save PassWord to disk in unprotected form *) 
        TempPass := MaiIBox[IDJ.Password; 
        assign(PassFile,AppendPath{MaiIBox[ID].Directory)+'Password.Filf); 
        {$I-} rewrite{Passfile,l); {$I+} 
        if (IOResult \langle \rangle 0) then
          begin 
            writeln;
            writeln(MailBox[ID].UserName + ' Data Load Error !!!');
            writeln; 
            sound(lOOO); delay(500); nosound; 
            writeln('Press \langleEsc> to quit or any other key to continue ...');
            repeat until keypressed; 
            ch := readkey; 
            if (ch = #27) then
              begin 
                close(f); 
                halt(1);
              end; 
          end 
        else 
          begin 
            blockwrite(PassFile,TempPass,sizeof(TempPass),NumWritten); 
            close(PassFile}; 
          end; 
      end; 
      { Dummy Read CR and LF pair } 
      Seek(f,EndPos); 
      read(f, ch);read(f,ch); 
    end; 
until (ch = EOF);
delay(lOOO); 
clrscr; 
{$I-} close(f); {$I+}
```
end;

- LAppExec.Pas P.7 -

```
procedure AppExeclnit; 
begin 
  { ToneCard } 
  ToneCardlnit; 
  SetPlayMode; 
  DisableToneRec; 
  DigitAvailable := False; 
  { VRP-70 Voice Card } 
  if not Voice Driver Kxist then 
    begin
      ErrorHandling(ErrorOccurred,-5); 
      exit; 
    end; 
  if not GetHeapMemOkay(ptrl,ptr2,ptr3) then 
    begin 
      ErrorHandling(ErrorOccurred,-4); 
      exit; 
    end; 
  SetVoiceDataAddr; 
  SetSamplingRate(SamplingRate); 
  { Load MailDef File } 
  if (ParamCount >= 2) then 
    LoadMaiIDef(ParamStr(2)); 
  if ErrorOccurred then exit; 
  { Load Application File } 
  GetApplicationFile(ParamStr(l)}; 
end; 
procedure AppExecByebye; 
begin 
  ToneCardByebye; 
  FreeAllocatedHeap; 
end; 
(*****************************************************************************) 
procedure ClearUnWantedToneDigit; , var 
  hr,min,sec,seclOO : word; 
  TimeElapsed : real; 
begin 
  EnableToneRec; 
  GetTime(hr,min,sec,sec100);
  repeat
```
- LAppExec.Pas P.B -

```
while DigitAvailable do DigitAvailable := False; 
  until (StopWatch(hr,min,sec,sec100) >= 0.5);
  DisableToneRec; 
end; 
procedure VoicePlay(fname : string); 
begin 
  if LoadVoiceOkay(fname) then VRP Play
  else 
    writeln('Voice File: ' + fname + ' Not Found, Play Denied. '}; 
end;. 
procedure WaitTone(NumOfDigit : byte; var ToneDigitString : string); 
var 
  I : integer;
  hr,min,sec,sec100 : word;
  TimeElapsed : real; 
begin<br>FillChar(ToneDigitString,sizeof(ToneDigitString),'X');
  EnableToneRec;
  GetTime(hr,min,sec,seclOO); 
  for I := 1 to NumOfDigit do 
    begin 
     repeat 
        TimeElapsed := StopWatch(hr,min,sec,sec100);
        if (TimeElapsed >= TimeOutPeriod) then 
          begin 
            TimeOut := True; 
            I := NumOfDigit;
          end; 
      until DigitAvailable or TimeOut; 
      DigitAvailable := False; 
      ToneDigitString[IJ := ToneDigit(Digit); 
   end; 
  DisableToneRec; 
  ToneDigitString := copy(ToneDigitString, 1, NumOfDigit);
end; 
procedure GoBackward; 
var 
  NodeID : longint;
begin 
  if (node.PreviousNode = -1) then 
    NodeID := 0 
  else 
    NodeID := Node.PreviousNode; 
  if LoadNodeFromDisk(NodeID) then 
    ByPass := True
  else
```
- LAppExec.Pas P.g -

```
writeln('Node '+ IntToStr(node.PreviousNode) + ' Load Failure');
end; 
procedure EndCall; 
begin 
  CallEnded := True; 
end; 
procedure StayAtThisNode; 
begin 
  ByPass := True; 
end; 
function GetDigitString(EndString : string) : string; 
(* 
*) 
  Note carefully that if EndString is null, then returned string is the 
  1st digit pressed ==> same as the WaitTone(1,DummyString)
var 
 I : integer;
                    : string; 
                    : Boolean; 
  hr,min,sec,sec100 : word;
 Buff, Camp 
 matched 
 NoResponse 
begin 
  matched := False; 
 Buff:=";
 EnableToneRec; 
 repeat 
                    : Boolean; 
    GetTime(hr,min,sec,sec100);
   repeat 
      . NoResponse := TimeUp(TimeOutPeriod,hr,min,sec,seclOO); 
    until DigitAvailable or NoResponse; 
   if DigitAvailable then 
     begin 
        Buff := Buff + ToneDigit(Digit); 
       if (length(Buff) >= length(EndString)) then 
          begin 
            Comp := copy(Buff,length(Buff)-length(EndString)+1,length(EndString));
            if (Comp = EndString) then
              matched := True; 
          end; 
     end; 
    DigitAvailable := False; 
  until matched or (length(Buff) = sizeof(Buff)) or NoResponse; 
 DisableToneRec;
```
if matched then

- LAppExec.Pas P.lO -

```
Buff := Copy(Buff,l,length(Buff)-length(EndString)); 
  GetDigitString := Buff; 
end; 
function TimeFileName : string; 
const 
  MonthString: array[1..12] of string[2] = ('JA', 'FE', 'MA', 'AP', 'MV', 'AP', 'MY', 'JE', 'JY', 'AU', 'SE', 'OC', 'NV', 'DE');
var 
  Year, Month, Day, DayOfWeek : word;
  hr,min, sec, sec100 : word;
  DayStr,MonStr : string; 
  HrStr,MinStr,SecStr : string; 
  procedure AdjustDayTimeString (var Num: word; var NumStr : string); 
  begin 
    NumStr := IntToStr(longint(Num)); 
    if (Num \leq 9) then NumStr := '0' + NumStr;
  end; 
begin 
  GetDate(Year,Month,Day,DayOfWeek); 
  GetTime(hr,min,sec,sec100);
  AdjustDayTimeString(Day,DayStr); 
  MonStr := MonthString[Month]; 
  AdjustDayTimeString(hr,HrStr}; 
  AdjustDayTimeString(min,MinStr); 
  AdjustDayTimeString(sec,SecStr); 
  if (length(SecStr) = 1) then 
    SecStr := '00' + SecStr
  else if (length(SecStr) = 2) then 
    SecStr := '0' + SecStr;
  TimeFileName := DayStr + MonStr + HrStr + MinStr + '.' + SecStr;
end; 
procedure Retry; 
begin 
  Inc(InCorrectTimes); 
 if (InCorrectTimes >= FaultAllowed) then
    begin 
      DigitAvailable := False; 
      VoicePlay(AppendPath(FilePath) + 'ForceEnd.msg');
      written('Too many wrong keys, Call is forced to terminate ... ');CallEnded := True; 
    end; 
  StayAtThisNode; 
end; 
procedure RetryAndClearFaults; 
begin 
  InCorrectTimes := 0;
```
- LAppExec.Pas P.11 -

```
StayAtThisNode; 
end; 
procedure FindMailID; 
begin 
  MailBoxlndex := integer(DigitRec); 
end; 
function RetrievePassWordFromFile(FromFile : string) : string; 
var 
  PassFile : file; 
  NumRead : word; 
  TempPass : string; 
begin 
  assign(PassFile,FromFile); 
  {$I-} reset(Passfile,l); {$I+} 
  if (IOResult \langle \rangle 0) then
    RetrievePassWordFromFile := '@' 
  else 
    begin 
      blockread(PassFile, TempPass, sizeof(TempPass), NumRead);
      close(PassFile); 
      RetrievePassWordFromFile := TempPass; 
    end; 
end; 
function PassWordOkay (PassWord,PassEndString : string) : Boolean; 
var 
  pass : string; 
begin 
  pass := GetDigitString(PassEndString); 
  if (pass = PassWord) then 
    PassWordOkay := True 
  else
    PassWordOkay := False; 
end; 
function AskDeleteJustListenVoiceMail: Boolean; 
var 
  ToneKey : string; 
begin 
  ToneKey := GetDigitString('');
  if (ToneKey[1] = '*) then
    AskDeleteJustListenVoiceMail := True 
  else 
    AskDeleteJustListenVoiceMail := False; 
end; 
procedure ForceEndOfCurrentCall; 
begin 
  ClearUnWantedToneDigit; 
  VoicePlay(AppendPath(FilePath) + 'ForceEnd.msg'}; 
                                                - LAppExec.Pas P.12 -
```

```
EndCall; 
end; 
procedure ForceEndDueToSystemFailure; 
begin 
  ClearUnWantedToneDigit; 
  VoicePlay(AppendPath(FilePath) + 'SysDown.msg');
  EndCalI; 
end; 
procedure TeleVoiceMaiI; 
var 
  fname : string; 
begin 
  (* Check for mail full *) 
  if (NoOfFiles(AppendPath(MaiIBox[MaiIBoxIndexJ.Directory) + '*.*', 
                 AnyFile, 
                 FileRec) >= MaxMaiIPerUser+l) then 
    begin 
      ClearUnWantedToneDigit; 
      VoicePlay(AppendPath(FilePath) + 'MaiIFull.msg'); 
      VoicePlay(AppendPath(FilePath) + 'ThankUse.msg'); 
                                                               \cdotEndCall;<br>exit;
    end; 
  (* Okay, allow to leave VMail *) 
  SetRecordMode; 
  ClearUnWantedToneDigit; 
  VRP_Record(RecTime); 
  SetPlayMode; 
  fname := AppendPath(MaiIBox[MaiIBoxlndex].Directory) + TimeFileName; VRP_SaveVoiceMessage(fname);
  delay(200); 
  VoicePlay(AppendPath(FilePath) + 'ThankUse.msg'); 
  EndCall; 
end; 
procedure ListenToVoiceMail(PassEnd,EndVoice : string); 
var 
  FileNameArray : array[1..10] of string;
  DeleteVoiceMail: Boolean; 
  Index : integer;<br>Pass : string;
                   : string;
begin 
  delay(200}; 
  Pass := RetrievePassWordFromFile(AppendPath(MailBox[MailBoxIndex].Directory)
          + 'Password.Fil');
  if (Pass = '@') then
    begin
```
- LAppExec.Pas P.13 -

```
ForceEndDueToSystemFailure; 
      exit; 
    end; 
  if not PassWordOkay(Pass,PassEnd) then 
    begin 
      ForceEndOfCurrentCall; 
      exit; 
    end; 
  for index := 1 to 10 do 
    FileNameArray[index] := '';
  FindFirst(AppendPath(MaiIBox[MaiIBoxlndex}.Directory) + '*.*', 
            AnyFile, 
            FileRec); 
  index := 0; 
  while (DosError = O) do begin 
    if (FileRec.Name <> '.') and (FileRec.Name <> '..') and
       (ToUpperCase(FileRec.Name) <> 'PASSWORD.FIL'} then ' 
      begin 
        Inc( index}; 
        FileNameArray[index] := AppendPath(MailBox[MailBoxIndex].Directory)
                                  + FileRec.Name; 
      end; 
    FindNext(FileRec); 
  end; . 
  for index := 1 to 10 do 
    if (FileNameArray[index] \langle \rangle ") then
      begin 
        ClearUnWantedToneDigit; 
        VoicePlay(FileNameArray[index}); 
        (* Prompt Mail Box Owner to delete the mail *) 
        VoicePlay(AppendPath(FilePath) + 'AskDeIVM.msg'); 
        DeleteVoiceMaiI := AskDeleteJustListenVoiceMail; 
        if DeleteVoiceMail then 
      end; 
           if (ToneDigit(Digit) = '*') then begin 'SwapVectors; 
              Exec(GetEnv('COMSPEC'),'/C del '+FileNameArray[indexJ+' > NUL'); 
             SwapVectors; 
           end; 
 ClearUnWantedToneDigit; 
 VoicePlay(EndVoice); 
 StayAtThisNode; 
end; 
procedure ChangePassWord(PromptPassWordMessage,PassEndString : string};
```

```
- LAppExec.Pas P.14 -
```

```
var 
  NewPassWordl : string;<br>NewPassWord2 : string;
  Pass 
                 : string; 
                  : string; 
  PassFile : file;<br>NumWritten : word:
  NumWritten
begin 
  delay(200); 
  Pass := RetrievePassWordFromFile(AppendPath(MailBox[MailBoxIndex].Directory)
           + 'Password.Fil'}; 
  if (Pass = \lceil e^r \rceil) then
    begin 
      ForceEndDueToSystemFailure; 
      exit; 
    end; 
  if PassWordOkay(Pass,PassEndString) then 
    begin 
      VoicePlay(PromptPassWordMessage); 
      NewPassWordl := GetDigitString(PassEndString); 
      VoicePlay(PromptPassWordMessage); 
      NewPassWord2 := GetDigitString(PassEndString); 
      if (NewPassWordl = NewPassWord2) then 
        begin 
           assign(PassFile,AppendPath(MailBox[MailBoxIndex].Directory)+'Password.Fil');
           {$I-} Rewrite(PassFile,l); {$I-} 
           ClearUnWantedToneDigit; 
           if (IOResult \leftrightarrow 0) then
             begin 
               VoicePlay(AppendPath(FilePath) + 'SysDown.msg'); 
               ForceEndDueToSystemFailure; 
               exit;
             end 
           else 
             begin 
               blockwrite(PassFile,NewPassWordl,sizeof(NewPassWordl), NumWritten); 
               close(PassFile}; 
               VoicePlay(AppendPath(FilePath) + 'Success.msg');
               StayAtThisNode; . 
               exit; 
             end; 
         end; 
     end; 
  ForceEndOfCurrentCall; 
end; 
procedure ChangeLatestMessage(PromptPassWordMessage, 
                                 PassEndString, 
                                 StoreToFile : string);
var
```
- LAppExec.Pas P.l5 -

```
Pass : string; 
begin 
  delay(200); 
  Pass := RetrievePassWordFromFile(AppendPath(MailBox[MailBoxIndex].Directory)
           + 'Password.Fil'); 
  if (Pass = ^{\prime}(^{\prime}) then
    begin 
       ForceEndDueToSystemFailure; 
       exit; 
    end; 
  if PassWordOkay(Pass,PassEndString) then 
    begin 
       VoicePlay(AppendPath(FilePath) + 'ChLatlns.msg'); 
       SetRecordMode; 
      ClearUnWantedToneDigit; 
      VRP Record(RecTime); 
      SetPlayMode; 
      VRP SaveVoiceMessage (StoreToFile);
      ClearUnWantedToneDigit; 
      VoicePlay(StoreToFile); 
      StayAtThisNode; 
      exit; 
    end; 
  ForceEndOfCurrentCaII; 
end; 
(* ----------- Demo2 procedures -------------- *) procedure MCheungChangePassWord; 
begin 
  ChangePassWord(AppendPath(FilePath) + 'MCGetP.msg','***'); 
end; 
procedure MCheungListenToVoiceMail; 
begin 
  ListenToVoiceMail('***',AppendPath(FilePath) + 'MCLatest.msg');
end; 
procedure MCheungChangeLatestMessage; 
begin<br>ChangeLatestMessage(AppendPath(FilePath) + 'MCGetP.msg',<br>'***',
                        AppendPath(FilePath) + node.DigitToNode[lJ.VoiceFile); 
end; 
procedure PYumChangePassWord; 
begin 
  ChangePassWord(AppendPath(FilePath) + 'PYumGetP.msg' ,'###');
```
- LAppExec.Pas P.16 -

end:

```
procedure PYumListenToVoiceMaiI: 
begin 
  ListenToVoiceMail('###',AppendPath(FilePath) + 'PYLatest.msg'); 
end; 
procedure PYumChangeLatestMessage; 
begin 
  ChangeLatestMessage(AppendPath(FilePath) + 'PYumGetP.msg', 
                        '###', 
                       AppendPath(FilePath) + node.DigitToNode[l].VoiceFile}; 
end; 
procedure DeptChangePassWord; 
begin 
  ChangePassWord(AppendPath(FilePath) + 'DeptGetP.msg','###'); 
end; 
procedure DeptListenToVoiceMail; 
begin 
  ListenToVoiceMail('###',AppendPath(FilePath) + 'DpLatest.msg'); 
end: 
procedure DeptChangeLatestMessage; 
begin 
  ChangeLatestMessage(AppendPath(FilePath) + 'DeptGetP.msg', 
                       '###', 
                       AppendPath(FilePath) + node.DigitToNode[l].VoiceFile); 
end; 
(* -------- End of Demo2 Procedures ----------- *) 
procedure ExecuteAction(ActionString : string);
begin 
  ActionString := ToUpperCase(ActionString); 
  if ActionString = 'GOBACKWARD' then 
    GoBackWard; 
  if ActionString = 'END' then 
    EndCall; 
  if ActionString = 'FINDMAILID' then 
    FindMailID; 
  if ActionString = 'RETRY' then 
    Retry; 
  if ActionString = 'RETRY&CF' then 
    RetryAndClearFaults; 
  if ActionString = 'STAY' then 
    StayAtThisNode; 
  if ActionString = 'VMRECORD' then 
    TeleVoiceMail;
```
- LAppExec.Pas P.17 -

- if ActionString = 'MCCHPASS' then MCheungChangePassWord;
- if ActionString = 'MCLISTEN' then MCheungListenToVoiceMail;
- if ActionString : 'MCCHLATEST' then MCheungChangeLatestMessage;
- if ActionString = 'PYCHPASS' then PYumChangePassWord;
- if ActionString = 'PYLISTEN' then
- PYumListenToVoiceMail;
- if ActionString = rpYCHLATEST' then PYumChangeLatestMessage;
- if ActionString = 'DPCHPASS' then DeptChangePassWord; if ActionString = 'DPLISTEN' then DeptListenToVoiceMail; if ActionString = 'DPCHLATEST' then DeptChangeLatestMessage;

### end;

(\*\*\*\*\*\*\*\*\*\*\*\*\*\*\*\*\*\*\*\*\*\*\*\*\*\*\*\*\*\*\*\*\*\*\*\*\*\*\*\*\*\*\*\*\*\*\*\*\*\*\*\*\*\*\*\*\*\*\*\*\*\*\*\*\*\*\*\*\*\*\*\*\*\*\*\*\*)

#### begin

```
writeln; writeln; 
writeln('*** LAN Version of Application Execute Manager ***');
writeln; writeln; 
PseudoMusic; 
delay (1000); 
if (ParamCount <= 0) then begin 
  writeln('Syntax : Appexec [ApplicationFileName] [ [MaiIDefFile] ]'); 
  exit; 
end; 
clrscr; 
AppExeclnit;
```

```
if ErrorOccurred then exit;
```

```
clrscr; 
key := #0; 
repeat 
  writeln;
```

```
writeln('[ Hit <ESC> to quit] '); 
writeln('Waiting for an incoming call ... ');
while Machineldle and (key <> ESC) do 
  begin 
    if keypressed then
```
÷.

- LAppExec.Pas P.18 -

 $\epsilon$ 

```
key := readkey; 
    if (RingCount \langle \rangle 0) then
      begin 
  end; 
        . write{'A call comes I!! '); 
        write{' RingCount = ',RingCount); 
        gotoxy{l,wherey); 
      end; 
{ 0.8 second delay for switch to accept the call & 
  clear all unwanted tone } 
delay (300); 
ClearUnwantedToneDigit; (* this routine will introduce 0.5 sec delay *) 
writeln; 
LoadPNodeOK := LoadNodeFromDisk(O); 
if (key <> ESC) and LoadPNodeOK then begin 
  VoicePlay(AppendPath(FilePath} + GreetMessage); 
  ExecuteAction(ActionAfterAns); 
  repeat 
    writeln('Now in node '+IntToStr(node.NodeID));
    WaitTone(l,ToneDigitString); 
    if not TimeOut then 
      begin 
        DigitRec := ToneDigitToNumeric(ToneDigitString[1]}; 
        VoicePlay(AppendPath{FilePath) + node.DigitToNode[DigitRec].VoiceFile); 
        ExecuteAction(node.DigitToNode[DigitRec].Action); 
        if not ByPass then 
          if (node.DigitToNode[DigitRecJ.NextNode = -1) then 
            CallEnded := True 
          else begin 
            (* Avoid disk contention with resident program *) 
            delay(600); 
            LoadOK := LoadNodeFromDisk(node.DigitToNode[DigitRec].NextNode);
            if not LoadOK then 
              begin 
                CallEnded := True; 
                DigitAvailable := False; 
                VOicePlay(AppendPath(FilePath) + 'SysDown.Msg'); 
          end; . end; 
        ByPass := False; 
      end; 
  until CallEnded or TimeOut; 
end; 
if not LoadPNodeOk then 
 begin 
    ClearUnWantedToneDigit; 
    VoicePlay{AppendPath(FilePath) + 'SysDown.msg'); 
    writeln('*** Primary Node Load failed !!! ***'); 
  end;
```
- LAppExec.Pas P.19 -

```
if TimeOut then 
     begin 
        DigitAvailable := False; 
       VoicePlay(AppendPath(FilePath) + 'TimeOut.Msg'); 
       writeln('WaitTone time out, Call is to be disconnected ... ');
     end; 
   { Test if user wants to exit } 
 if keypressed then 
    key := readkey; 
{ Reinit variables } 
   Machineldle := True; 
  RingCount := 0; 
   OpenHookFlashRelay; 
  ClearRingFF; 
    CallEnded := False; 
    ByPass := False; 
  TimeOut := False; 
  DigitAvailable := False; 
  InCorrectTimes := 0;
 until (key = ESC); 
 { Before quit } 
 AppExecByebye; 
end.
```
- LAppExec.Pas P.20 -

 $-1 - 1 - 1$ 

```
unit ToneCard; 
interface 
uses 
  Dos,TpCrt; 
const 
  Machineldle : Boolean = TRUE; { Machine Idle ==) awaiting for I/C call } 
  RingCount : integer = 0; 
  MaxRingCount = 10; 
var 
  DigitAvailable 
: Boolean; 
 Digit 
         : byte; 
procedure Disablelnterrupts; 
procedure Enablelnterrupts; 
procedure EnableToneRec; 
procedure DisableToneRec; 
procedure OpenHookFlashRelay; 
procedure CloseHookFlashRelay;
procedure ClearRingFF; 
procedure SetPlayMode; 
procedure SetRecordMode; 
procedure ToneCardByebye; 
procedure ToneCardlnit; 
function ToneDigit(input : byte) : char; 
implementation 
const 
  base ad{\text{dress}} = $270;
  Vector = $0B; {IRQ 3 }
  INTFB = $02;RecordOrPlay = $03; { Pin 3 of Port C of 8255 }
  C1rFF = $04; { Pin 4 of Port C of 8255 }
                              { Clear D Flip Flop of Ringing Circuitry } 
  HookFlashRelay = $05; { Pin 5 of Port C of 8255 }
var 
  PORTA,PORTB,PORTC,ControIPort : integer; 
  OldVector : pointer;
procedure PIA Init (mode: byte);
begin 
  PORTA := base address;
                                           - ToneCard.Pas P.l -
```

```
PORTB := PORTA + 1; 
  PORTC := PORTB + 1; 
  ControlPort := PORTC + 1; 
  port[ControlPort] := mode; 
end; 
procedure Disablelnterrupts; 
begin 
  inline($FA); 
end; 
procedure Enablelnterrupts; 
begin 
  inline($FB}; 
end; 
procedure EnableToneRec; 
begin 
port[ControlPort] := (INTFB shl 1) + 1;<br>end;
procedure DisableToneRec; 
begin 
  port[ControIPort] := (INTFB shl 1); 
end; 
procedure OpenHookFlashRelay; 
begin 
  port[ControIPort] := (HookFlashRelay shl 1) + 1; 
end; 
             .-
procedure CloseHookFlashRelay;
begin 
  port[ControIPort] := (HookFlashRelay shl I); 
end; 
procedure ClearRingFF; 
begin 
  port[ControIPort] := (ClrFF shl 1); 
  delay(lOO}; 
  port[ControIPort] := (ClrFF shl I) + 1; 
end; 
procedure SetPlayMode; 
begin 
  port[ControIPort] := (RecordOrPlay shl 1) + 1; 
end; 
procedure SetRecordMode; 
begin
```
- ToneCard.Pas P.2 -

```
port[ControlPort] := (RecordOrPlay shl 1); 
end; 
procedure ToneRecHandler(Flags,CS,IP,AX,BX,CX,DX,SI,DI,DS,ES,BP : word); 
interrupt; 
begin 
  DisableInterrupts; 
  if MachineIdle then begin 
    RingCount := RingCount + 1; 
    ClearRingFF; 
    if (RingCount > MaxRingCount) then begin 
      CloseHookFlashRelay; 
      Machineldle := False; 
      RingCount := 0; 
   end; 
  end 
  else begin 
    Digit := port[PortB] and $OF; 
    DigitAvailable := True; 
  end; 
  Enablelnterrupts; 
  port[$20] := $20; 
end; 
procedure ToneCardByebye; 
begin 
  DisableToneRec; 
  SetIntVec(Vector,OldVector); 
  dispose(OldVector); 
  OldVector := nil; 
  { Mask corresponding Interrupt Enable bit of 8259 } 
  port[$21] := port[$21] or ($01 shl (Vector - 8)); 
  OpenHookFlashRelay; 
  RingCount := 0; 
end; 
procedure ToneCardlnit; 
begin 
  Enablelnterrupts; 
  { Init 8255 } 
                               (* Mode 1 with strobed Port B input *)
  { Clear Ring FF and Enable Ring } 
  port[ControIPort] := (ClrFF shl 1 ) + 1;
```
- ToneCard.Pas P.3 -

```
{ Initialize Interrupt Vetcor J 
  new(OldVector); 
  GetIntVec(Vector,OldVector); 
  SetIntVec(Vector,@ToneRecHandler); 
  { Init 8259 to receive Tone arrival interrupt J 
  port[$21] := port[$21] and (not ($01 shl (Vector -8))); 
  OpenHookFlashRelay; 
end; 
function ToneDigit(input : byte) : char; 
var 
  buffer : byte; 
begin 
  case input of 
    1..9 : buffer := input + byte('0');
 10 
               buffer := byte('O'); 
 11 : buffer := byte('*');
   12 buffer := byte('#'); 
  13 : buffer := byte('A');<br>14 : buffer := byte('B');
  14 : buffer := byte('B');<br>15 : buffer := byte('C');
   15 : buffer := byte('C');<br>0 : buffer := byte('D');
               : buffer := byte('D');
  end; 
 ToneDigit := char(buffer); 
end;
```
end.

- ToneCard.Pas P.4 -

```
unit VRPSupp;
```

```
interface 
uses TpCrt,ToneCard; 
var 
 ptrl,ptr2,ptr3 : pointer; 
procedure FreeAllocatedHeap; 
procedure SetVoiceDataAddr; 
procedure SetSamplingRate(mode : char}; 
procedure VoiceStop; 
procedure VRP_Play; 
procedure VRP Record (RecordTime : String); 
procedure VRP SaveVoiceMessage (ToFile : string);
function LoadVoiceOkay (fname: string) : Boolean;
function Voice Driver Exist : Boolean;
functiori GetHeapMemOkay (var pl,p2,p3 : pointer) : Boolean; 
implementation 
type 
 anystring = string[80];
const 
 -32K = 32*1024;VoiceSeq : string[4] = '***';VoiceOfs : string[4] = '***':HexDigit : string[4] = '***':var 
 segment : word;
. procedure Disablelnterrupts; 
begin 
 inline($FA) ; 
end; 
procedure Enablelnterrupts; 
begin 
 inline($FB}; 
end; 
function power(value,index : integer} : word; (index should +ve } 
var 
 i : integer; 
 result : word; 
begin 
                                             - VrpSupp.Pas P.1 -
```

```
result := 1; 
  for i := 1 to index do 
    begin 
      result := result*value; 
    end; 
  power := result; 
end; 
procedure DecToHex(decimal : word); 
var 
  addr : string[4J; 
  rem : word; 
  i,buff : integer; 
begin 
  rem := decimal; 
  addr := '****'; 
  for i := 1 to 4 do 
   begin 
      buff := trunc(rem/power(16, 4-i));if (buff > 9) then \text{addr}[i] := \text{char}(\text{integer('A')+buffer-10})else addr[iJ := char(integer('O')+buff}; 
      rem := rem - buff*power(16,4-i); 
    end; 
  HexDigit := copy(addr, 1, length(addr));
end; 
(* Call to DecToHex causes result to be stored in hexdigit 
   which is of type string[4] *)function HexToDec(hex : string) : word; 
var 
  result : word;<br>i,buff : integer;
begin<br>result := \overline{0};
  for i := 1 to 4 do 
    begin 
      if hex[i] in ['A'..'F'] then
        buff := integer(hex[i]) - integer('A') + 10
      else 
        buff := integer(hex[i]) - integer('0');
      result := result + buff*power(16,4-i);
    end; 
  HexToDec := result; 
end; 
(*****************************************************************************) 
                        VRP-70 Voice Card Routines
(*****************************************************************************) 
procedure CMDEXEC(s : anystring};
```
- VrpSupp.Pas P.2 -

$$
\mathcal{L}^{\mathcal{A}}_{\mathcal{A}}=\mathcal{L}^{\mathcal{A}}_{\mathcal{A}}\mathcal{L}^{\mathcal{A}}_{\mathcal{A}}
$$

```
var 
   ch 
   addr, i : integer;
begin 
          : byte; 
   addr:=memw[0000:$182]; { get int$60 segment<br>for i:=1 to ord(s[0]) do { s[0] is the length
                                       {s[0]} is the length of string s }
     mem[addr:i+15J:=ord(s[iJ); 
   { save AX, BX and ES into stack before executing the command } 
   inline($06/ 
           $50/ 
           $53/ 
            $cd/ 
           $60/ 
           $5B/ 
           $58/ 
           $07) ; 
end ; 
function Voice Driver Exist : Boolean;
begin : the contract of the contract of the contract of the contract of the contract of the contract of the contract of the contract of the contract of the contract of the contract of the contract of the contract of the co
  if (memw[0000:$180]\langle>0) and (memw[0000:$182]\langle>0) then {vrp driver test}
     begin 
       segment := memw[0000:$182J ; 
       CMDEXEC('T');if mem[segment:16J = $31 then Voice_Driver_Exist := True 
       else Voice Driver Exist := False;
     end 
  else Voice_Driver_Exist := False; 
end; 
function GetHeapMemOkay(var p1,p2,p3 : pointer) : Boolean; 
begin 
  if (MaxAvail > 98304) then \{96K block\}begin 
       GetMem(p1, 32K);
       GetMem(p2, 32K);
       GetMem(p3,_32K); 
       GetHeapMemOkay := True; 
     end 
  else 
     GetHeapMemOkay := False; 
end; 
(* 
*) 
    1st byte of allocated heap is at 
      memw[seg(ptrl}:ofs(ptr1}+2]:memw[seg(ptrl):ofs(ptrl)] 
    or simply 
      seg(ptr1<sup>°</sup>) : ofs(ptr1<sup>°</sup>)
```
procedure FreeAllocatedHeap;

- VrpSupp.Pas P.3 -

```
begin 
  FreeMem(ptrl,_32K}; 
  FreeMem(ptr2, 32K}; 
  FreeMem(ptr3,_32K);
end; 
procedure SetVoiceDataAddr; 
var 
  i : integer; 
 DecMemSeg,DecMemOfs : word; 
begin 
  DecMemOfs := ofs(ptr1<sup>-</sup>);
  DecMemSeg := seg(ptrl^);
  if (DecMemOfs <> 0) then 
    DecMemSeg := (((DecMemSeg shl 4) + DecMemOfs) shr 4 ) + 1; 
  DecToHex(DecMemSeg); 
  VoiceSeg := copy(HexDigit,I,length(HexDigit.)); 
 VoiceOfs := '0000'; 
  if ((\text{VoiceSeq}[1]*'000') \leq \text{VoiceSeq})and (VoiceSeg \leq (VoiceSeg[1]+'7FF')) then
    VoiceSeg := VoiceSeg[1]+'800'
  else VoiceSeg := char(byte(VoiceSeg[1])+1)+'000';
  CMDEXEC('A'+VoiceSeg); 
end; 
procedure SetSamplingRate(mode : char); 
begin<br>mode := UpCase(mode);
  CMDEXEC('M'+mode); 
end; 
procedure VoiceStop; 
begin 
  Disablelnterrupts; 
 CMDEXEC('E');
  Enablelnterrupts; 
end; 
function LoadVoiceOkay(fname : string) : Boolean; 
begin 
  Disablelnterrupts; 
  delay(300); 
  CMDEXEC('L'+fname); 
  if (mem[segment:16] = 32) thenLoadVoiceOkay := True 
  else
```
- VrpSupp.Pas P.4 -

```
LoadVoiceOkay := False; 
  Enablelnterrupts; 
end; 
procedure VRP_Play; 
begin 
  Disablelnterrupts; 
  CMDEXEC('P'); 
  Enablelnterrupts; 
  EnableToneRec; 
  repeat 
    if DigitAvailable then 
      VoiceStop; 
  until (mem[segment : 16] = 32) or DigitAvailable;
  DisableToneRec; 
end; 
procedure VRP Record (RecordTime : string);
var 
  SaveDigit : byte; 
begin 
  SaveDigit := digit; 
  digit := 255; { invalid value }
  EnableToneRec; 
  CMDEXEC('R'+RecordTime);
  repeat 
  until (mem[segment:16] = 32) or (ToneDigit(digit) = '#');
  if (ToneDigit(digit) = '#') then 
    begin 
      DigitAvailable := False; 
      VoiceStop;
    end; 
  DisableToneRec; 
  digit := SaveDigit; 
end; 
procedure VRP SaveVoiceMessage (ToFile : string);
begin 
  CMDEXEC('S'+ToFile);
end;
```
end.

- VrpSupp.Pas P.5 -

```
unit MiscUtil;
```

```
interface 
uses TpCrt, Dos, ToneCard, TpInt;
procedure waitkey; 
procedure PseudoMusic; 
procedure Restore Int24H; 
function StopWatch(hr,min,sec,sec100 : word) : real; 
function AppendPath(path : string) : string; 
function ValidNumberString(InputString : string) : Boolean; 
function IntToStr(i: Longint): string; 
function ToUpperCase(InputString : string) : string; 
function ToneDigitToNumeric(InputDigit : Char) : byte; 
function TimeUp(period : real; hr,min,sec,sec100 : word) : Boolean;
function Install Int24H : Boolean; 
function NoOfFiles(path : string; Attr : byte; Frec : SearchRec) : longint; 
implementation 
const 
  MyIsrHandle = 16; 
                                                           \mathcal{F}procedure waitkey; 
var 
  ch : char; 
begin 
  repeat until keypressed; 
  while keypressed do ch := readkey;
end; 
function StopWatch(hr,min,sec,sec100 : word) : real;
var 
  hour, minute : word;
  second 
: word; 
  second100
             : word; 
  tl,t2 
               : real; 
begin 
  GetTime(hour,minute,second,second100);
  if (hour = 0) and (hr \langle \rangle 0) then hour := 24;
  tl := hour*3600 + minute*60 + second + secondlOO*O.Ol; 
  t2 := hr*3600 + min*60 + sec + sec100*O.01; 
  StopWatch := tl - t2; 
end; 
procedure PseudoMusic; 
var 
  freq : integer;
  i 
             : integer; 
begin 
  for i := 1 to 6 do begin
```
- MiscUtil.Pas P.l -

```
randomize; 
    freq := random(lOOO); 
    sound(freq); 
    delay(50); 
    nosound 
  end; 
end; 
function AppendPath(path : string} : string; 
begin 
  if path = " then
    begin 
      AppendPath := "; 
       exit: 
    end; 
  if (path[length(path)] \Leftrightarrow ' \Upsilon then
    AppendPath := path + '\' 
  else 
    AppendPath := path; 
end; 
function ValidNumberString(InputString : string) : Boolean;.
  indx : integer; 
begin 
  for indx := 1 to length(InputString) do 
     if not (InputString[indx] in ['0' .. '9'J) then 
       begin 
         ValidNumberString := False; 
         exit; 
       end; 
  if InputString[lJ = '0' then 
    ValidNumberString := False 
  else 
    ValidNumberString := True;
end; 
function IntToStr(i: Longint): string; 
{ Convert any Integer type to a string } 
var 
  s: string[llJ; 
begin 
  Str(i, s}; 
  IntToStr := s; 
end; 
function ToUpperCase(InputString : string) : string; 
var 
  index : integer; 
begin
```
- MiscUtil.Pas P.2 -

```
for index := 1 to length(InputString) do 
    InputString[index] := upcase(InputString[index]); 
  ToUpperCase := InputString; 
end; 
function ToneDigitToNumeric(InputDigit : Char) : byte; 
var 
  buffer : byte; 
begin 
  case InputDigit of 
    '1'..'9' : buffer := byte(InputDigit) - byte('1') + 1;<br>'0' : buffer := 10:
    J_0' : buffer := 10;<br>J_{\star} : huffer := 11;
    '*' : buffer := 11; 
            : buffer : 12;'A'.'.'D': buffer := byte(InputDigit) - byte('A') + 13;
  end; 
  ToneDigitToNumeric := buffer; 
end; 
function TimeUp(period : real; hr,min,sec,sec100 : word) : Boolean;
var 
  TimePassed : real; 
begin 
  TimePassed := StopWatch(hr,min,sec,sec100);
  if (TimePassed >= period) then
    TimeUp := True 
  else 
    TimeUp := False; 
end; 
procedure Int24H (Flags,CS,IP,AX,BX,CX,DX,SI,DI,DS,ES,BP : word); 
interrupt;<br>var
  Reg : registers; 
begin 
  Reg.ax := 0;end; 
function Install_Int24H : Boolean; 
begin 
  if not InitVector($24,MyIsrHandle,@Int24H) then 
    Install Int24H := False 
  else 
    Install_Int24H := True; 
end; 
procedure Restore Int24H;
begin 
  RestoreVector(MyIsrHandle); 
end;
```
- MiscUtil.Pas P.3 -

```
function NoOfFiles(path : string; Attr : byte; Free : SearehRee) : longint; 
var 
  NumFiles : longint; 
begin 
  NumFiles := 0; 
  FindFirst(path,Attr,Free); 
  while (DosError = 0) do
    begin 
      if (Frec.Name \langle \rangle'.') and (Frec.Name \langle \rangle'..') then
        Ine(NumFiles); 
      FindNext(Free) 
    end; 
  case DosError of 
    3,18 : NoOfFiles := NumFiles; 
  else 
    NoOfFiles := -1; 
  end; 
end;
```

```
end.
```
- MiseUtil.Pas P.4 -

### unit datastru;

interface

```
type 
  ConfigStructure : record 
   _FilePath : String 
                                       \ddot{i}_SamplingRate : Char 
    RecTime : string
    _PrimaryNodeName : string 
    NodePrefix : string ;
   _ActionAfterAns : string. _GreetMessage : string 
                                       \ddot{i}\ddot{\phantom{0}}_SystemNodeNumber : longint 
                                      \ddot{\phantom{1}}end; 
  Next N = record<br>VoiceFile : string[12];
              NextNode : longint; 
                                                   { Points to next node }<br>{ Specify action to be exec }
             Action : string[20];
            end; 
  NodeStructure = record 
                     NodeID 
                                         : longint; 
                     PreviousNode 
                                            : longint;
```
Levelldentifier DigitToNode : array[1..12] of Next\_N; end; : integer;

implementation

end.

### unit LanMStru;

interface type LanMailStructure = record Password UserName **Directory** end;

: string[6]; : string[30]; : string;

### implementation

end.

## Appendix 4

. .

# VOICE 1/0 CARD VRP·70 FOR ADVANCED APPLICATIONS

Second Edition on July 4th, 1990 Compunic Electronics Co., Ltd.

### **The Instruction Manual of the VRP-70 Voice I/O Card**

### *TABLE OF CONTENTS*

### *Chapter* 1 *INTRODUCTION*

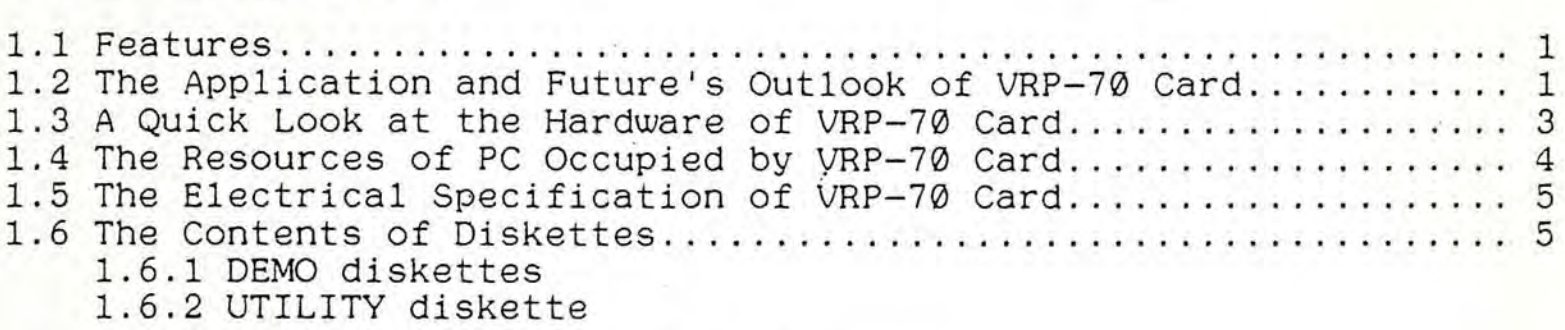

### *Chapter* 2 *ENTER THE WORLD OF VRP-7/J CARD*

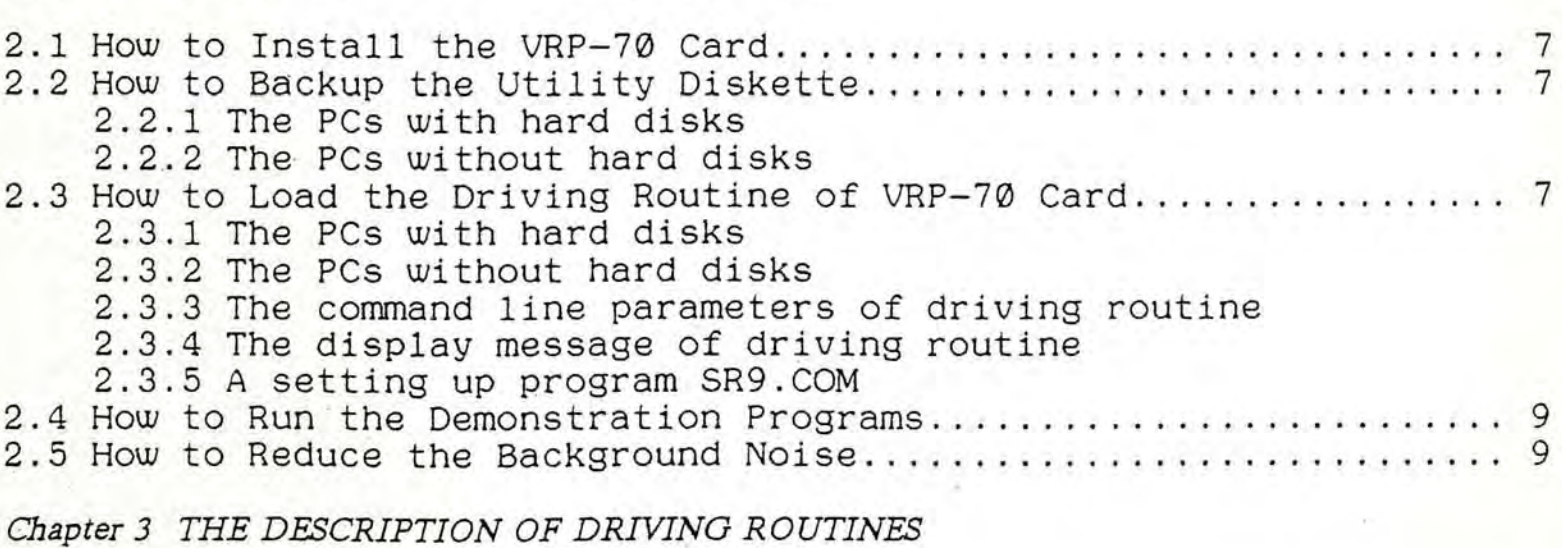

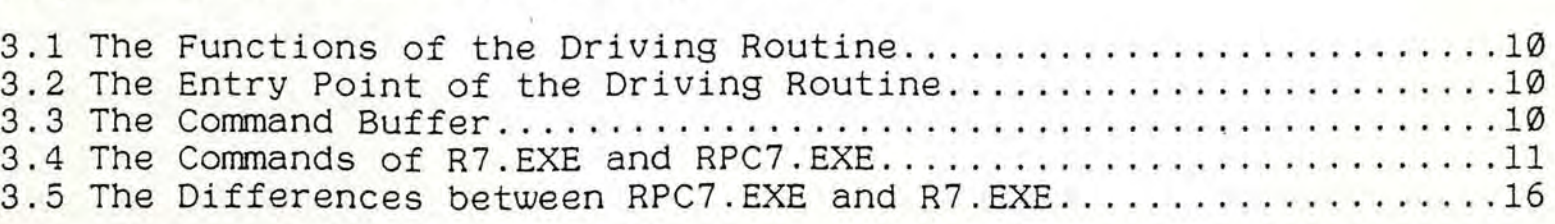
# *Chapter* 4 *SOFTWARE EXAMPLES WRITTEN IN FOUR KIND OF HIGH LEVEL LANGUAGE*

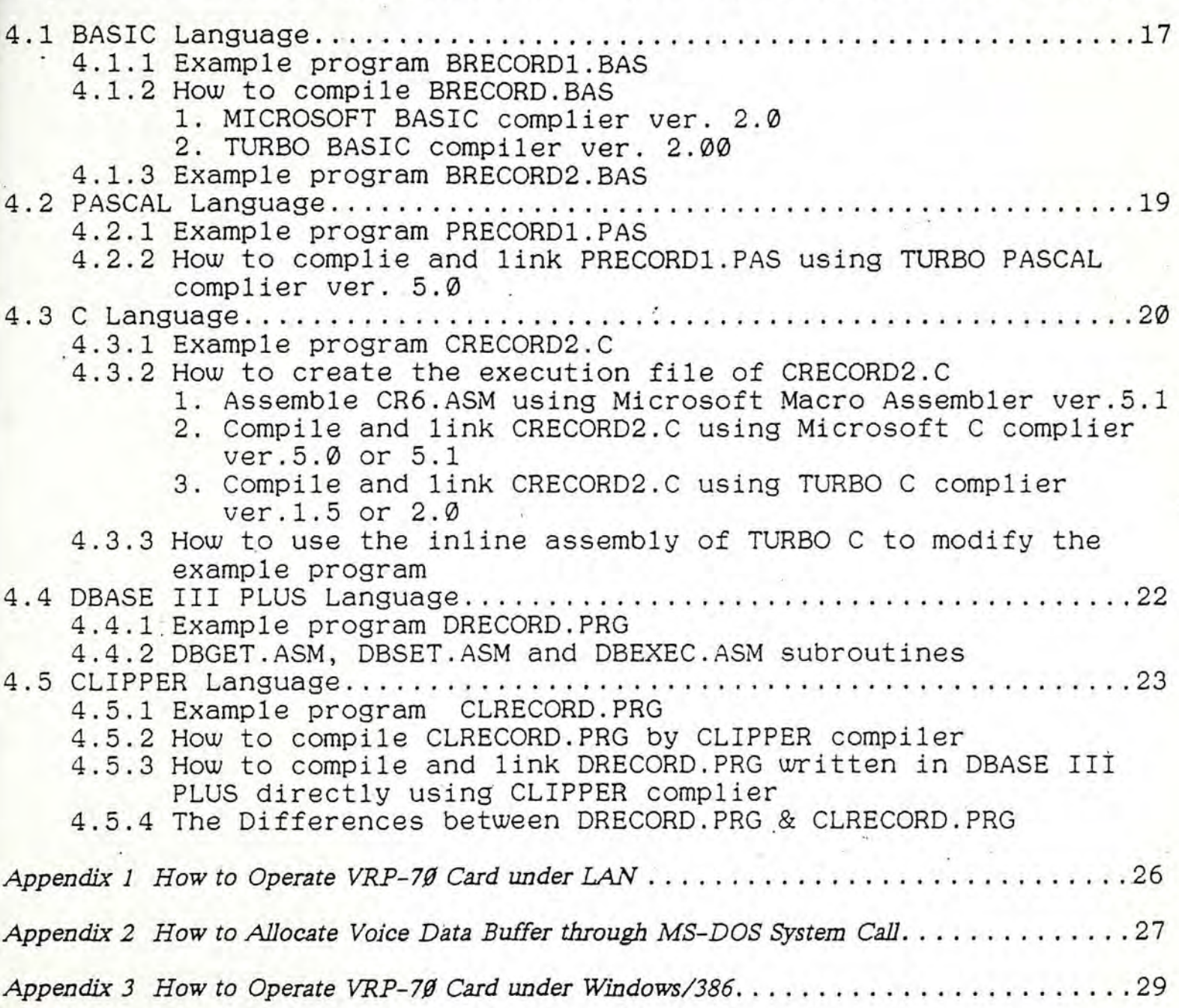

 $\sim$ l'  $\overline{\mathcal{M}}$ 

## *Chapter* 1 *INTRODUCTION*

### -1.1 FEATURES

The VRP-70 voice I/O card of the Compunic is the latest model of the voice cards after VRP-30 and VRP-30A. It enables the IBM PC/XT/AT/AT386 and their compatibles to perform the functions of voice recording/playing and has the following features:

• ='... :..:: : ~ . ..... .... -~ .,. . ....... ..,-.- ...... -.: : .. ::~-.~ :' -!- '= "' ~" ".' ..... . . ".' .;';..;~:.:n;.: ~.;~ .. . -. \f ~ . .:""", .. \ '. ' .. "', .~ :~ ,.~ "'.','" \_ ',. . .. :-.~; ::': <sup>~</sup><sup>f</sup> ' .:

.~: ~~~~~~~ '~ "~~~' \_ \_ \_ ' .' ~= ~~~~.;.: -: ~~ ... < .. ..: .. \_ • • \_~~ • • ~~ ~:;... .~ •• \_ •• ~ \_ - - \_ \_ ~ .. .-" ,,.~ ~.~; ~~tt'~~' \_~:~~r .-:.: ~X:~ ~" -

- a. The software for voice applications can be written in any high level language and linked to any existent application software easily.
- b. The voice data is handled by DMA and interrupt echnology, so you can run any program (including the graphics) and record or playback the sound concurrently with high efficiency.
- c. The voice data rate can be set by software at the speed of 8K or 4K or 2K bytes/second.
- d. It can be operated under LAN or WINDOWS/386 (refer to appendix 1 and appendix 3).
- e. User-selectable I/O Port Addresses, DMA channels, and IRQ ports  $(refer to 1.4).$
- f. A socket is preserved for users to insert a PAL IC to protect the application software.
- g. An additional input jack is to connect with an external keypad which has two keys with it. When the computer keyboard is occupied by other programs, e.g. under multi-tasking operation systems, the keypad can be used as an input device to control the functions of recording/playing. The input jack can also be connected to another external device such as various types of sensor which is necessary to set up an auto brief system.

### 1.2 THE APPLICATION AND FUTURE'S OUTLOOK OF THE VRP-70 CARD

Since the introduction of the VRP series, many software companies and research institutes have developed various applications for them. Following are some examples:

- a. The voice card has been used in accompany with CAI programs, e.g. Mandarin Phonetic Symbols (see demo diskette), English pronounciational learning software, English conversational learning software, Malayan pronounciational learning software, German pronounciational learning software, and other CAI programs with voice in English, Malayan, German etc.
- b. The voice card has been used in accompany with a CAI teaching editing program developed by the Institute for Information Industry enabling those teachers who are never trained to program to generate CAI software with sound as well as with pictures through the use of the editing program.
- c. There is a news company combining the voice card with LAN and .<br>telephone network to offer the inquiry/answer service system for checking the result of the University Entrance Examination.
- d. The inquiry/answer service is also applied for offering the instant information of the stock market.

It can be forseen that the future application of the voice card will be more extensive, miscellaneous and popular. There are several other directions of development.

- a. The voice card can be used in connection with image processing/graphic card, laser disk, videotape recorder/camera, disk camera, scanner etc. to develop multi-media integration system and to be applied in brief system, commercial advertisement system, and information inquiry/answer system.
- b. The voice card can be used in accompany with tele-communication system to develop the voice mail system.And it can be further used in accompany with LAN to develop the software such as scheduler with voice, voice recognition, as well as dictation management which can be applied in offices to make office automation thorough.

 $\overline{5}$ 

## 1.3 A QUICK LOOK AT THE HARDWARE OF THE VRP-70 CARD

[Figure 1]

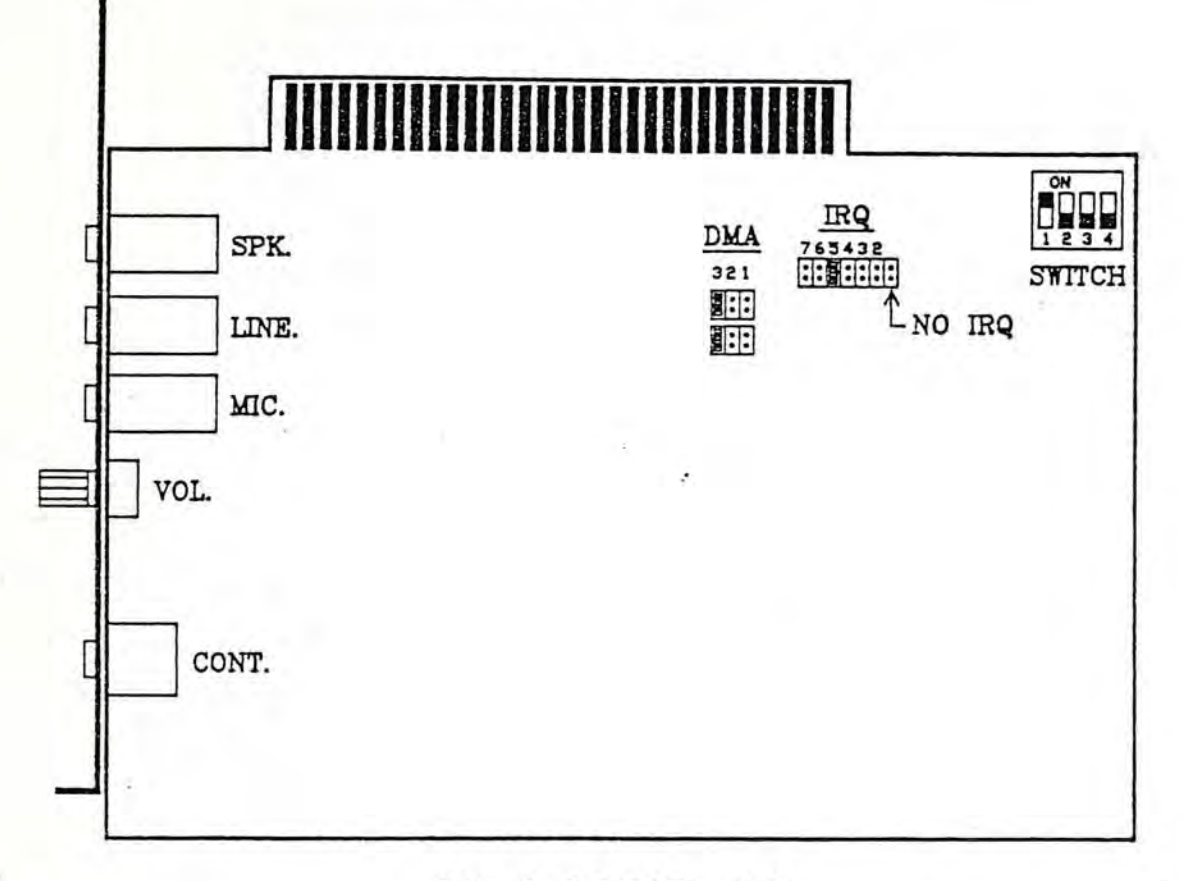

Model:VRP-70

- 1. SPK. a speaker jack.
- 2. LINE a jack connected to line output or earphone output of tape recorders or another type of audio system.
- 3. MIC. a microphone jack.
- 4. VOL. a knob for adjusting the volume.
- 5. CONT. : A control input jack. The structure of this jack is the same as a stereo jack, but it's' not applied for sound input. Inside the jack, there are two input contacts and a ground contact. Cooperating with "I" instruction of the driving routine, the application software can detect the ~Input shorted to ground" signal of this jack to excute the functions (such as recording, playing ..., etc) at right time. It is very useful when the application software to voice runs under multi-tasking operation systems, such as Windows/386 or OS/2, and the whole keyboard may be occupied by another application programs. Besides connected to a key pad, this jack can also be connected to another external devices with open collector C:K.T. such as various type of sensor. It is useful for auto brief systems or security systems.

## 1.4 THE RESOURCES OF PC OCCUPIED BY THE VRP-70 CARD

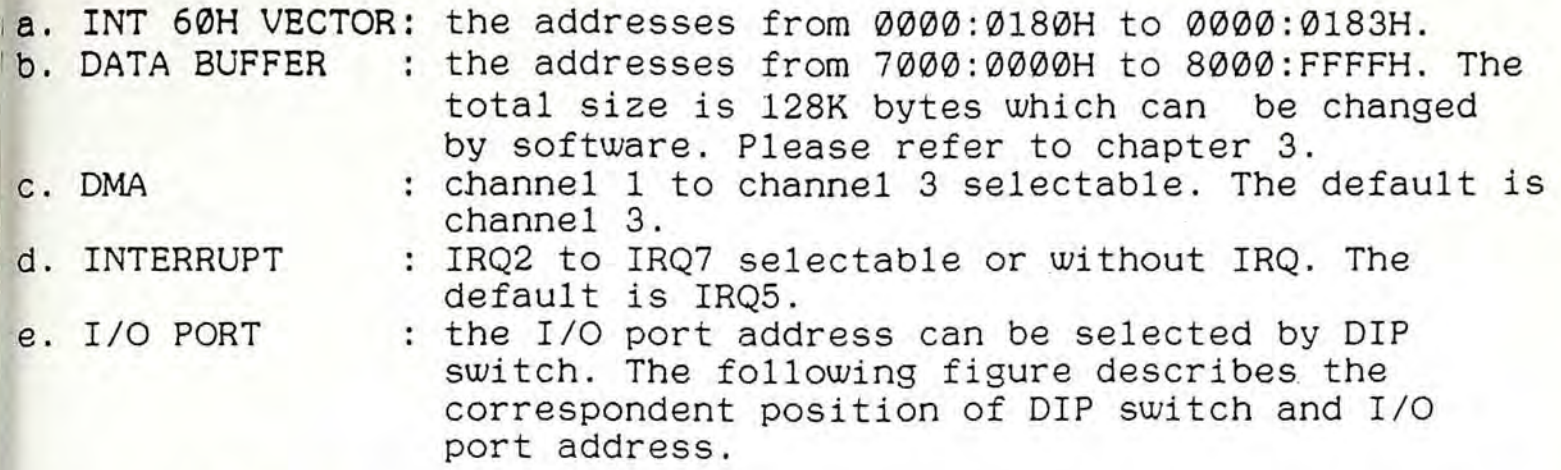

\*\*\* After changing the hardware setting of VRP-70, you have to excute the SR9.COM to change the setting up table inside the SR9.COM

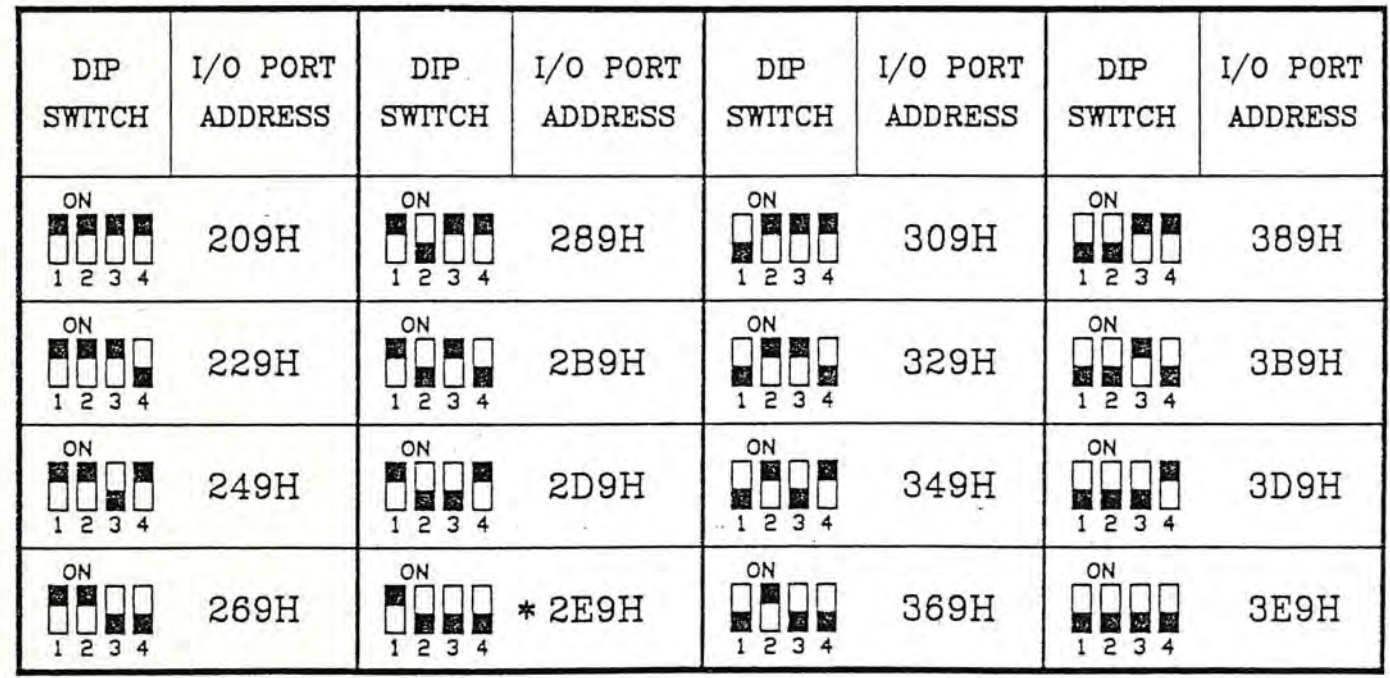

[Figure 2]

1. is  $\varnothing$ , is 1, and the default is  $\Box$  (0111) which represents the I/O port address of 2E9H.

2. If the above items. c, d, and e conflict with other interface cards, this voice card could not operate properly. Please change the position of the related jumper pin and run SR9.COM correspondently.

. i  $. . . . . .$  $\frac{1}{N}$ 

## 1.5 THE ELECTRICAL SPECIFICATION OF THE VRP-70 CARD

- a. Microphone input: 10 mVpp max.
- b. Line input: 500 mVpp max.
- c. Frequency response:  $200HZ 3KHZ$  (  $\pm 3dB$  ).
- d. SIN ratio: 35dB.
- e. THD: 2%.
- f. Speaker output: 2W max.

### 1.6 THE CONTENTS OF THE DISKETTES

- 1.6.1 DEMO Diskettes
	- a. VRP-70 Demo: This diskette contains some demonstration programs. Put the diskette into driver A, and key in "DEMO"; then you'll be ushered in the world of VRP-70.
	- b.Audio & Co1or Graphics Demo: If your PC equipped with VGA display, you can excute this demonstration to see excellent effects of graphics and voice to be delivered synchronously. Which can lead you to the door of future Multi-Media computer!
- 1.6.2 UTILITY Diskette:
	- a. R7.EXE: a driving routine for the VRP-70 voice card that can run in a PC either with a hard disk or with a floppy disk. Please refer to chapter 3.
	- b. RPC7: EXE: a driving routine for the VRP-70 voice card that can run in a PC with hard disk only. Please refer to chapter 3.
	- c. SR9.COM: after the setting of I/O port address, DMA channels, and IRQ ports on the VRP-70 is changed, please excute this program.
	- d. VOICE.OAT: Voice data file.
	- e. BAS <DIH > BRECORD1.BAS: a program written in' GWBASIC language for voice recording and playing. CMD.ASM: an interface program written in assembly language for the driving routine and application software. CMD.OBJ: the object file of CMD.ASM. BRECORD2.BAS: a program written in QUICK BASIC language ver.4.5 for voice recording and playing. BRECORD2.EXE: the execution file of BRECORD2.BAS. f. PAS <DIH>
	- PRECORD1.PAS: a program written in TURBO PASCAL language ver.5.0 for voice recording and playing. PRECORD1.EXE: the exectuion file of PRECORD1.PAS.

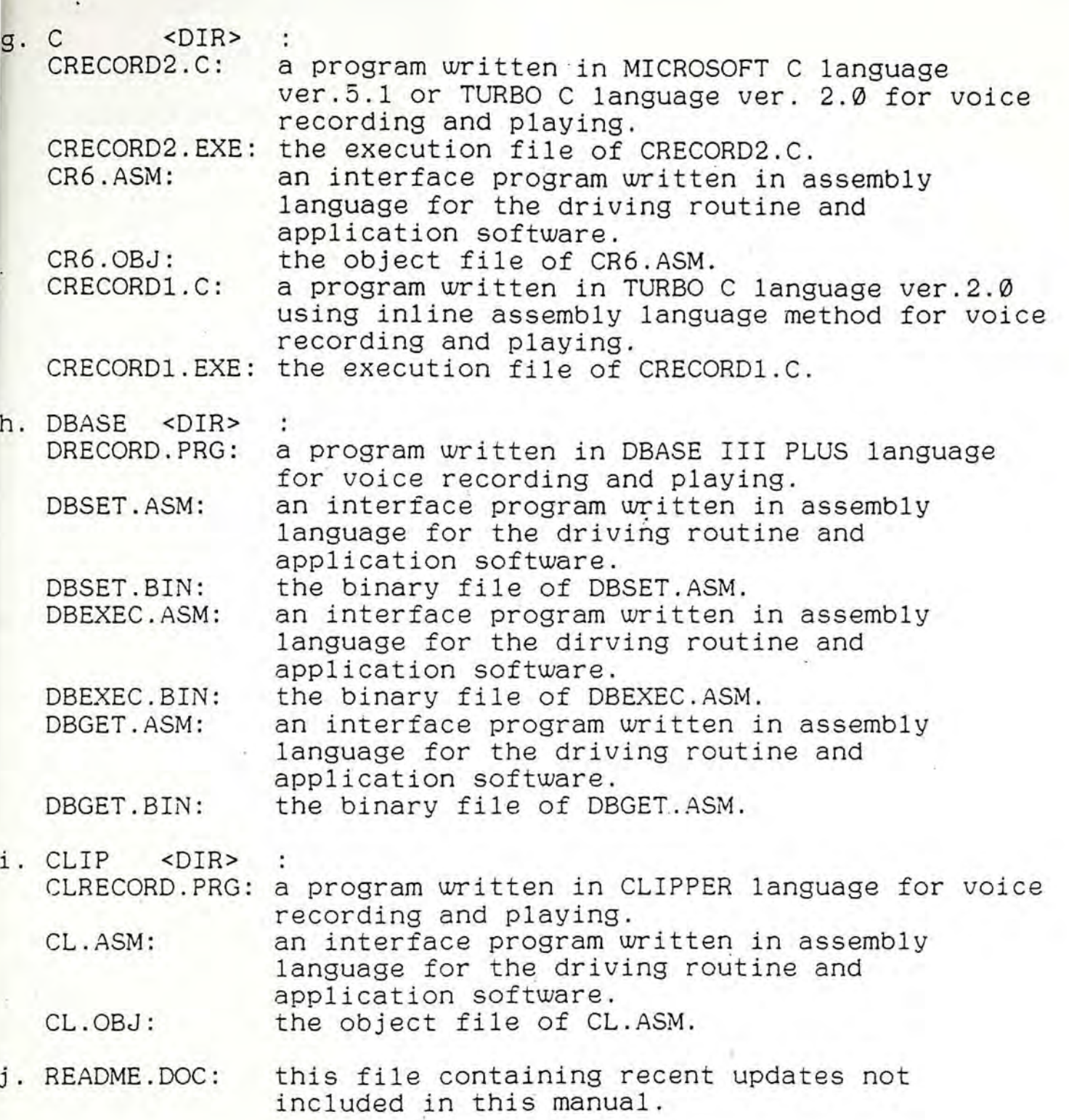

 $\sim$ 

**=====** page 6 **----- -----** . '0 -

 $\sim 1$ 

÷

";j,'\.. *:i':* ~

Ũ.

**CONSTRUCTION OF PROPERTY** 

ner on an arrangement

## Chapter 2 *ENTER THE WORLD OF THE VRP-70 CARD*

## 2.1 HOW TO INSTALL THE VRP-70 CARD

Installation Procedure:

 $\mathbf{z}$  , and  $\mathbf{z}$ 

- a. Power off the computer.
- b. Plug in the VRP-70 card to any one of the expansion slots.
- c. Connect the microphone and speaker to the specified jack on the VRP-70 card.
- d. Power on the computer. (Notic that DOS is not contained in the utility diskette.)
- 2.2 HOW TO BACKUP THE UTILITY DISKETTE (Notice that DOS is not contained in the utility diskette.)
	- 2.2.1·The PCs with Hard Disks If you have a hard disk in your PC, please do as following:
		- a. Please select the hard disk driver as the default driver (usually c: ) and make sure that the "XCOPY.EXE" file resides in the hard disk.
		- b. Insert the utility diskette into driver A.
		- C. Key in: C> XCOPY A: C:/e/s <CR>
	- 2.2.2 The PCs without Hard Disks If you don't have a hard disk in your PC, please backup a diskette according to the following procedure:
		- a. Insert the DOS diskette into driver A.
		- b. Key in: A> DISKCOPY A: B: < CR>
		- c. Insert the utility diskette into driver A and a blank one unformatted into driver B and press any key to start backup after the diskcopy message displayed on the screen.

2.3 HOW TO LOAD THE DRIVING ROUTINE OF THE VRP-70

Please make sure that the current directory contains the driving routine and setting up file, SR9.COM.

- 2.3.1 The PCs with Hard Disks If you have a hard disk in your PC, please key in: A> RPC7 (or R7) <CR>
- 2.3.2 The PCs without Hard Disks If you don't have any hard disk in your PC, please key in:  $AD$  R7  $\langle$ CR $\rangle$

.\* *After you have keyed in the above command, the interface between the VRP-7@ card and various high level languages is established.* 

2.3.3 The Command Line Parameter of Driving Routine

The driving routine resides in memory after being loaded. If you want to quit it then to release the memory, please key in:

 $A\triangleright$ R7 Q <CR $>$ 

or

A>RPC7 Q <CR>

2.3.4 The Screen Message Displayed after Driving Routine Is Loaded

a. "Driving Routine: R7.EXE V1 .01" Date: 5-8-1991 "

"Copyright Compunic Electronics Co., Ltd."

It means the program is loaded successfully and the speaker will echo with a sound "POP".

b. "load voice program fail"

It means the program is loaded unsuccessfully.

c. ''voice program already exists."

It means the program has already been loaded.

2.3.5 A Setting up Program SR9.COM

SR9.COM is a setting up program for the driving routine. When the jumper for I/O port address, DMA channels and IRQ ports of your VRP-70 card is changed, you have to run SR9.COM to change the setting up table inside the SR9.COM. When the driving routine is loaded, the table inside the SR9.COM will be checked by the driving routine. Wherefor SR9.COM need to exist with the driving routine under the same directory. The default value for arrelig reating ander the same arrestory. The actually varied for<br>the I/O port address is 2E9H, DMA channel is channel 3 and IRQ port is 5. If the other interface cards use the same values, they will conflict with the VRP-70 card. You have to change the jumper or DIP switch and excute SR9.COM.

### 2.4 . HOW TO RUN THE DEMONSTRATION PROGRAMS

- 1. The demonstration diskette contains a batch file and some . example programs.
	- a. Put "VRP-70 Demo" diskette into driver A.
	- b. Key in: A:>OEMO <CR> The DEMO. BAT will invoke the computer to run these demonstration programs.
- 2. If your PC equipped with VGA display, the "Audio & Color Graphics Demo" diskette will show you the excellent effects of voice and graphics to be delivered synchronously.
	- a. Put "Audio & Color Graphics Demo" diskette into drive A. ( If your PC equipped with a hard disk, It's better that copy all files on the diskette into hard disk.)<br>Kev in : A:>DEMO<CR>
	- b. Key in : The DEMO. BAT will invoke the computer to run these demonstration programs.

#### 2.5 HOW TO REDUCE THE BACKGROUND NOISE

When you are recording voices, it's unavoidable to produce background noise which has intensive relationship with the quality of switching power supply and the grounding condition of your PC. To improve the quality of recording, please do as following:

- a. Please don't touch the metal head of the mic when you are holding it to record voices.
- b. Please get in touch with any part of the metal shield of your PC with the other hand when you are recording voices.
- c. Please reduce the background noise of the recording environment to the less.

===== page 9 =====

### *llapter* 3: *THE DESCRIPTION OF DRIVING ROUTINES R7.EXE AND RPC7.EXE*

### 3.1 THE FUNCTIONS OF THE DRIVING ROUTINE

RPC7. EXE or R7. EXE provides the functions of recording, playing, stopping the voice, changing the voice data rate, setting the memory blocks as the data buffers, and storing or retrieving the voice data from the mass storage media stored on either a diskette or a hard disk.

#### 3.2 THE ENTRY POINT OF THE DRIVING ROUTINE

The entry point of the driving routine is the same as that of "INT 60H". If the driving routine has been loaded successfully, we can find the entry point stored at the addresses 0000:0180-0000:0183; otherwise the contents of these four bytes will all be 0's. The voice application program can check whether the driving routine has been loaded successfully or not by checking these four bytes. Please refer to the source files of the example programs UJTES. These felor to the source files of the example programs<br>written in various kinds of languages contained in the utility diskette to get the usage to develop your own program.

### 3.3 THE COMMAND BUFFER

The application programs written in any high level language can initiate the driving routine, RPC7.EXE or R7.EXE to execute the functions of recording, stopping, ... etc. by issuing the interrup instruction "INT 60H" or calling the entry point. The application programs should put the command in the command buffer (abbr. CMDBUF) in a correct format prior to issuing "INT 60H" or calling the entry point. The segment address of the CMDBUF is the same as that of the vector of "INT 60H".

Saying that

data occupy the address 0000:0182H as S2S1 (Hex), and data occupy the address 0000:0183H as S4S3 (Hex), the address' of the first byte of the CMDBUF is

S4 S3 S2 Sl:0010H.

After executing the commands, the application software can also get some information from the CMDBUF. The first byte of the CMDBUF get some information from the chases. The first cyce of the chases. 33rd byte to the 40th byte of the CMDBUF will be filled with the length information of the voice data after the completion of the commands, "Record", "Play", "Stop", and "Load". These eight bytes of the CMDBUF contain a hex number in ASCII form.

For example:

1st ..... 33th ----------------- 40th value of the CMDBUF : XX ..... 30 30 30 31 43 41 37 32 The length of the voice data is 0001CA72H bytes.

## 3.4 THE COMMANDS OF R7.EXE AND RPC7.EXE

Following are the foramts of the commands for putting commands into the CMDBUF and the functional description of the commnads.

- a. Test : T<br>b. Addr. : A b. Addr. : An000 or An800
- c. Record : Rnnnn<br>d. Size : AA —
- d. Size
- $e.$  Record  $:$  R  $\overline{\phantom{a}}$ e. Record : R<br>f. Play : P<br>g. Stop : E these two instructions for R7.EXE only.
- 
- g. Stop<br>h. Save
- h. Save : Sfname<br>i. Load : Lfname
- : Lfname<br>: Mn
- j. Mode : M<br>k. Input : I
- k. Input
- 1. Monitor : On or Of
- m. Karaoke . : OKn-<br>n. Echo : ECn-
- n. Echo these two instructions support VSM-75K only.

a. Test command: (TEST) Format : T Description : T is an identifier.

Function: This instruction can distinguish the version of the driving routine. After the execution of this command, the driving routine is R7.EXE if the first byte of the CMDBUF is 30H, or the driving routine is RPC7.EXE if the first<br>byte of the CMDBUF is 31H.

b. Address command: (ADDR)

Format : An000 or An800

Description: A is an identifier.

n000(Hex) stands for the starting segment address of the voice data buffer.

: " ~' .... ~~ - :·~7;!: ~~---:q""""'it;~ ....... ~..".,,::!~J;m;~~!· ~;~1~n3Tt~~e]~~:.:i~:h~r\_! :rr :~ ~~~~1.~~!!'ifi

Function : This instruction changes the' present starting segment address 7000H of the voice data buffer to address n000H. The length of the voice data buffer will be set to 64K bytes automatically.

Ic. Recording command: (RECORD) Format: Rnnnn

!Description: R is an identifier.

nnnn(Decimal) stands for the total seconds of recording time and has to be between 0000 and 9999 seconds.

Function: The driving routine initiates the voice card and begins to record voices after the issue of this command. When recording comes to an end, the driving routine will fill a code 20H in the first byte of the CMDBUF and the length information of the voice data in the bytes from the 33rd byte to the 40th byte of the CMDBUF. By issuing this command to the RPC7.EXE, the maximum continuous recording/playing time is limited to the capacity of your hard disk. For example, a 20MB hard disk allows you to have a period of 85-minute- recording time

at the voice data "rate of 4K bytes/sec. or 170-minute recording time at the voice data rate of 2K bytes/sec. If this command is issued to the R7.EXE and the voice data buffer is 64K bytes, the maximum recording/playing time is 16 sec. at the voice data rate of 4K bytes/sec. or 32 sec. at the voice data rate of 2K bytes/sec.

d. Size command: (SIZE)

Format: AAwwww:xxxx yyyy:zzzz or

AAwww:xxxx,yyyy:zzzz

Description: AA is an identifier.

wwww:xxxx is the starting address of the voice data buffer.

yyyy:zzzz is the ending address of the voice data buffer.

Function: This command can be accepted by the R7.EXE driving routine only.

By issuing this command, the address and size of the voice data buffer can be reassigned.

e. Recording command: (RECORD) Format : R Description: R is an identifier.

Function: This command can be accepted by R7.EXE driving routine only.

It instructs the driving routine to initate the voice card to record and place the voice data into the voice data buffer denoted by "AA" command. When recording is completed, the driving routine will fill a code 20H in the first byte of the CMDBUF and the length information of the voice data in the bytes from the 33rd byte to the 40th byte of the CMDBUF.

The length of recording time depends on the size of the data buffer you set previously. Instructing "AA7000;0000 8000:FFFF" first, then issuing this command will enable you to have a period of recording/playing time of 32 sec. (at the voice data rate of 4K bytes/sec.) or 64 sec. (at the voice data rate of 2K bytes/sec.).

If the "AA" and "R" commands and the length information of the voice data are used properly and efficiently. the multiple pieces (or paragraphs) of the voice data can be placed into a single data buffer or different voice data buffers. Each piece (or paragraph) of the voice data can be played or recorded randomly and in-stantly. Please make sure that the RAM space available is large enough.

f. Play command: (PLAY) Format: P Description: P is an identifier.

Function: The driving routine initiates the voice card to read and play the voice data after the issue of this command. The playback will stop at the end of this paragraph even though it does not fully occupy the voice data buffer which is set by "A" or "AA" command. When playback is completed, the the driving routine will fill a code 20H in the first byte of the CMDBUF and the length information of the voice data in the bytes from the 33rd byte to the 40th byte of the CMDBUF.

g. stop command: (STOP) Format: E Description: E is an identifier. Function: This command is to stop recording or playing. After this action, the driving routine will fill the

length information of the voice data in the bytes from the 33rd byte to the 40th byte of the CMDBUF.

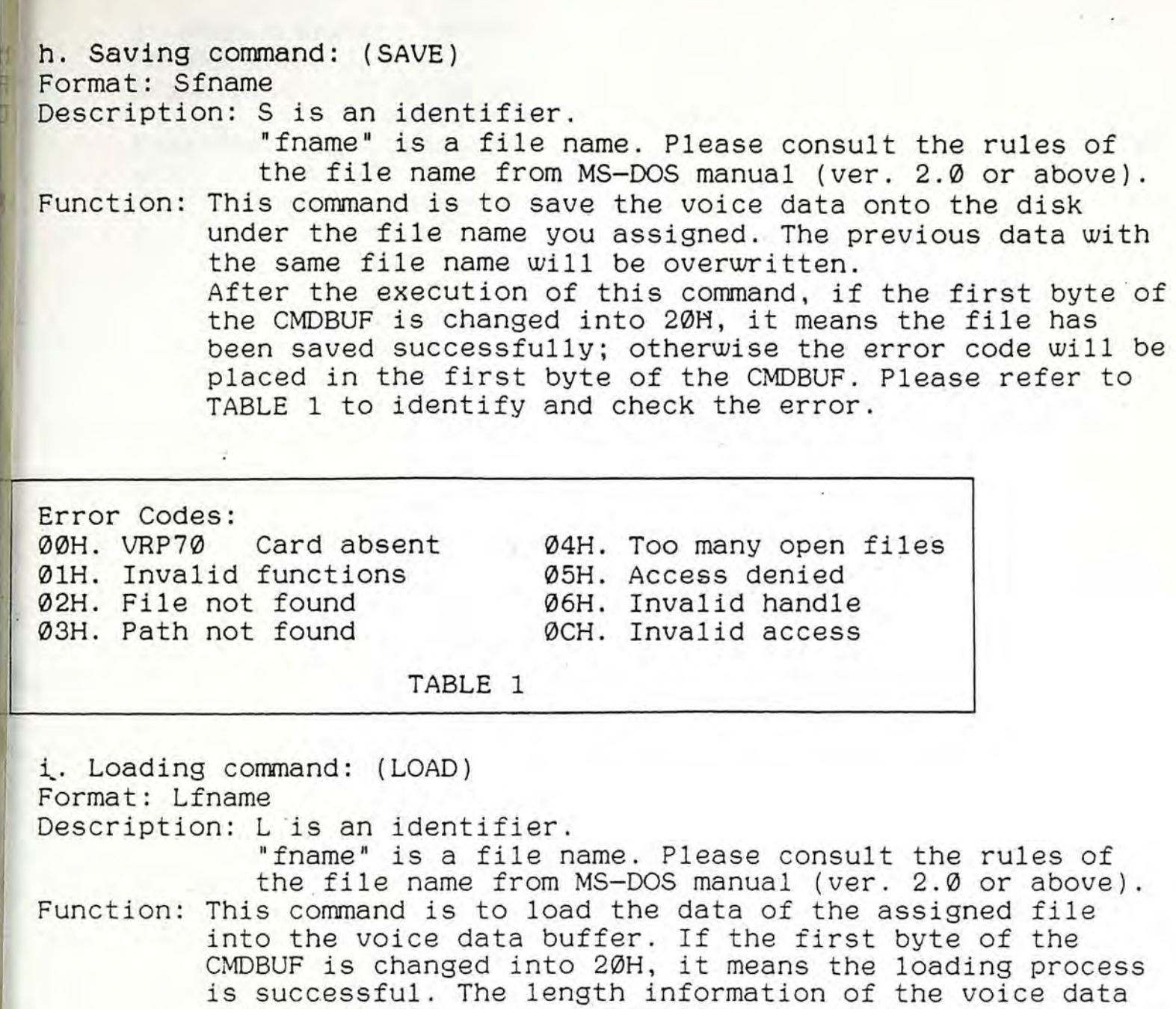

will be filled in the bytes from the 33rd byte to the

refer to TABLE 1 to identify and check the error.

40th byte of the CMDBUF. If loading fails, the error code Will be filled in the first byte of the CMDBUF. Please

**,----- -----** page <sup>14</sup>**----- -----**

 $\mathbb{I}$  .

1,/

j. Mode conmand: (MODE) Format: Mn Description: M is an identifier.

n represents Q, 0, or S. Function: The voice data rate can be changed with commands MQ, MD or MS. The preset voice data rate is 4K bytes/sec. By issuing the MQ. command, the driving routine sets the voice data rate at the speed of 8K bytes/sec. By issuing the MD command, the driving routine 'sets the voice data rate at the speed of 4K bytes/sec. By issuing the MS command, the driving routine sets the voice data rate at the speed of 2K bytes/sec.

> Please notice that the sound quality at a high voice data rate is better than that at a low voice data rate.

k. Input command: (INPUT) Format: I

Description: I is an identifier.

Function: Issuing this command to detect the "short to ground" signal of the control input (ref. 1.3). the control input can be connected to an external contacting devices, for example, a key pad with two keys, saying key 0 and key 1. By issuing this command, the 30th byte of the CMDBUF will be filled with a code. The bit 0 of this code represents key 0, while the bit 1 represents key 1. If bit 0 is 1, it means key 0 had been pressed. If bit 1 is 1, it means key 1 has been pressed.

1. Monitoring command: (MONITOR) Format: On or Of Description: 0 is an identifier. Function: This command is to switch the monitoring function to "On"

or "Off" position before proceeding the recording. If you record the voice from the tape recorder, you may issue "On" command to active the monitoring function. But if you record the voice with microphone, please issuing "Of" command to switch the monitoring function "Off" to keep from howling effect that you may hear from the speaker. The monitoring function is default to "Off" position.

m. Karaoke command: (KARAOKE) Format: ORn Description: OK is a keyword,

n is between 0 to 15, the default value is 0. Function: Control the Karaoke On/Off and the delay time of echo effects of VSM-75K.  $n = ∅$  means truning Karaoke off. n = 1 to 15 means truning Karaoke on and define the delay time of echo effects. Set the value at about 10 to 12, you will get better sound quality.

**----- -----** pag~ 15 **----- -----**

The most consequence is a special of the of the consequence of the consequence

. . .. .,.. . '.. • •. ' ..••• '. ~r""' :'

n. Echo Effects command: (ECHO) Format: ECn Description: EC is a keyword,

n is between Ø to 15, the default value is Ø.

- Function: Control the echo effects of VSM-75K. The "n" value is same as OK 'command. This command is similar to OK command. The difference between OK and EC is that OK command not only controls the delay time of echo effects, but also performs- On and Of (refer to MONITOR command). You can get echo effects when you are playing voice by using EC command.
- \* *The KARAOKE and ECHO commands are only available on VSM-75K.*

5 THE DIFFERENCES BETWEEN RPC7.EXE AND R7.EXE

RPC7.EXE:

- a.This driving routine is designed for PCs with hard disks exclusively or with floppy disks on some high speed PCs like exclusively of with floppy disks on some high speed ros ii.<br>80386 or NEAT. It can accepts two commands, "An000" and "Rnnnn".
- b. The command "An000" instructs RPC7. EXE to set the starting segment address of the voice data buffer which occupies a RAM size of 64K bytes beginning at this segment address.
- c. The command "Rnnnn" instructs it to set the the length of recording time by second and activates the recording function of the voice card.
- d. During recording or playing, the voice data is swapped between the 64K RAM buffer and the hard disk, so the maximum continuous recording/playing time depends on the capacity of the hard disk.

R7.EXE

- a. This driving routine can be used on PCs with either hard disks or floppy disks. It can accepts two commands, "AA" and "R".
- b. The command "AA" instructs R7. EXE to set the starting and ending addresses of the voice data buffer randomly in RAM where the addresses are not occupied by other programs or data.<br>c. The command "R" instructs it to initiate the vo
- addresses are not occupied by other programs or data.<br>c. The command "R" instructs it to initiate the voice card to perform recording function; then the voice card will place the voice data in the voice data buffer set by the "AA" command.
- d.Unlike RPC7.EXE using the swapping technology, it supports only the voice card to write/read the voice data into/from the RAM buffer during recording or playing, so the continuous recording/playing time is in accordance with the size of the voice data buffer set by users.
- e. It can accepts the commands "An000" and "Rnnn" too, but the maximum voice data buffer is fixed to 64K bytes and the parameter<br>"nnnn" of the command "Rnnnn" has to be a number between 0000 and 0016.
- \*The rest of the commands such as Play, Stop, Save, Load,...etc. are functionally exactly the same in both of them.

## *Chapter* 4 *SOFTWARE EXAMPLES WRITTEN IN FOUR KIND OF HIGH LEVEL LANGUAGE*

All the source codes of the programs witten in BASIC, PASCAL, C, and DBASE 111 PLUS can be found in the utility diskette.Following are brief explanations for each program.

## 4.1 BASIC lANGUAGE

4.1.1 Example Program BRECORDl.BAS

BRECORD1.BAS resides in the "BAS" subdirectory of VRP-70 utility diskette. It is a recording/playing example program written in GWBASIC language.

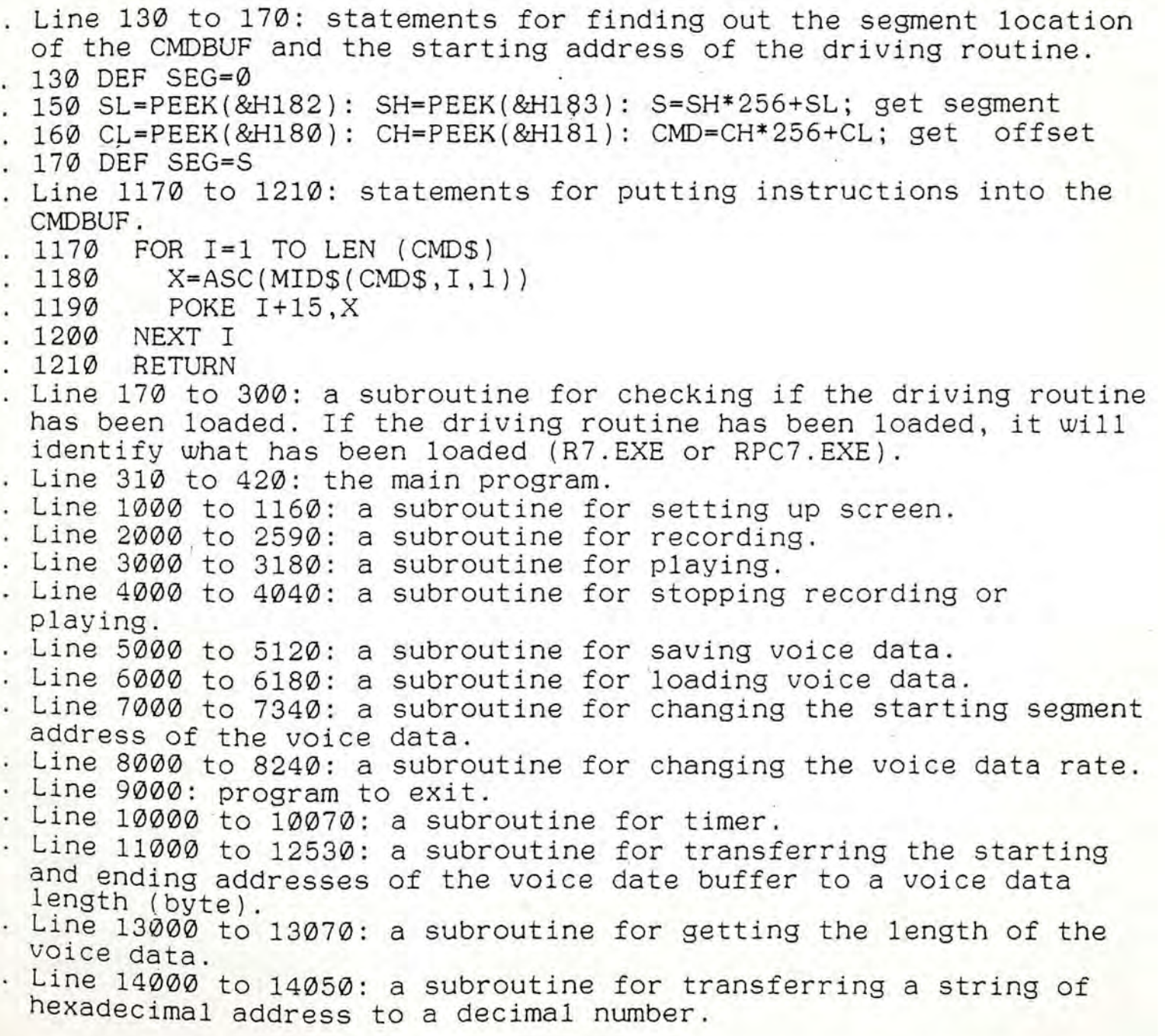

## .1.2 . How . to Compile BRECORD1.BAS

- 1. MICROSOFT BASIC compiler ver. 2.0
	- A. Delete the statement "CMD=CH\*256+c1" in program.
	- B. Key in: BASCOM filename/o/v <CR>
	- C. Key in: LINK filename+CMD <CR>
	- D. Then the execution file is created. (\* CMD.OBJ is the object file of CMD.ASM and you can find CMD.ASM in the utility diskette. )
- 2. TURBO BASIC compiler ver. 2.00
	- A. Please don't delete any statement.
	- B. Subtitue "CALL CMD" for "CALL ABSOLUET CMD" in the whole program.
- Example program BRECORD2.BAS

BRECORD2. BAS resides in the' "BAS" subdirectory of the VRP-70 utility diskette written in QUICK BASIC language ver. 4.5.<br>. Line 10 to 220 : statements for getting the segment

- . Line 10 to 220 : statements for getting the segment address of the CMDBUF and the entry point of INT 60H, setting the initial value of the voice data rate and the the voice<br>data buffer, identifying which ver. of the driving routine has data buffer, identifying which ver. of the driving routine has<br>been loaded, displaying the main menu, and setting function keys.
- Line 2000 to 3000 a subroutine for recording.
- Line 3000 to 4000 a subroutine for playing.
- Line 4000 to 5000 playing. a subroutine for stopping recording or
- LIne 5000 to 6000 a subroutine for saving voice data.
- Line 6000 to 7000 a subroutine for loading voice data.
- Line 7000 to 8000 data buffer. a subroutine for reassigning the voice
- . Line 8000 to 9000 : a subroutine for changing the voice data rate (MODES). If MODES is S, the voice data rate is 2\*1024 bytes/sec. If MODE\$ is D, the voice data rate is  $4*1024$ bytes/sec. If MODE\$ is D, the voice data rate is  $8*1024$
- bytes/sec.<br>. Line 12000 to RETURN: a subroutine for transferring the starting and ending addresses of the voice data buffer to a voice data length (byte).<br>CMDSET : a s
- : a subroutine for putting commands into the CMDBUF.
- · FUNCTION atv (\$x) : a subroutine for transferring a string of hexadecimal address to a decimal number.<br>. SUB dispmsg : a subroutine for disp
- : a subroutine for displaying the main menu.
- . SUB tcal (t) : a subroutine for displaying the countdown of time during recording or playing voices.
- \* How to Compile BRECORD2.BAS Using QUICK BASIC Compiler Ver. 4.5 a. Key in: QB brecord2/L <CR>
- b. Select the "Run" function in the main\_menu and select the "Make Exec File " function in its sub\_menu, and start to compile.

c. The execution file is created.

### 4.2 PASCAL LANGUAGE

4.2.1 Example Program PRECORDl.PAS

The example program PRECORDl.PAS residing in the "PAS" subdirectory of the VRP-70 utility diskette is a recording/playing example program written in TURBO PASCAL language ver. 5.0.<br>. procedure CMDEXEC

- : a subroutine for calling the entry point of INT 60H to initiate the driving routine RPC7.EXE (or R7.EXE).
- . procedure CMDSET : a subroutine for putting instructions into the CMDBUF.
- · Procedure SHOW\_CURRENT\_DATE\_AND\_TIME : a subroutine for displaying date and time currently.
- . Procedure BACK\_TIME : a subroutine for the countdown of time.
- · Procedure READ\_CHECK : a subroutine for checking the input data of procedure V\_ADOR.
- Procedure DECIMAL\_CONVERT\_HEXDECIMAL : a subroutine for coryverting decimal into hexadecimal.
- Procedure HEXDECIMAL\_CONVERT\_DECIMAL a subroutine for converting hexadecimal into decimal.
- . Procedure GET\_BUFFER\_SEGMENT\_AND\_OFFSET : a subroutine for getting segment and offset addresses of the voice data buffer.
- · Procedure COUNT\_VOICE\_DATA\_LENGTH : a subroutine for calculating the length of the voice data.
- · Procedure RESET\_VOICE\_OATA\_BUFFER : a subroutine for procedure
- V\_RECORD or procedure V\_LOAD to adjust the voice data buffer. . Procedure DRAW\_TITLE : a subroutine for displaying the name of
- the function key. Procedure INIT displaying time. : a subroutine for setting up screen and
- Procedure V STOP recording. a subroutine for stopping playing or
- . Procedure V\_SAVE : a subroutine for saving voice data.
- Procedure V\_RECORD : a subroutine for recording.
	- Procedure V\_PLAY : a subroutine for playing.
	- a subroutine for loading voice data. Procedure V LOAD
		- Procedure V\_LOAD : a subroutine for isaaing voice aata:<br>Procedure V\_ADDR : a subroutine for setting the starting
		- or ending segment address of the voice data.
		- . Procedure V\_MODE : a subroutine for setting the voice data rate.
- 4.2-.2 How to Complie and Link PRECORD1.PAS Using TURBO PASCAL Complier Ver. 5.0
	- a. Under MS-DOS system prompt, key in: X:>TURBO <CR>.
	- b. TURBO PASCAL main screen contains Main menu, Edit window, Output window and Bottom line. The Main menu has seven items of functions which are File, Edit, Run, Compile, Options, Debug and Break/Watch.
	- c. When a program has been edited, users can select the "Compile" function on main menu and there will display a subwindow below. Set Destination to Disk on the subwindow to compile the program.
	- d. The execution file PRECORD1.EXE is created after compiling.

### 4.3 C lANGUAGE

4.3.1 Example Program CRECORD2.C

 $CRECORD2.C$  residing in the "C" subdirectory of the VRP-70 utility diskette is a recording/playing example program written in MICROSOFT C language ver. 5.0/5.1 or TURBO C language ver. *1.5/2.0.* 

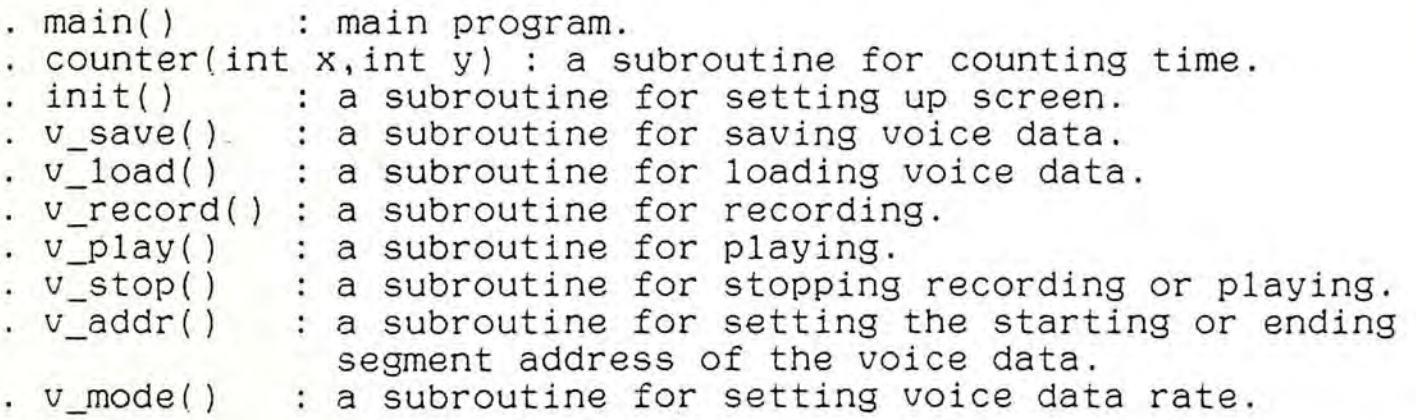

CR6.ASM is an interface program written in assembly language for the driving routine and application software.

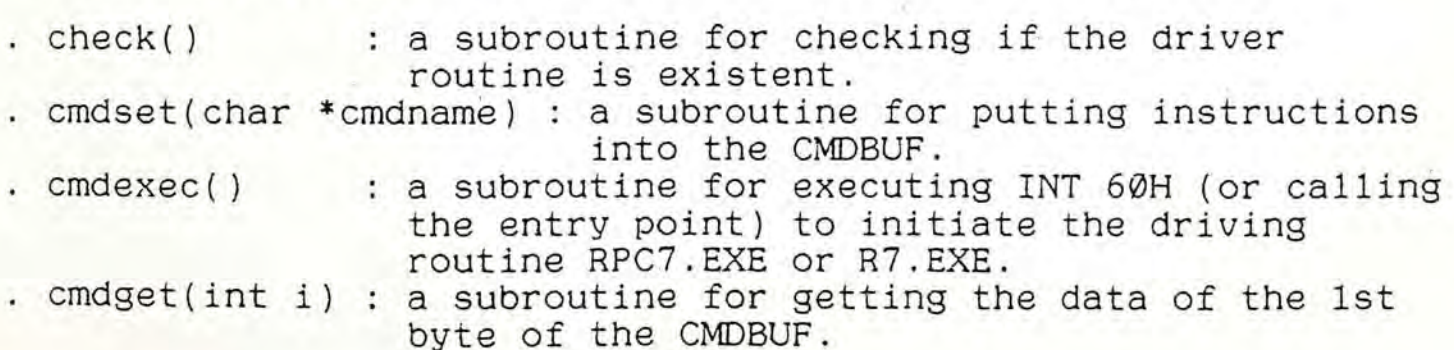

. ..: , -. . ' . . ., . . ;. . ' . '0. · · - " \_ , .... -. . • ~ ';' ", '1;" , •. ~, - • "'1,- <sup>h</sup>J. '.: ..

4.3.2 How to Create the Execution File of CRECORD2.C

- 1. Assemble CR6.ASM using MICROSOFT Assembler ver. 5.1. There are three models to create CR6.OBJ. Choose the same model as that of your MICROSOFT C compiler.
	- a. Large Model : Key in

MASM /MX /Dmodel=large /Dlang=C CR6

b. Medium Model : Key in

MASM /MX /Dmodel=medium /Dlang=C CR6

c. Small Model : Key in

MASM /Mx /Dmodel=small /Dlang=C CR6

- \* Make sure the file, MIXED.INC is in your diskettebefore assembling.
- 2. Compile and link CRECORD2.C using MICROSOFT C compiler ver. 5.0/5.1.
	- a. Large Model : Key in

CL IAL CRECORD2.C CR6.0BJ

b. Medium Model : Key in

CL lAM CRECORD2.C CR6.0BJ

c. Small Model : Key in

CL/AS CRECORD2.C CR6.0BJ

- 3. Compile and link CRECORD2.C using TURBO C compiler ver. 1.5/2.0.
	- a. Large Model : Key in

TCC - ml CRECORD2.C CR6.OBJ

b. Medium Model : Key in

TCC -mm CRECORD2.C CR6.0BJ

c. Small Model : Key in

TCC CRECORD2.C CR6.0BJ

## 4.3.3 How to Use. the Inline Assembly of TURBO C to Modify the Example Program

CRECORD1.C residing in the "C" subdirectory of the VRP-70 utility diskette is an alternative example program using inline attinty dishbets is an ditermative example program doing infine TASM.EXE or MASM.EXE into the same directory including TASM.EXE or MASM.EXE into the same directory including<br>CRECORD1.C before compiling and linking. Compile as following, Key in :

TCC -B CRECORD1 (note: small model)

#### 4.4 DBASE III PLUS LANGUAGE

4.4.1 Example Program DRECORD.PRG

DRECORD.PRG residing in the "DBASE" subdirectory of VRP-70 utility diskette is a recording/playing example program written in DBASE III.PLUS language. It can be executed with the R7.EXE driving routine only. If you select RPC7.EXE as the driving routine, please refer to the command "R" and "A" in section  $3.4$ to modify your programs.

- . The DO WHILE LOOP displays the MENU first; then the user is requested to input a function key to select the function he needs.
- 0. Return to DBASE.
- 1. Start recording.
- 2. Start playing.
- 3. stop recording/playing.
- 4. Save voice data to a floppy or hard disk.
- 5. Load voice data from a floppy or hard disk.
- 6. Display imformation including the segment address of the voice data buffer, voice data rate, and time.
- 7. Input the starting and ending segment addresses of the voice data buffer.
- 8. Input the voice data rate.
- · CON : a subroutine for displaying the message "press any key to return".
- ASCII: a subroutine for converting a string of hexadecimal address to a decimal number.
- SEG : a subroutine for setting the starting or ending segment address of the voice data.
- MOD : a subroutine for setting voice data rate.

#### 4.4.2 DBGET.ASM, DBSET.ASM and DBEXEC.ASM Subroutines

The subroutines, DBGET.ASM, DBSET.ASM, and DBEXEC.ASM residing in the "DBASE" subdirectory of the VRP-70 utility diskette are interface programs written in assembly language for the driving routine and application software.

- DBGET.ASM a subroutine for getting the first byte of the CMDBUF.
- DBSET.ASM a subroutine for putting instructions into the CMDBUF.
- DBEXEC.ASM a subroutine for initiating the driving routine RPC7.EXE or R7.EXE.
- These assembly language programs, through the processing of MASM, LINK, and EXE2BIN, are used to generate binary files for DBASE 111 PLUS.

### 4.5 CLIPPER LANGUAGE

### 4.5.1 Example Program CLRECORD.PRG

CRECORD.PRG residing in the "CLIP" subdirectory of the VRP-70 utility diskette is a recording/playing example program written in CLIPPER language. It can be executed with the R7.EXE or RPC7.EXE driving routine.

The DO WHILE LOOP displays the MENU first; then the user is requested to move the LIGHT-BAR to select a function.

- 1. RECORD : Start recording.
- 2. PALY : Start playing.<br>3. STOP : Stop recording
- : Stop recording/playing.

4. SAVE : Save voice data to a floppy or hard disk.

5. LOAD : Load voice data from a floppy or hard disk.

5. LOAD : Load voice data from a floppy or hard disk.<br>6. INFORMATION : Display the imformation including the segment address of voice data buffer, voice data rate, and time.

- 7. SEGMENT : Input the starting and ending segment addresses of the voice data buffer.
- 8. MODE : Input the voice data rate.<br>9. EXIT : Return to DOS system.
- : Return to DOS system.
- · CON : a subroutine for displaying information after the execution of every function.
- . ASCII : a subroutine for converting a string of hexadecimal address to a decimal number.
- · SEG is a subroutine for setting the starting or ending segment address of the voice data.<br>: a subroutine for setting voice data rate.
- MOD
- \* CL.ASM containing four subroutines is an interface program written in assembly language for the driving routine and application software.
- 1. CLGET:
- . a subroutine for getting the first byte of the CMDBUF.
- 2. CLSET: a subroutine for putting instructions into the CMDBUF.
- 3. CLEXEC: a subroutine for initiating the driving routine, R7.EXE or RPC7.EXE.
- 4. CLCHK: a subroutine for checking if the driver routine has been existent.
- 4.5.2 How to Compile CLRECORD.PRG Using CLIPPER Language
	- 1. Assemble CL.ASM to CL.OBJ using MICROSOFT Assembler ver. 5.1 or above.
	- 2. Compile CLRECORD.PRG to CRECORD.OBJ using CLIPPER complier.

Key in : CLIPPER CLRECORD <CR>

3. Link CLRECORD.OBJ and CL.OBJ using PLINK86.EXE to create the execution file.

Key in : PUNK8S Fl CLRECORD, CL LIB CLlPPER.EXTEND <CR>

- 4.5.3 How to Compile And Link DRECORD.PRG Written in DBASE III PLUS Directly Using CLIPPER
	- 1. Omit "LOAD" and "RELEASE" statements in DRECORD.PRG when calling subroutines written in assembly language.
	- 2. Declare "PUBLIC" in the assembly language program. (\* Please refer to the CLIPPER manual about "call" command.)

## 4.5.4 The Differences between DRECORD.PRG And CLRECORD.PRG

These two programs are almost all of the same except calling subroutines written in assembly language and their functions.

- a. CLRECORD.PRG uses the "T" command of the driveing routine to check its version (R7.EXE or RPC7.EXE) to decide to use "An000", "Rnnnn" or "AA", and "R" commands while DRECORD. PRG can not.
- b. CLRECORD. PRG can check the first byte of the CMDBUF when recording/playing is performing. If the first byte of the recording/playing is performing. It the first oyee of the<br>CMDBUF is 20H, it will stop recording/playing. DRECORD.PRG cannot do so. It just controls recording/playing according to the timer. (\* CLIPPER can get the return code by assembly language programs, but DBASE III plus can not.)
- c. CLRECORD.PRG can get the bytes from the 33rd through the 40th of the COMBUF to decide the iength of the voice data after any one of the commands, "RECORD", "PLAY", "STOP", and "LOAD" is commp1eted while DRECORD.PRG can not.

### *Appendix* 1: *HOW TO OPERATE THE VRP-7fJ CARD UNDER LAN*

LAN has been applied widly to connect PCs in office environment to achieve the goal of resource sharing.

VRP-70 voice card is an interface card with powerful functions. It can work easily with network in conjunction with well written programs.

Following are the conditions that VRP-70 card can work with network.

1. Hardware: Any kind of network hardware compatible with either ETHERNET card or ARCNET card.

2. Software: DLINK, NOVEL ELS LEVEL 11, ADVANCED V2.X, ... etc.

If the PC works as a non-dedicated file server under network, it can't be installed with the VRP-70 card and run voice application programs . .

Executing voice programs under network is the same as that under MS-DOS system except in one point which is that all the voice application programs and relevant data have to be stored in the file server hard disk to achieve the aim of resource sharing.

## *Appendix* 2,' *HOW TO ALLOCATE THE VOICE DATA BUFFER THROUGH MS-DOS OPERATING SYSTEM*

To avoid the voice data buffers conflict with the memory area that the programs may use, the best choice is to allocate buffers through MS-DOS operating system.

When requested for allocating a block of voice data buffer, the DOS operating system will send back the allocated area if the free memory is available. The value of this starting address is used as a reference value for the starting address of the voice data buffer.

If the starting segment address of the allocated memory is 27C0H, the starting address of the data buffer can be set at 27C0H for R7.EXE driving routine or at 2800H for RPC7.EXE driving routine.

The program listed below is an example of allocating and<br>releasing memory program written in TURBO PASCAL. (You may use other languages as well.) listed below is an example of allocating and

```
program memaddr: 
type mem_ok=O; 
var 
    ch. mode :char: 
    . Mem_size.Mem_start :word: 
function Mem_allocate(MSize:word; var Mem_start:word):byte: 
var {the subroutine for allocating voice data buffer} 
regs :registers; 
Cfiag : byte; 
Mem_Free_str :string: 
begin 
      with regs do 
      . begin 
         BX := msize*64: 
         AH := $48:
         MSDOS(regs);
         Cflag := Flags and $01;if Cflag=0 then Mem_start := AXelse case AX of
            7 : Mem_msg := 'MCB(Memory Control Block) BAD.': 
            8: begin 
. end: 
                Mem_Free := BX; 
                str(BX/64:5:1.Mem_free_str);
                Mem_msg := 'Not enough memory. ' + ICurrerit free memory: ' + Mem_free_str + ' KBytes' 
              end: 
            end: 
         Mem_allocate := Cflag: . 
      end:
```
--. -----.-- . . --

```
function Mem_Release(M_start:word): byte:
var {the subroutine for releasing voice data buffer} 
regs :registers: 
Olag :byte: 
begin 
    with regs do 
    begin 
        ES := M_stat;AH:= 549: 
        MSDOS(regs): 
        Cflag := flags and $01: 
        if Cflag \Leftrightarrow 0 then
        case AXof 
            7 : Mem_msg := 'MC8(Memory Control Block) BAD:: 
            8 : Mem_msg := 'Release memory error.':
        end: 
    end: 
    Mem_Release := Cflag: 
end: 
BEGIN { main program }
         { 1. allocating memory }
    writeln('MEMORY ALLOCATE.');
    write('How many Kbytes do you need? '); 
    readln(M_size): { input x value . x KBytes if x = 64 : 64K Bytes 128 : 128k Bytes }
    if Mem_allocate(M_size.Mem_start)=Mem_OK 
    then writeln('OK. Mem_start:', Mem_start) 
    else writeln(Mem_msg); 
         { 2. releasing memory} 
    write('Memory Release. '.Mem_start,' Right ?(y) ');
    ch := readkey;
    if (ch='N') or (ch='n') then
    begin 
         write(' Input: ');
         readln(Mem_start}; 
    end: 
    if Mem_release(Mem_start)=Mem_ok then
    begin 
         writeln('OK.');
         M_size := 0:
    end 
         else writeln(mem_msg); 
END.
```
.. .. \_ a.\_.\_. \_\_\_\_\_\_\_ ... \_ \_ .\_.\_- \_ . . ' .... .: ~.--,., .......... . ... .. \_a. .... \_ ...... . \_ :........ .. \_.:... oUIt"'.::.l. ..,.... ~~~"'~ ....

**CONTRACTOR** 

### *Appendix* 3,' *HOW TO OPERATE THE VRP-7fJ CARD UNDER WINDOWSI386*

To ensure that the voice application programs will run properly under WINDOWS/386, it's necessary to get voice buffers through DOS operating system. The example and demonstration programs metioned in the previous chapters didn't discuss this problem for the readability because they can run without any disturbance only if they could get voice data buffers without any conflict with other programs or data blocks under DOS operating system. The environment under WINDOWS/386 is more complicated than that under DOS operating system, so we strongly recommend that any voice application program to be executed under WINDOWS/386 should get safe blocks of data buffers through DOS. Any information about the allocation of voice data buffer, please refer to appendix 2. After a voice application program whose data buffer is allocated through DOS has been developed properly under DOS, we can try the program under WINDOWS/386. Do the procedure as following:

- 1. Initiate WINDOWS/386 under MS-DOS system.
- 2. Enter MS-DOS exective after the initiation of WINOOWS/386.
- 3. Determine how to execute an external program through Program Information File (PIF) owing to the voice application program is not an internally designed program of WINDOWS. For instance, if WINDOWS wants to know how much memory to allocate for a certain program, the PIF has to be used.
- 4. Set up PIF *if* it has not been set up in the voice program file. Do as following to set up the PIF:
	- A. Execute PIFEDIT.EXE file under MS-DOS executive to initiate PIF edit program, entering all the information according to the screen of the editor.

B. There are two points concerning the use of memory in connection with the voice application program. a. KB required. b. KB desired.

C. Set the default value of KB required and KB desired. Please refer to the following: Voice application program: 64K bytes (including the driving routine ). Voice data buffer: 128K bytes, driving routine R7.EXE. Voice data buffer: 64K bytes, driving routine RPC7.EXE.

When the driving routinre is R7.EXE, the default value of KB required and RB desired is 192K or 200K bytes.

When the driving routine is RPC7.EXE, the default value of KB required and KB desired is 128K or 140K bytes.

If normal operation cannot be obtained, please set the value at a higher level to achieve the proper operation.

.,

D. Example:

Voice application program file name is RECORD.EXE and voice driving routine is R7.EXE.

a. Set up a batch file named VM.BAT. X:>COPY CON: VM.BAT

R7 RECORD <F6>

- b. Set up a PIF based upon the above illustration. Its file name is VM.PIF and .PIF is an extension file name.
- c. Execute VM.PIF under MS-DOS executive to execute the the driving routine and voice application programs.

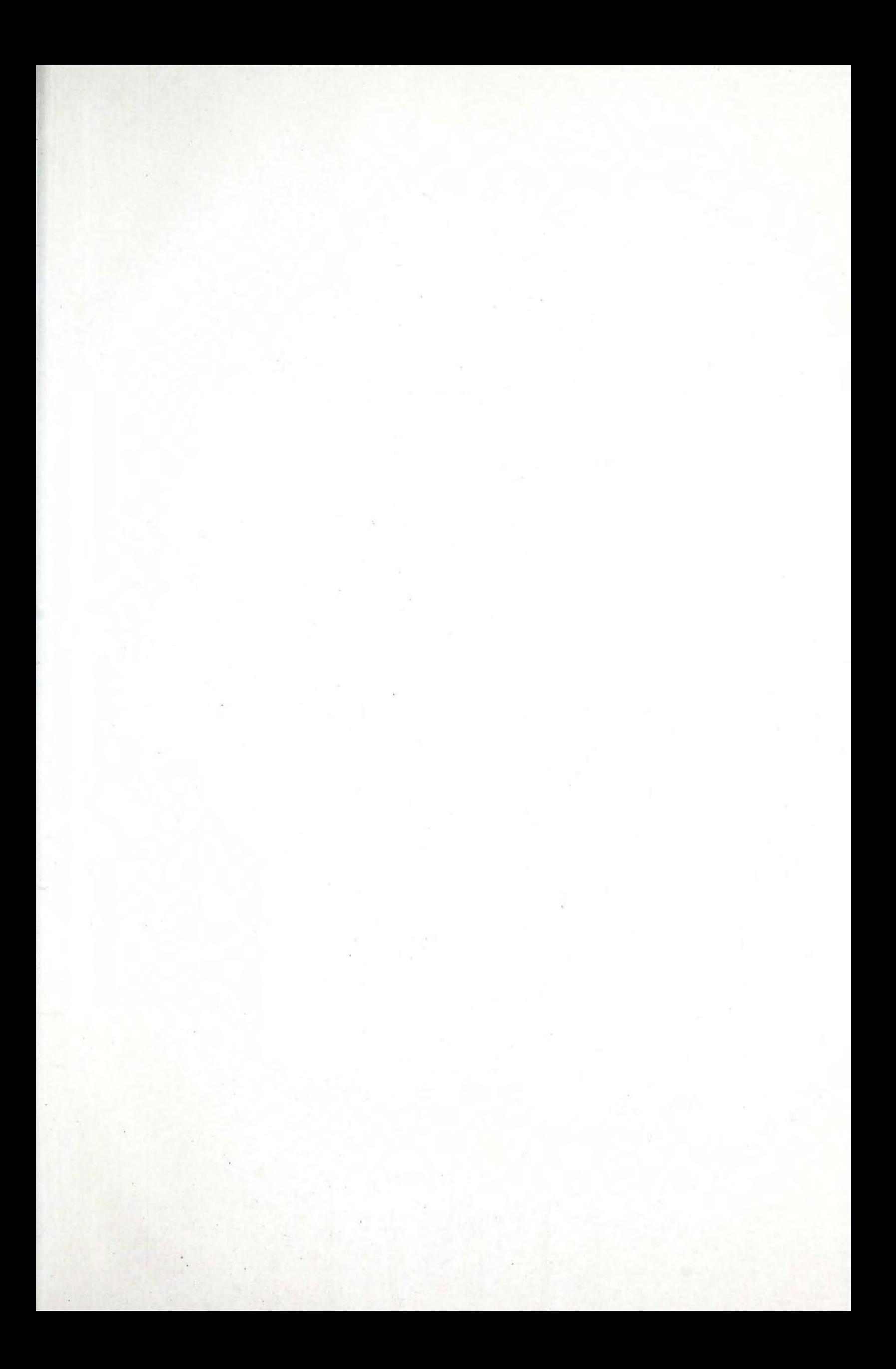

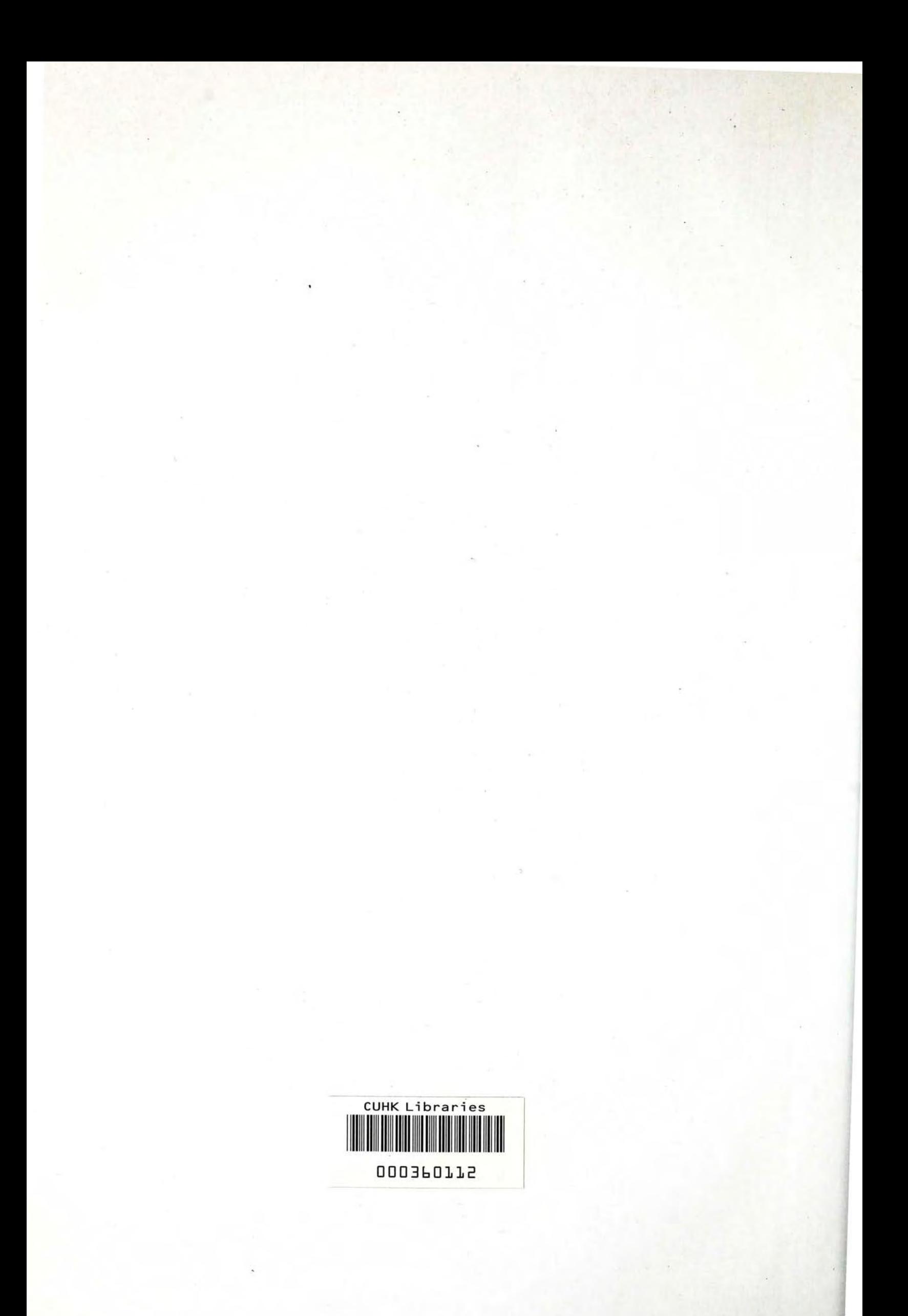